a ka

# **platform software**

 $\mathbf{I}$ 

To enable ACL or QoS configuration on the software platform, use the **platform software** command.

**platform software** {**acl** {**log\_update** {**rate-limit-msg** {**disable | enable**}}} **| qos** {**logging**  {**bootup**}}}

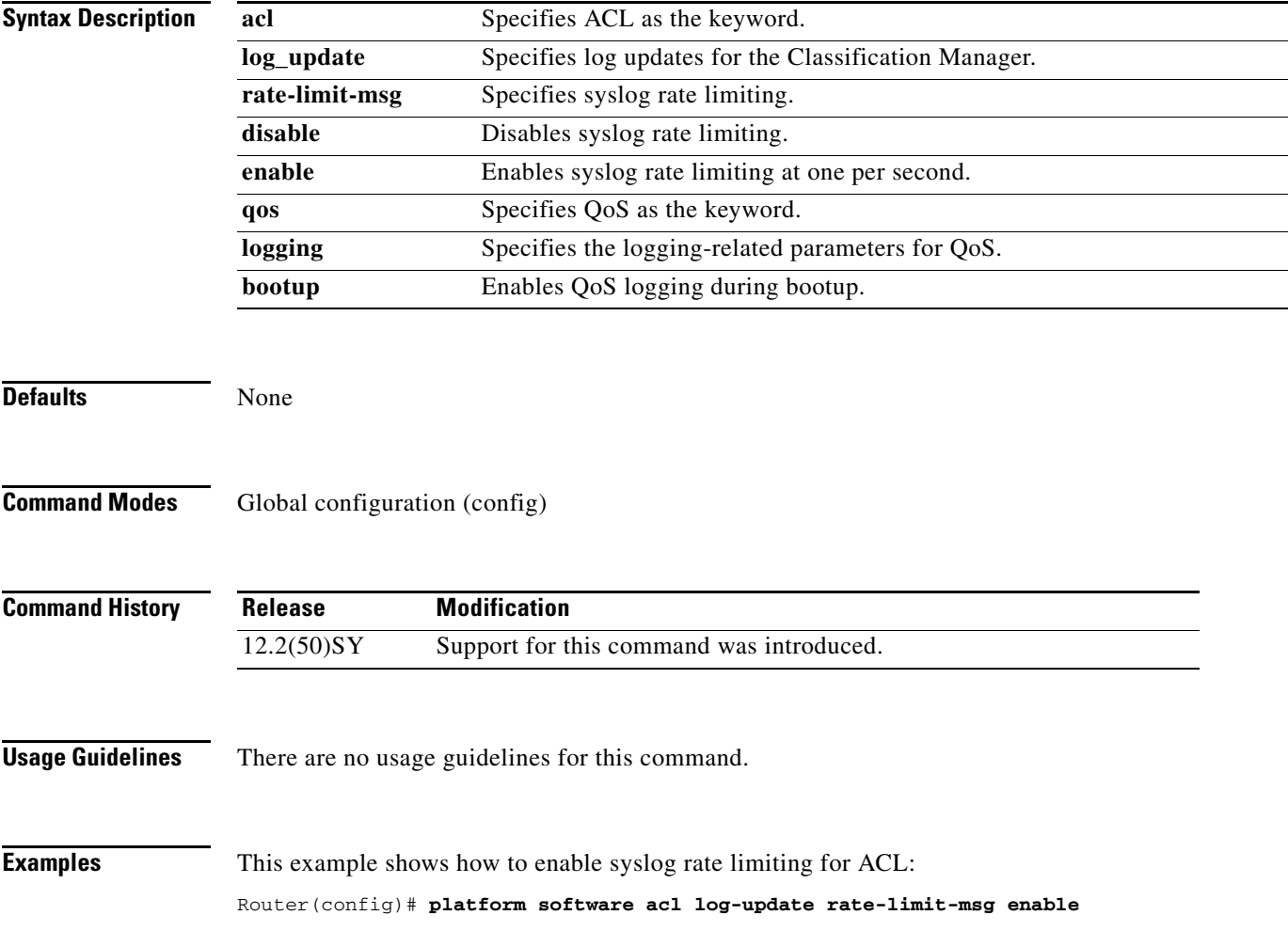

# **platform software met profile**

To configure allocation percentages for each block size of the mmulticast expansion, use the **platform software met profile** command. To disable allocation percentages, use the **no** form of this command.

**platform software met profile** {*value* **|** *value* **|** *value* **|** *value*}

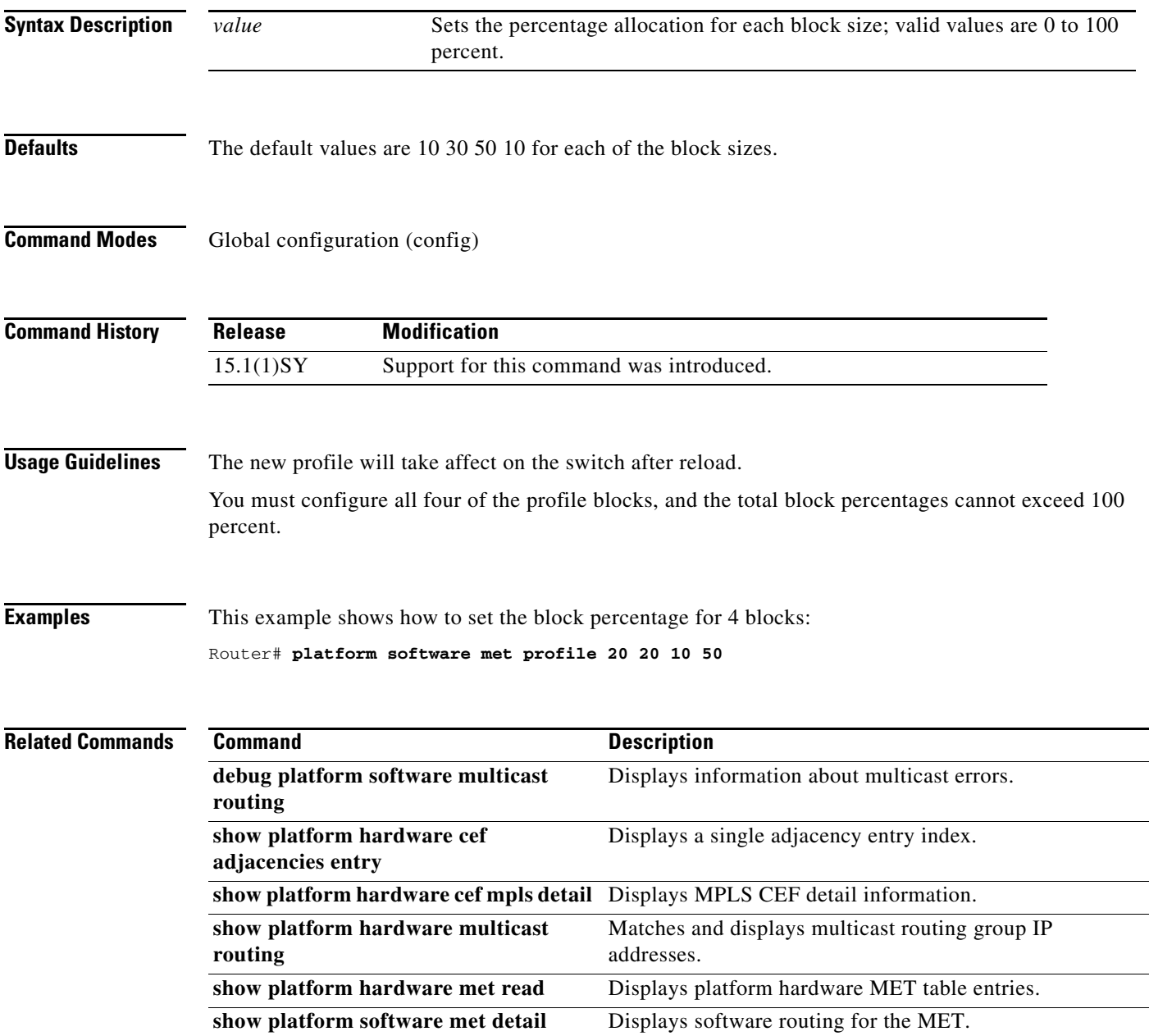

 $\mathsf I$ 

# **platform system-controller reset-threshold**

 $\overline{\phantom{a}}$ 

To configure the system controller reset threshold, use the **platform system-controller reset-threshold**  command.

**platform system-controller reset-threshold** {*threshold-num*}

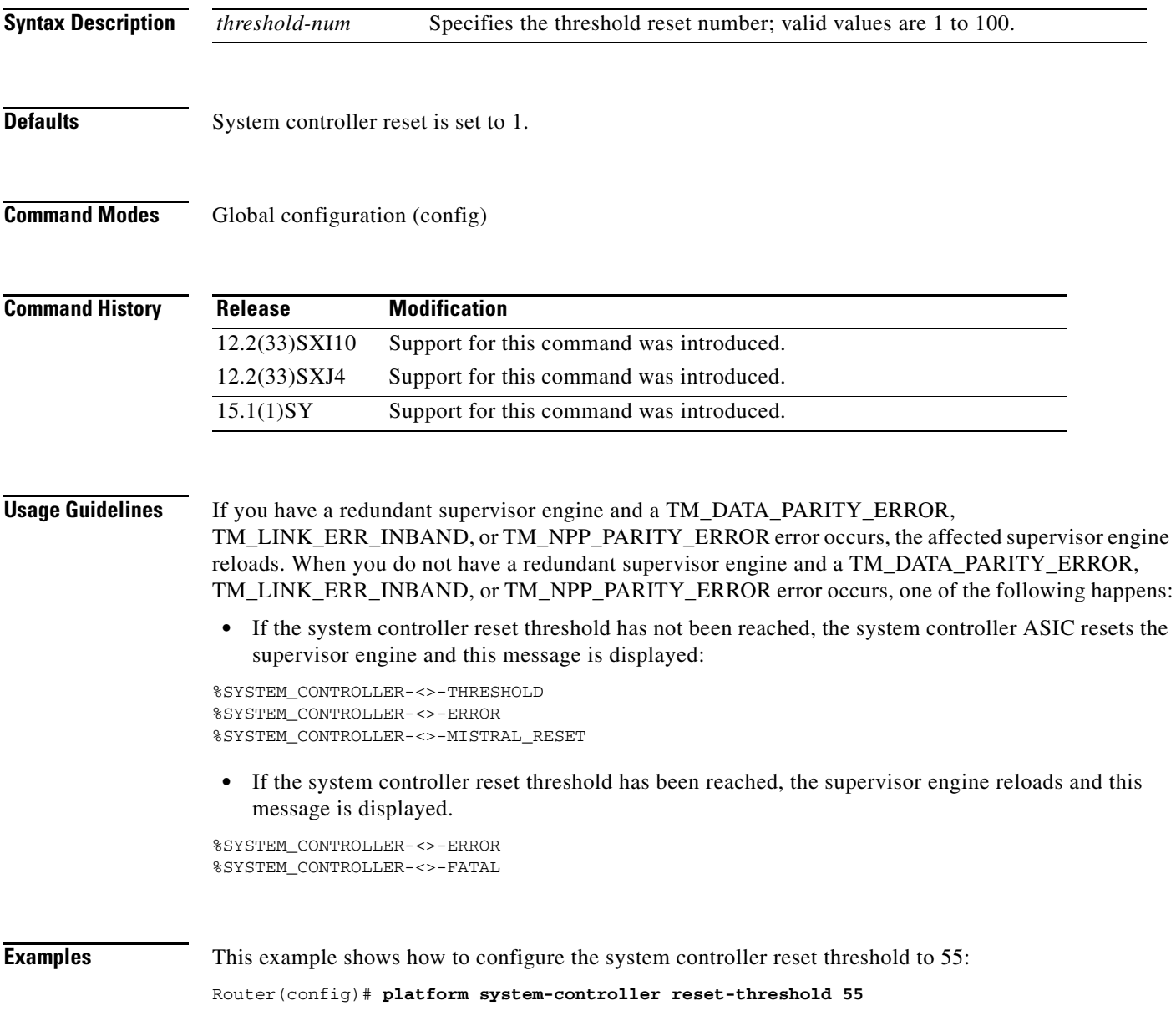

# **platform verify**

To enable Layer 3 error checking in the hardware, use the **platform verify** command in global configuration mode. To disable Layer 3 error checking in the hardware, use the **no** form of this command.

**platform verify ipv4** {**checksum** | **length** {**consistent** | **minimum**} | **same-address** | **tiny-frag**}

**platform verify ipv6** {**length** {**consistent**} | **tiny-frag**}

**platform verify syslog**

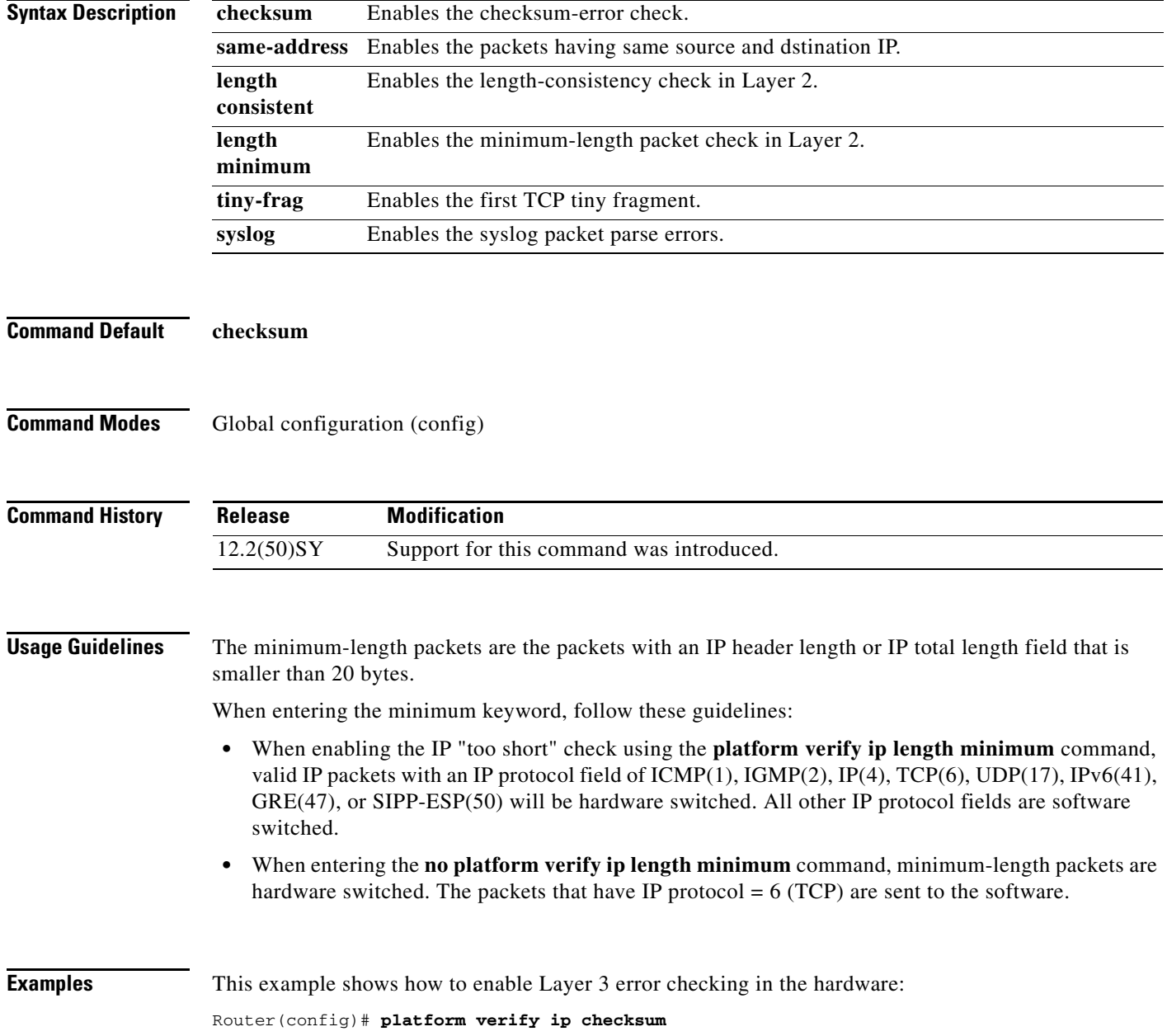

 $\mathsf I$ 

Router(config)#

 $\overline{\phantom{a}}$ 

This example shows how to disable Layer 3 error checking in the hardware:

Router(config)# **no platform verify ip checksum** Router(config)#

# **platform xconnect l2gre tunnel**

To configure the Layer 2 generic routing encapsulation (l2gre) tunnel interface, use the **platform xconnect l2gre tunnel** command in VLAN interface mode.

 $\overline{\phantom{a}}$ 

 $\mathsf I$ 

**platform xconnect l2gre** *interface-num*

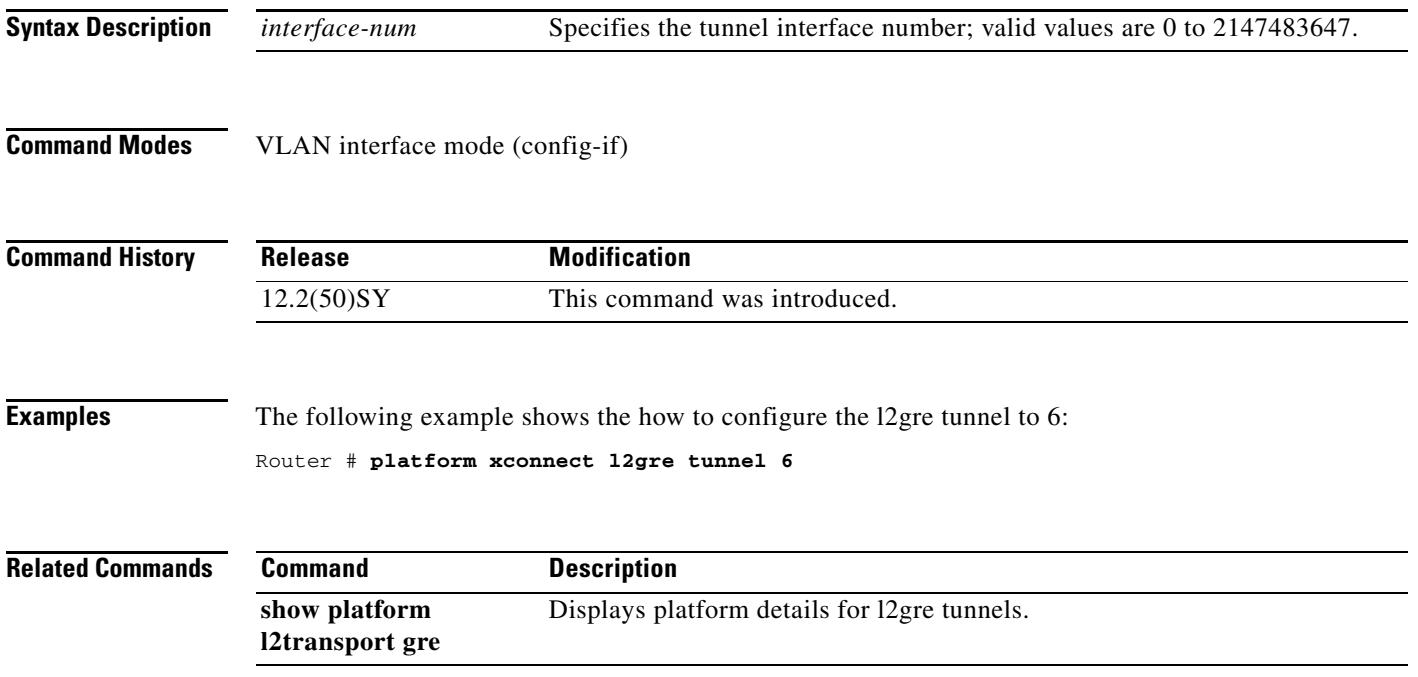

# **police**

 $\Gamma$ 

To configure traffic policing, use the **police** command in policy-map class configuration mode or policy-map class police configuration mode. To remove traffic policing from the configuration, use the **no** form of this command.

## **Syntax for Packets per Second (pps)**

- **police rate** *units* **pps** [*burst-normal*] [*burst-max*] **conform-action** *action* **exceed-action** *action*  [**violate-action** *action*]
- **no police** *bps* [*burst-normal*] [*burst-max*] **conform-action** *action* **exceed-action** *action*  [**violate-action** *action*]

## **Syntax for Bytes per Second (pps)**

- **police** *bps* [*burst-normal*] [*burst-max*] **conform-action** *action* **exceed-action** *action*  [**violate-action** *action*]
- **no police** *bps* [*burst-normal*] [*burst-max*] **conform-action** *action* **exceed-action** *action*  [**violate-action** *action*]

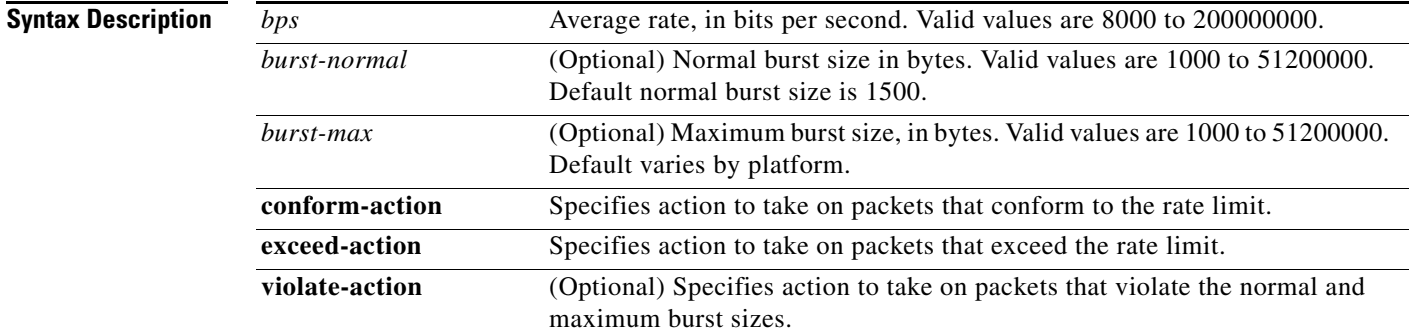

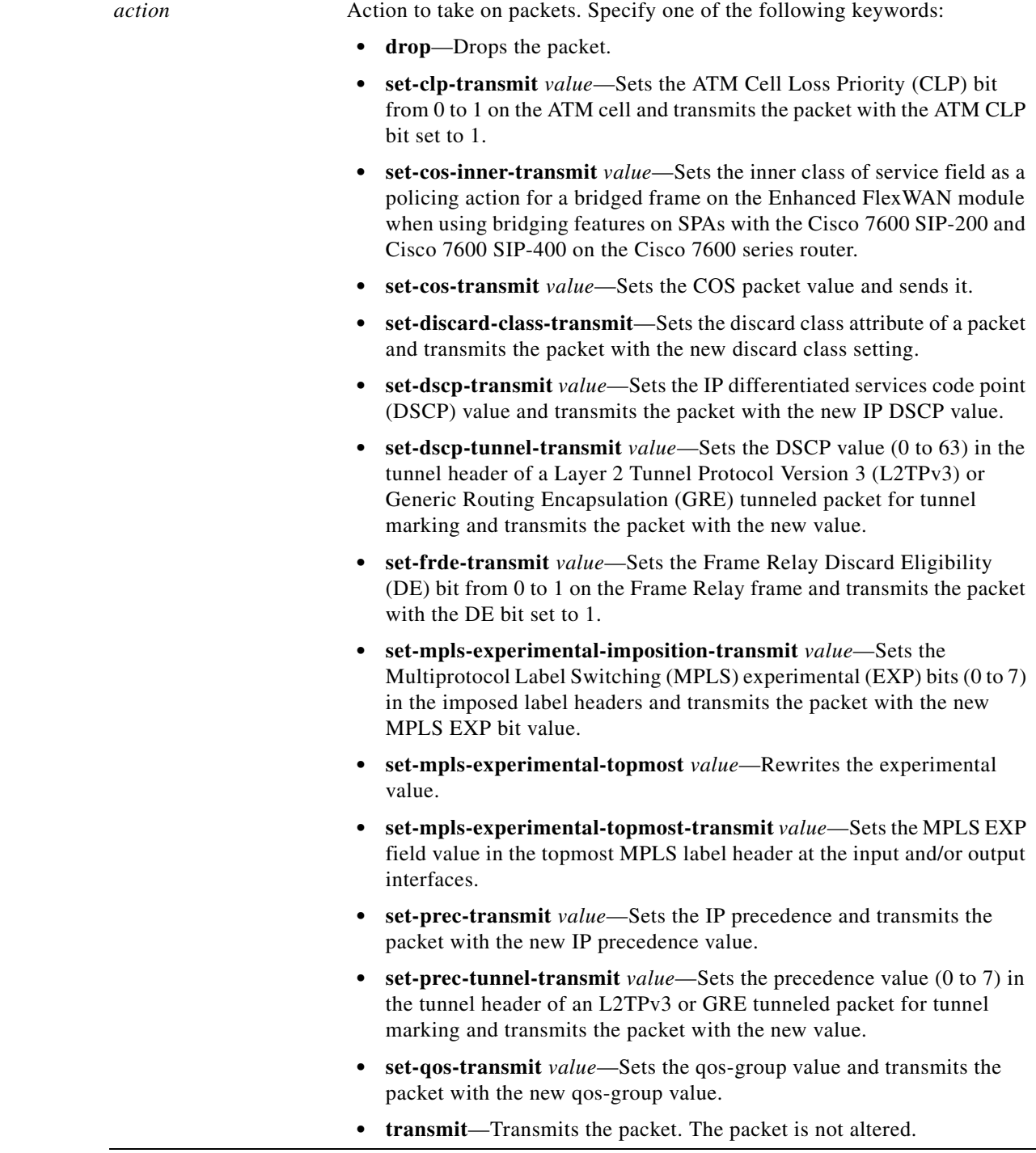

 $\overline{\phantom{a}}$ 

 $\mathsf I$ 

**Command Default** Traffic policing is not configured.

 $\mathbf{I}$ 

**Command Modes** Policy-map class configuration (config-pmap-c) when specifying a single action to be applied to a marked packet

> Policy-map class police configuration (config-pmap-c-police) when specifying multiple actions to be applied to a marked packet

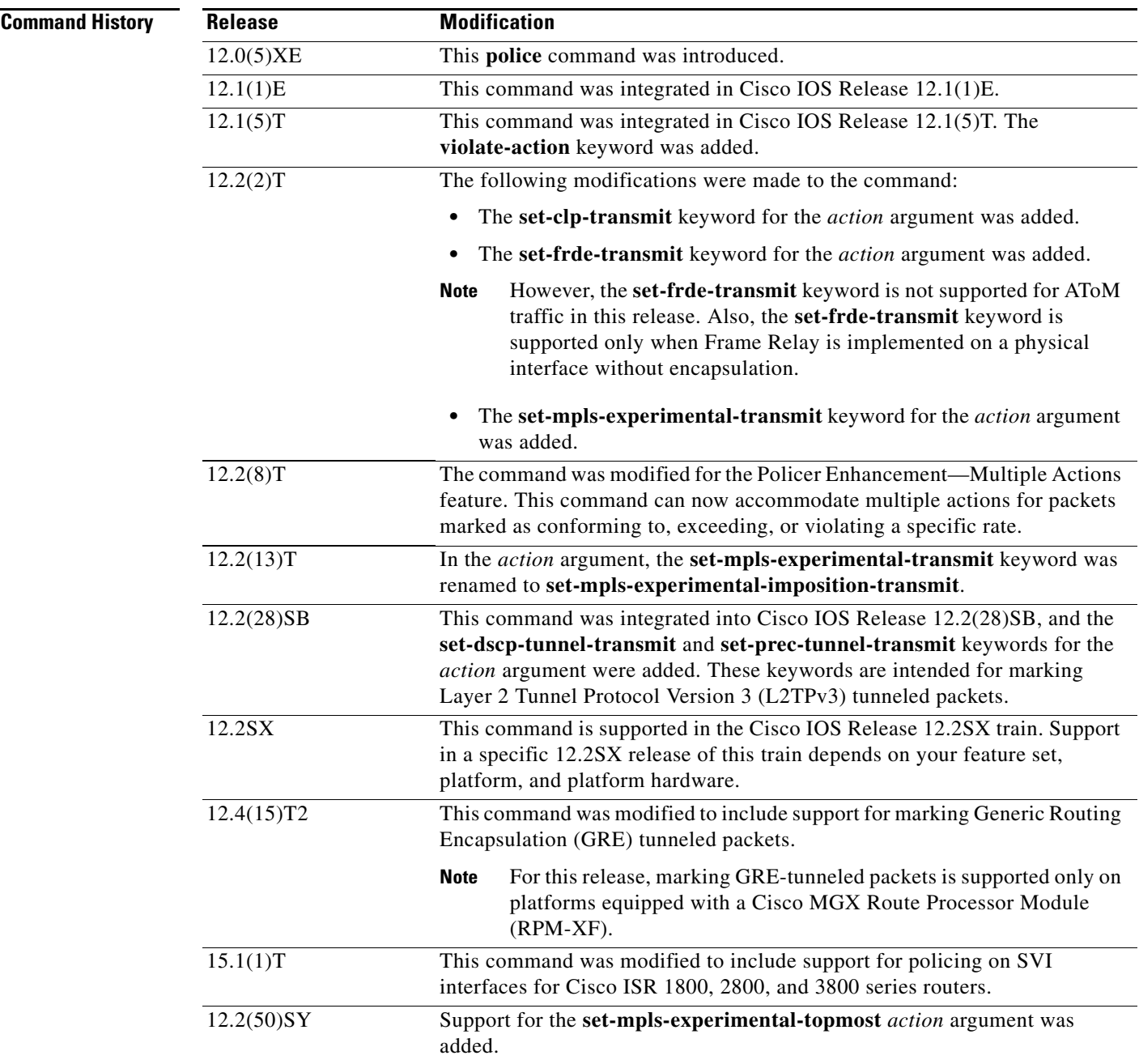

**Usage Guidelines** Use the **police** command to mark a packet with different quality of service (QoS) values based on conformance to the service-level agreement.

Traffic policing will not be executed for traffic that passes through an interface.

In Cisco IOS release 12.2(50)SY, when you apply the **set-mpls-experimental-topmost** *action* in the egress direction the **set-mpls-experimental-imposition** *action* is blocked*.*

## **Specifying Multiple Actions**

The **police** command allows you to specify multiple policing actions. When specifying multiple policing actions when configuring the **police** command, note the following points:

- **•** You can specify a maximum of four actions at one time.
- **•** You cannot specify contradictory actions such as **conform-action transmit** and **conform-action drop**.

## **Using the Police Command with the Traffic Policing Feature**

The **police** command can be used with the Traffic Policing feature. The Traffic Policing feature works with a token bucket algorithm. Two types of token bucket algorithms are in Cisco IOS Release 12.1(5)T: a single-token bucket algorithm and a two-token bucket algorithm. A single-token bucket system is used when the **violate-action** option is not specified, and a two-token bucket system is used when the **violate-action** option is specified.

The token bucket algorithm for the **police** command that was introduced in Cisco IOS Release 12.0(5)XE is different from the token bucket algorithm for the **police** command that was introduced in Cisco IOS Release 12.1(5)T. For information on the token bucket algorithm introduced in Release 12.0(5)XE, see the *Traffic Policing* document for Release 12.0(5)XE. This document is available on the New Features for 12.0(5)XE documentation index (under Modular QoS CLI-related feature modules) at www.cisco.com.

The following are explanations of how the token bucket algorithms introduced in Cisco IOS Release 12.1(5)T work.

## **Token Bucket Algorithm with One Token Bucket**

The one-token bucket algorithm is used when the **violate-action** option is not specified in the **police** command CLI.

The conform bucket is initially set to the full size (the full size is the number of bytes specified as the normal burst size).

When a packet of a given size (for example, "B" bytes) arrives at specific time (time "T"), the following actions occur:

• Tokens are updated in the conform bucket. If the previous arrival of the packet was at T1 and the current time is T, the bucket is updated with (T - T1) worth of bits based on the token arrival rate. The token arrival rate is calculated as follows:

(time between packets (which is equal to  $T - T1$ ) \* policer rate)/8 bytes

- **•** If the number of bytes in conform bucket B is greater than or equal to the packet size, the packet conforms and the conform action is taken on the packet. If the packet conforms, B bytes are removed from the conform bucket and the conform action is completed for the packet.
- **•** If the number of bytes in conform bucket B (minus the packet size to be limited) is fewer than 0, the exceed action is taken.

I

### **Token Bucket Algorithm with Two Token Buckets**

The two-token bucket algorithm is used when the **violate-action** option is specified in the **police** command.

The conform bucket is initially full (the full size is the number of bytes specified as the normal burst size).

The exceed bucket is initially full (the full exceed bucket size is the number of bytes specified in the maximum burst size).

The tokens for both the conform and exceed token buckets are updated based on the token arrival rate, or committed information rate (CIR).

When a packet of given size (for example, "B" bytes) arrives at specific time (time "T") the following actions occur:

• Tokens are updated in the conform bucket. If the previous arrival of the packet was at T1 and the current arrival of the packet is at T, the bucket is updated with T -T1 worth of bits based on the token arrival rate. The refill tokens are placed in the conform bucket. If the tokens overflow the conform bucket, the overflow tokens are placed in the exceed bucket.

The token arrival rate is calculated as follows:

(time between packets (which is equal to T-T1) \* policer rate)/8 bytes

- If the number of bytes in conform bucket B is greater than or equal to the packet size, the packet conforms and the conform action is taken on the packet. If the packet conforms, B bytes are removed from the conform bucket and the conform action is taken. The exceed bucket is unaffected in this scenario.
- If the number of bytes in conform bucket B is less than the packet size, the excess token bucket is checked for bytes by the packet. If the number of bytes in exceed bucket B is greater than or equal to 0, the exceed action is taken and B bytes are removed from the exceed token bucket. No bytes are removed from the conform bucket.
- If the number of bytes in exceed bucket B is less than the packet size, the packet violates the rate and the violate action is taken. The action is complete for the packet.

## **Using the set-cos-inner-transmit Action for SIPs and SPAs on the Cisco 7600 Series Router**

The **set-cos-inner-transmit** keyword action was introduced in Cisco IOS Release 12.2(33)SRA to support marking of the inner CoS value as a policing action when using MPB features on the Enhanced FlexWAN module and when using MPB features on SPAs with the Cisco 7600 SIP-200 and Cisco 7600 SIP-400 on the Cisco 7600 series router.

This command is not supported on the Cisco 7600 SIP-600.

For more information about QoS and the forms of **police** commands supported by the SIPs on the Cisco 7600 series router, see the *Cisco 7600 Series SIP, SSC, and SPA Software Configuration Guide*.

## **Examples Token Bucket Algorithm with One Token Bucket: Example**

The following example shows how to define a traffic class (using the **class-map** command) and associate the match criteria from the traffic class with the traffic policing configuration, which is configured in the service policy (using the **policy-map** command). The **service-policy** command is then used to attach this service policy to the interface.

In this particular example, traffic policing is configured with the average rate at 8000 bits per second and the normal burst size at 1000 bytes for all packets leaving Fast Ethernet interface 0/0:

Router(config)# **class-map access-match**

```
Router(config-cmap)# match access-group 1
Router(config-cmap)# exit
Router(config)# policy-map police-setting
Router(config-pmap)# class access-match
Router(config-pmap-c)# police 8000 1000 conform-action transmit exceed-action drop
Router(config-pmap-c)# exit
Router(config-pmap)# exit
Router(config)# interface fastethernet 0/0
Router(config-if)# service-policy output police-setting
```
In this example, the initial token buckets starts full at 1000 bytes. If a 450-byte packet arrives, the packet conforms because enough bytes are available in the conform token bucket. The conform action (send) is taken by the packet and 450 bytes are removed from the conform token bucket (leaving 550 bytes).

If the next packet arrives 0.25 seconds later, 250 bytes are added to the token bucket ((0.25 \* 8000)/8), leaving 800 bytes in the token bucket. If the next packet is 900 bytes, the packet exceeds and the exceed action (drop) is taken. No bytes are taken from the token bucket.

## **Token Bucket Algorithm with Two Token Buckets: Example**

In this example, traffic policing is configured with the average rate at 8000 bits per second, the normal burst size at 1000 bytes, and the excess burst size at 1000 bytes for all packets leaving Fast Ethernet interface 0/0.

```
Router(config)# class-map access-match
Router(config-cmap)# match access-group 1
Router(config-cmap)# exit
Router(config)# policy-map police-setting
Router(config-pmap)# class access-match
Router(config-pmap-c)# police 8000 1000 1000 conform-action transmit exceed-action 
set-qos-transmit 1 violate-action drop
Router(config-pmap-c)# exit
Router(config-pmap)# exit
Router(config)# interface fastethernet 0/0
Router(config-if)# service-policy output police-setting
```
In this example, the initial token buckets starts full at 1000 bytes. If a 450-byte packet arrives, the packet conforms because enough bytes are available in the conform token bucket. The conform action (send) is taken by the packet, and 450 bytes are removed from the conform token bucket (leaving 550 bytes).

If the next packet arrives 0.25 seconds later, 250 bytes are added to the conform token bucket ((0.25 \* 8000)/8), leaving 800 bytes in the conform token bucket. If the next packet is 900 bytes, the packet does not conform because only 800 bytes are available in the conform token bucket.

The exceed token bucket, which starts full at 1000 bytes (as specified by the excess burst size), is then checked for available bytes. Because enough bytes are available in the exceed token bucket, the exceed action (set the QoS transmit value of 1) is taken and 900 bytes are taken from the exceed bucket (leaving 100 bytes in the exceed token bucket).

If the next packet arrives 0.40 seconds later, 400 bytes are added to the token buckets ((.40 \* 8000)/8). Therefore, the conform token bucket now has 1000 bytes (the maximum number of tokens available in the conform bucket) and 200 bytes overflow the conform token bucket (because only 200 bytes were needed to fill the conform token bucket to capacity). These overflow bytes are placed in the exceed token bucket, giving the exceed token bucket 300 bytes.

If the arriving packet is 1000 bytes, the packet conforms because enough bytes are available in the conform token bucket. The conform action (transmit) is taken by the packet, and 1000 bytes are removed from the conform token bucket (leaving 0 bytes).

I

If the next packet arrives 0.20 seconds later, 200 bytes are added to the token bucket ((.20 \* 8000)/8). Therefore, the conform bucket now has 200 bytes. If the arriving packet is 400 bytes, the packet does not conform because only 200 bytes are available in the conform bucket. Similarly, the packet does not exceed because only 300 bytes are available in the exceed bucket. Therefore, the packet violates and the violate action (drop) is taken.

### **Conforming to the MPLS EXP Value: Example**

The following example shows that if packets conform to the rate limit, the MPLS EXP field is set to 5. If packets exceed the rate limit, the MPLS EXP field is set to 3.

```
Router(config)# policy-map input-IP-dscp
Router(config-pmap)# class dscp24
Router(config-pmap-c)# police 8000 1500 1000 conform-action 
set-mpls-experimental-imposition-transmit 5 exceed-action 
set-mpls-experimental-imposition-transmit 3
Router(config-pmap-c)# violate-action drop
```
## **Setting the Inner CoS Value as an Action for SIPs and SPAs on the Cisco 7600 Series Router: Example**

The following example shows configuration of a QoS class that filters all traffic for virtual LAN (VLAN) 100 into a class named "vlan-inner-100" and establishes a traffic shaping policy for the vlan-inner-100 class. The service policy limits traffic to an average rate of 500 kbps, with a normal burst of 1000 bytes and a maximum burst of 1500 bytes, and sets the inner CoS value to 3. Since setting of the inner CoS value is supported only with bridging features, the configuration also shows the service policy being applied as an output policy for an ATM SPA interface permanent virtual circuit (PVC) that bridges traffic into VLAN 100 using the **bridge-domain** command.

```
Router(config)# class-map match-all vlan-inner-100
Router(config-cmap)# match vlan inner 100
Router(config-cmap)# exit
Router(config)# policy-map vlan-inner-100
Router(config-pmap)# class vlan-inner-100
Router(config-pmap-c)# police 500000 1000 1500 conform-action set-cos-inner-transmit 3
Router(config-pmap-c)# exit
Router(config-pmap)# exit
Router(config)# interface atm3/0/0
Router(config-if)# pvc 100/100
Router(config-if-atm-vc)# bridge-domain 100 dot1q
Router(config-if-atm-vc)# service-policy output vlan-inner-100
Router(config-if-atm-vc)# end
```
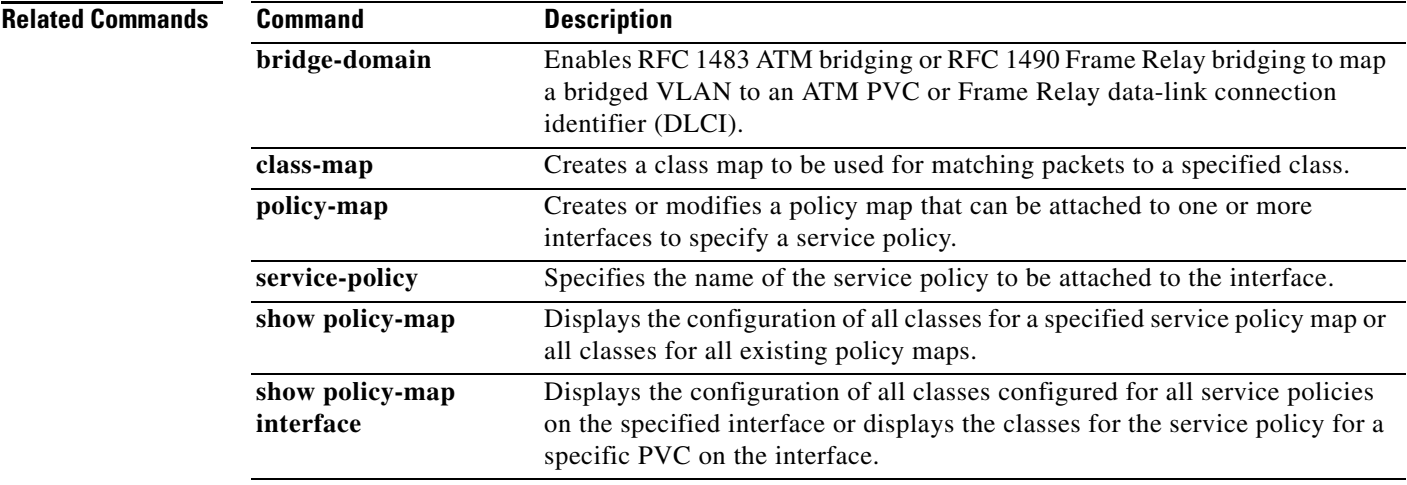

*police* 

 $\mathbf l$ 

 $\mathsf I$ 

# **police rate**

 $\Gamma$ 

To configure packet-based or byte-based traffic policing, use the **police rate** command in policy-map class configuration mode or policy-map class police configuration mode. To remove traffic policing from the configuration, use the **no** form of this command.

# **Syntax for Bytes per Second (bps)**

- **police rate** *units* **bps** [**burst** *burst\_bytes* **bytes**] [**peak-rate** *peak\_rate\_bps* **bps**] [**peak-burst**  *peak\_burst\_bytes* **bytes**] [**conform-action** *selected\_action*] [**exceed-action** *selected\_action*] [**violate-action** *selected\_action*]
- **no police rate** *units* **bps** [**burst** *burst\_bytes* **bytes**] [**peak-rate** *peak\_rate\_bps* **bps**] [**peak-burst**  *peak\_burst\_bytes* **bytes**] [**conform-action** *selected\_action*] [**exceed-action** *selected\_action*] [**violate-action** *selected\_action*]

## **Syntax for Packets per Second (pps)**

**police rate** *units* **pps** [**burst** *burst\_packets* **packets**] [**conform-action** *selected\_action*] [**exceed-action** *selected\_action*] [**violate-action** *selected\_action*]

**no police rate** *units* **pps** [**burst** *burst\_packets* **packets**] [**conform-action** *selected\_action*] [**exceed-action** *selected\_action*] [**violate-action** *selected\_action*]

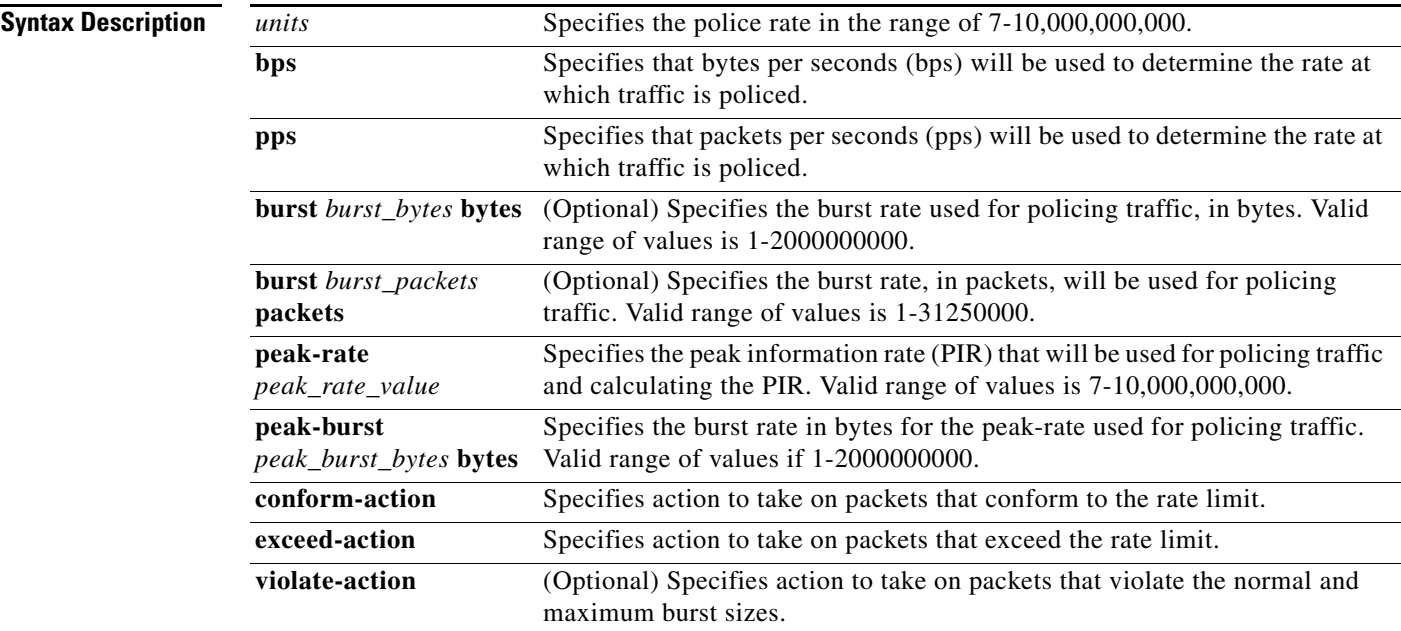

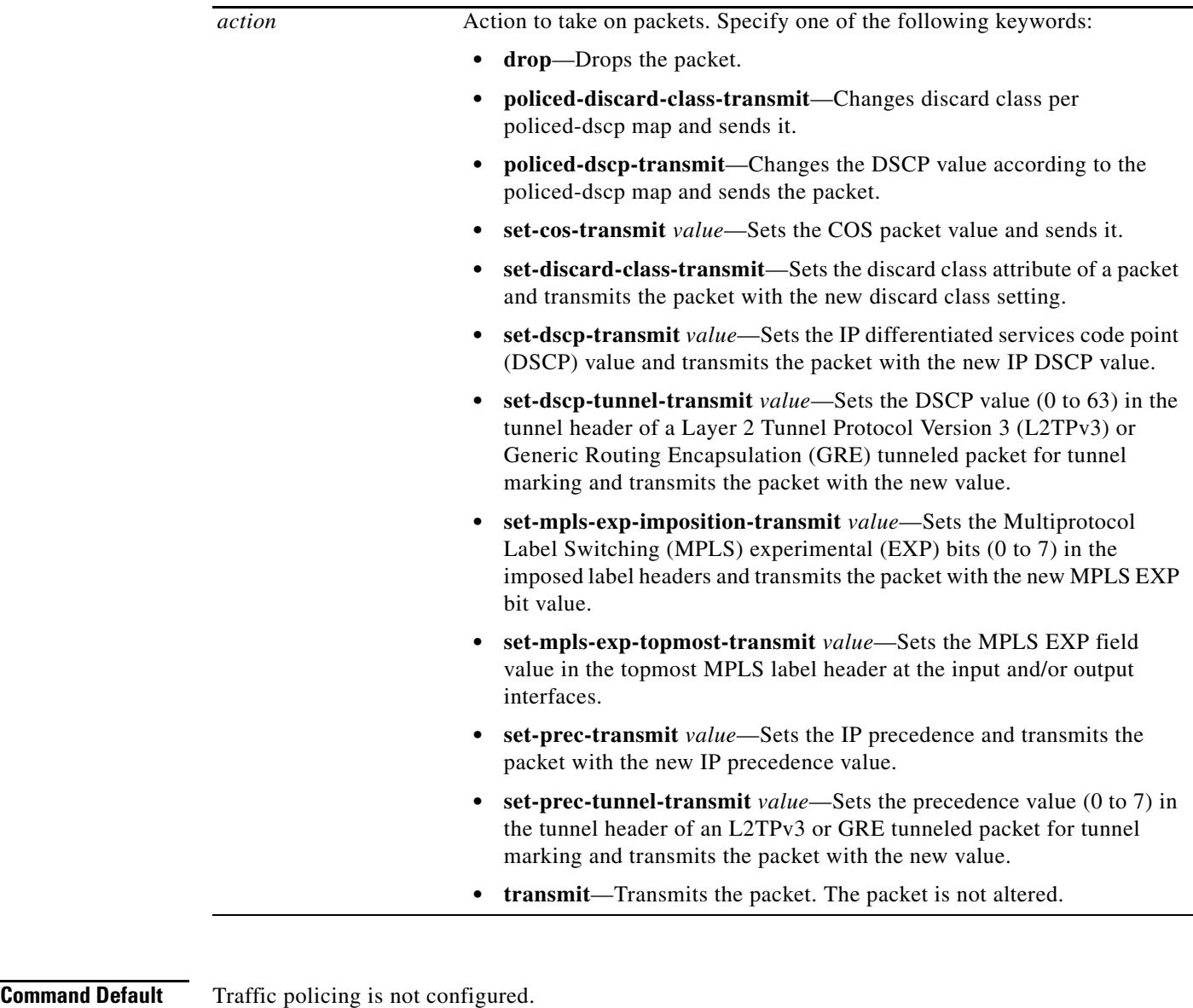

 $\overline{\phantom{a}}$ 

 $\mathsf I$ 

**Command Modes** Policy-map class configuration (config-pmap-c) when specifying a single action to be applied to a marked packet

> Policy-map class police configuration (config-pmap-c-police) when specifying multiple actions to be applied to a marked packet

a ka

# **port-channel hash-distribution**

 $\overline{\phantom{a}}$ 

To set the hash distribution algorithm method, use the **port-channel hash-distribution** command in global configuration mode. To return to the default settings, use the **no** or **default** form of this command.

**port-channel hash-distribution** {**adaptive** | **fixed**}

{**no** | **default**} **port-channel hash-distribution**

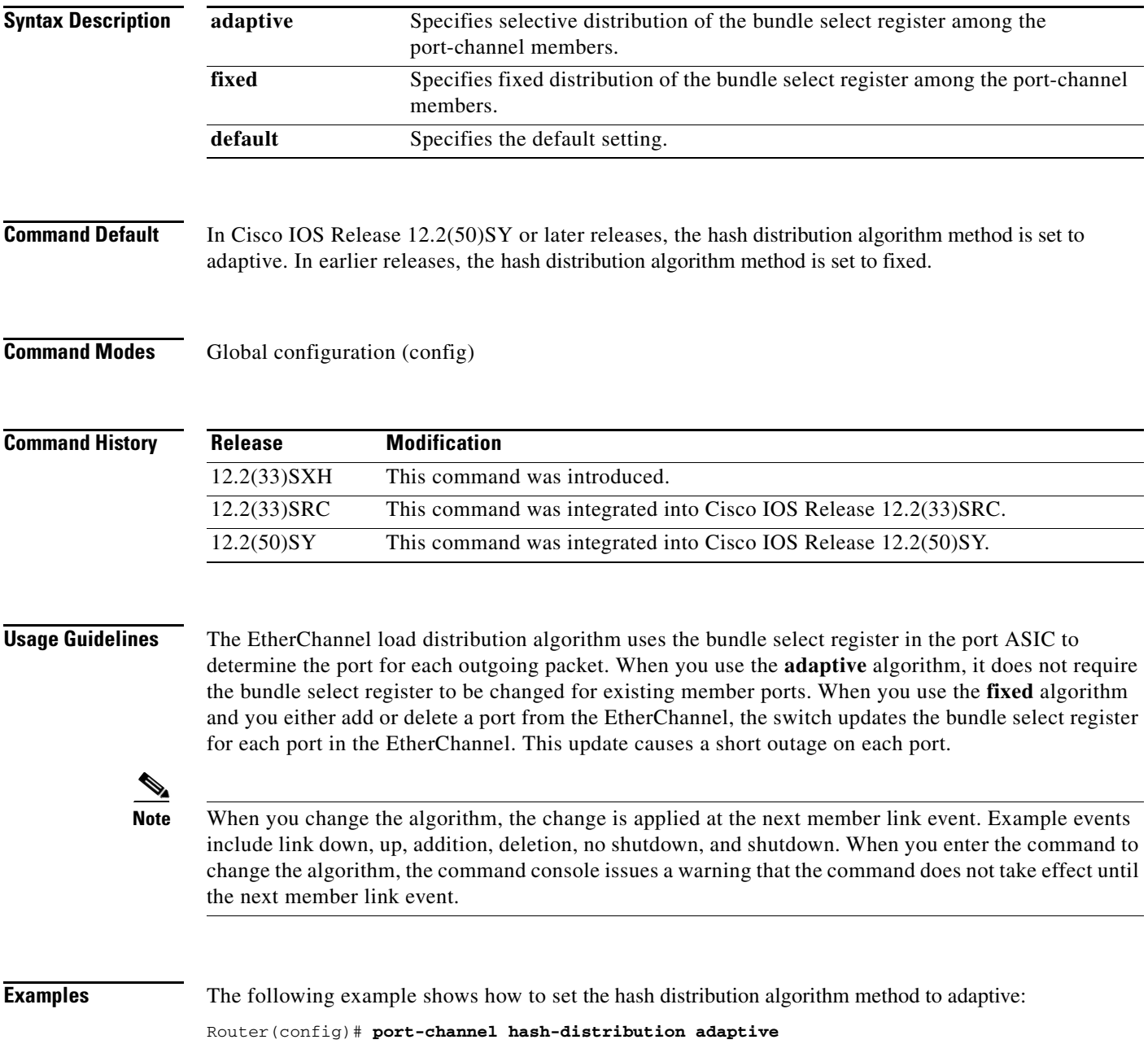

# **priority-queue cos-map**

To map CoS values to the receive and transmit strict-priority queues in interface configuration command mode, use the **priority-queue cos-map** command. To return to the default mapping, use the **no** form of this command.

**priority-queue cos-map** *queue-id cos1* [*cos2* [*cos3* [*cos4* [*cos5* [*cos6* [*cos7* [*cos8*]]]]]]]

**no priority-queue cos-map**

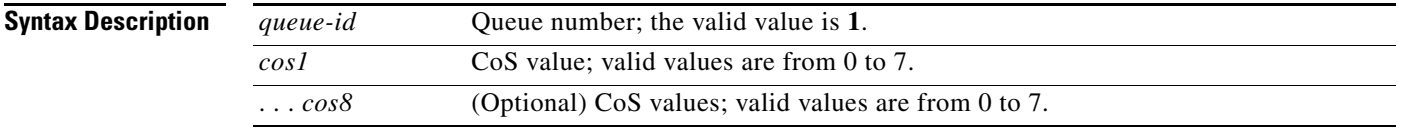

# **Command Default** The default mapping is queue 1 is mapped to CoS 5 for the following receive and transmit strict-priority queues: **•** 1p1q4t receive queues **•** 1p1q0t receive queues

- **•** 1p1q8t receive queues
- **•** 1p2q2t transmit queues
- **•** 1p3q8t transmit queues
- **•** 1p7q8t transmit queues
- **•** 1p3q1t transmit queues
- **•** 1p2q1t transmit queues

# **Command Modes** Interface configuration

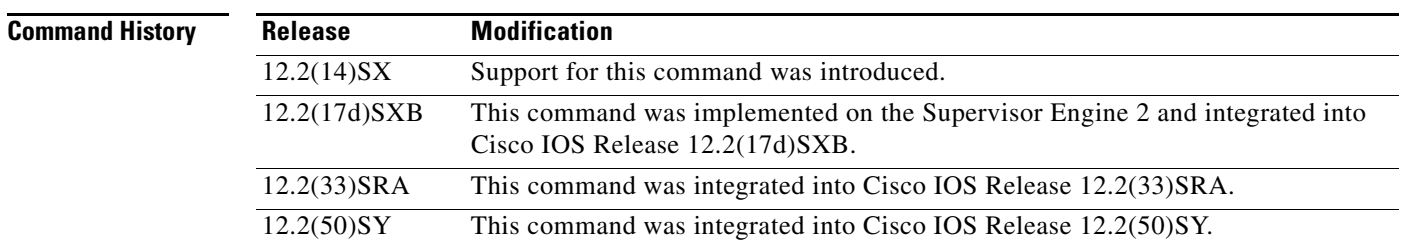

# **Usage Guidelines**

# C.

**Note** In Cisco IOS Release 12.2(50)SY and later releases, you can enable this command only if either the **platform qos queueing-only** command or the **auto qos default** command is configured.

ן

When mapping CoS values to the strict-priority queues, note the following information:

**•** The queue number is always **1**.

 $\overline{\phantom{a}}$ 

**•** You can enter up to 8 CoS values to map to the queue.

**Examples** This example shows how to map CoS value 7 to the strict-priority queues on Gigabit Ethernet port 1/1: Router(config-if)# **priority-queue cos-map 1 7**  Router(config-if)#

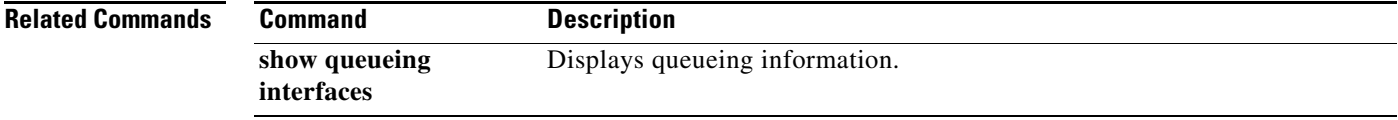

# **priority-queue queue-limit**

To set the priority-queue size on an interface, use the **priority-queue queue-limit** command in interface configuration mode. To return to the default priority-queue size, use the **no** form of this command.

**priority-queue queue-limit** *percent*

**no priority-queue queue-limit** *percent*

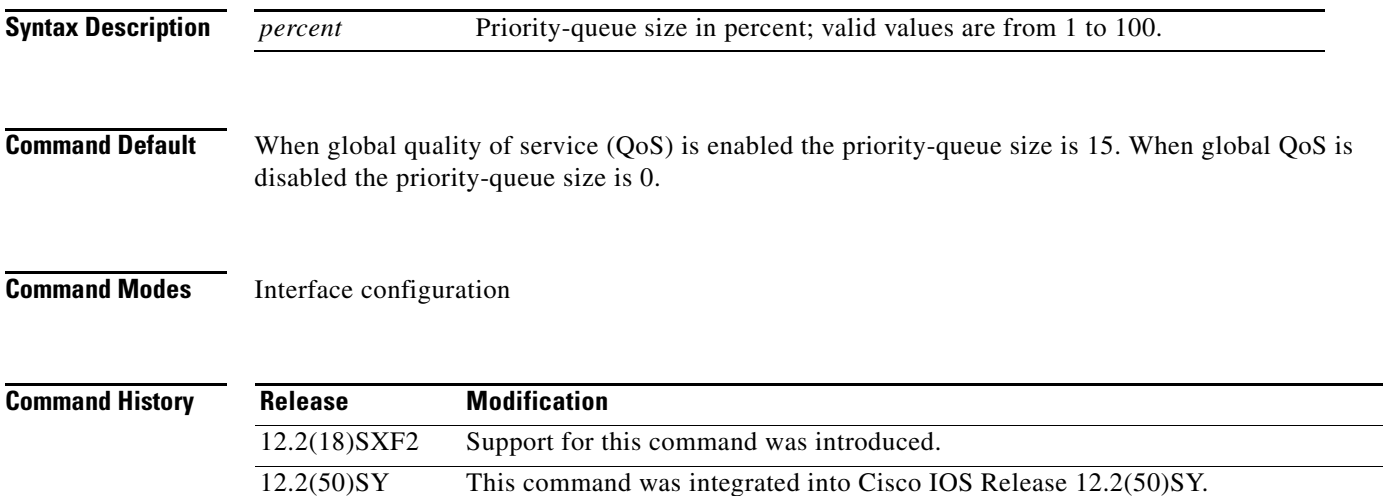

# **Usage Guidelines**

**Note** In Cisco IOS Release 12.2(50)SY and later releases, you can enable this command only if either the **platform qos queueing-only** command or the **auto qos default** command is configured.

This command is supported on the following modules:

- WS-X6501-10GE—1p2q1t<sup>1</sup>
- $WS-X6148A-GE-1p3q8t^2$
- **•** WS-X6148-45—1p3q8t
- **•** WS-X6148-FE-SFP—1p3q8t
- **•** WS-X6748-SFP—1p3q8t
- WS-X6724-SFP—1p7q8t<sup>3</sup>
- **•** WS-X6704-10GE—1p7q4t<sup>4</sup>
- **•** WS-SUP32-10GB-3E—1p7q4t

1. 1p2q1t—One strict-priority queue, two standard queues with one WRED drop threshold and one non-configurable (100%) tail-drop threshold per queue.

2. 1p3q8t—One strict-priority queue, three standard queues with eight WRED drop thresholds per queue.

3. 1p7q8t—One strict-priority queue, seven standard queues with eight WRED drop thresholds per queue.

4. 1p7q4t—One strict-priority queue, seven standard queues with four WRED drop thresholds per queue.

ו

- **•** WS-SUP32-GB-3E—1p3q8t
- **•** WS-X6708-10GE—1p7q4t

 $\mathbf{I}$ 

**Examples** The following example shows how to set the priority-queue size on an interface: priority-queue queue-limit 15

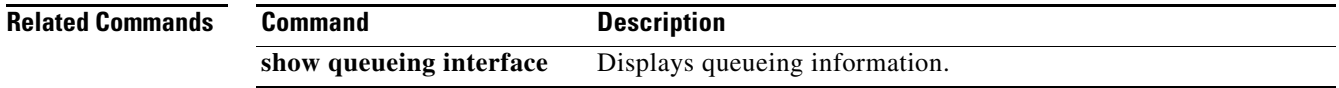

# **queue-buffers ratio**

To set the buffer ratio for a queue, use the **queue-buffers ratio** command in QoS policy-map class configuration mode. To remove the queue buffer ratio, use the **no** form of the command.

 $\overline{\phantom{a}}$ 

 $\mathsf I$ 

**queue-buffers ratio** *number*

**no queue-buffers ratio** *number*

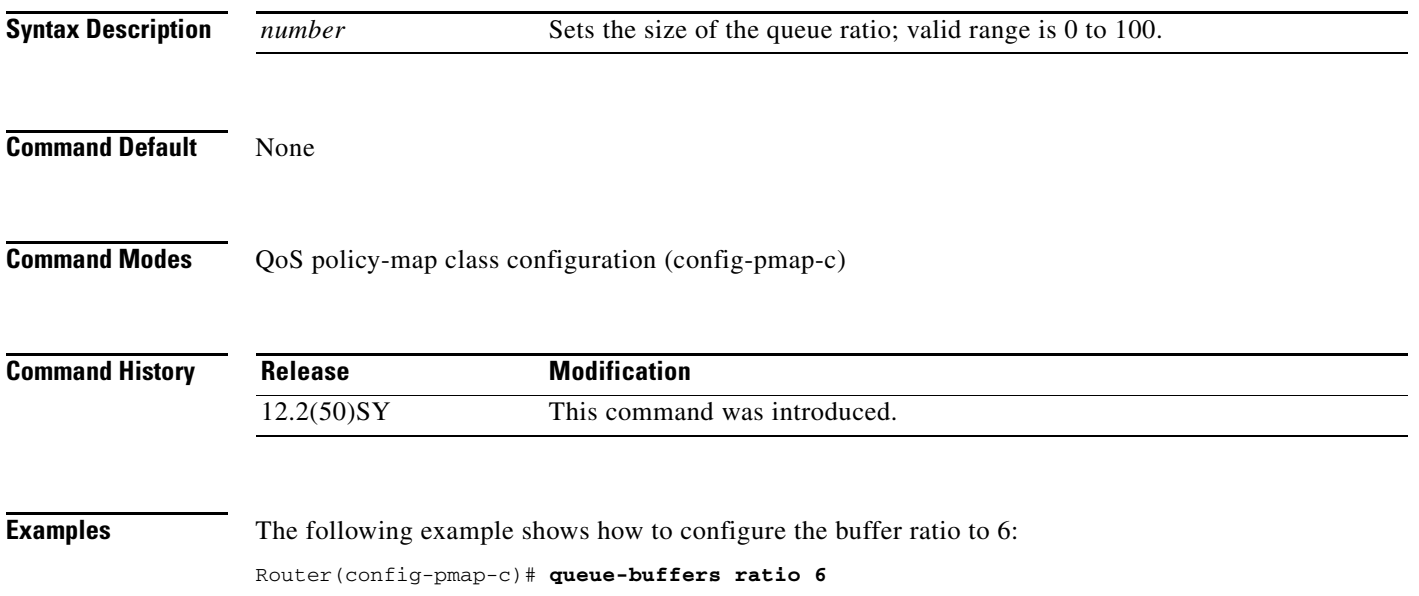

# **rcv-queue bandwidth**

To define the bandwidths for ingress (receive) WRR queues through scheduling weights in interface configuration command mode, use the **rcv-queue bandwidth** command. To return to the default settings, use the **no** form of this command.

**rcv-queue bandwidth** *weight-1 ... weight-n*

**no rcv-queue bandwidth** 

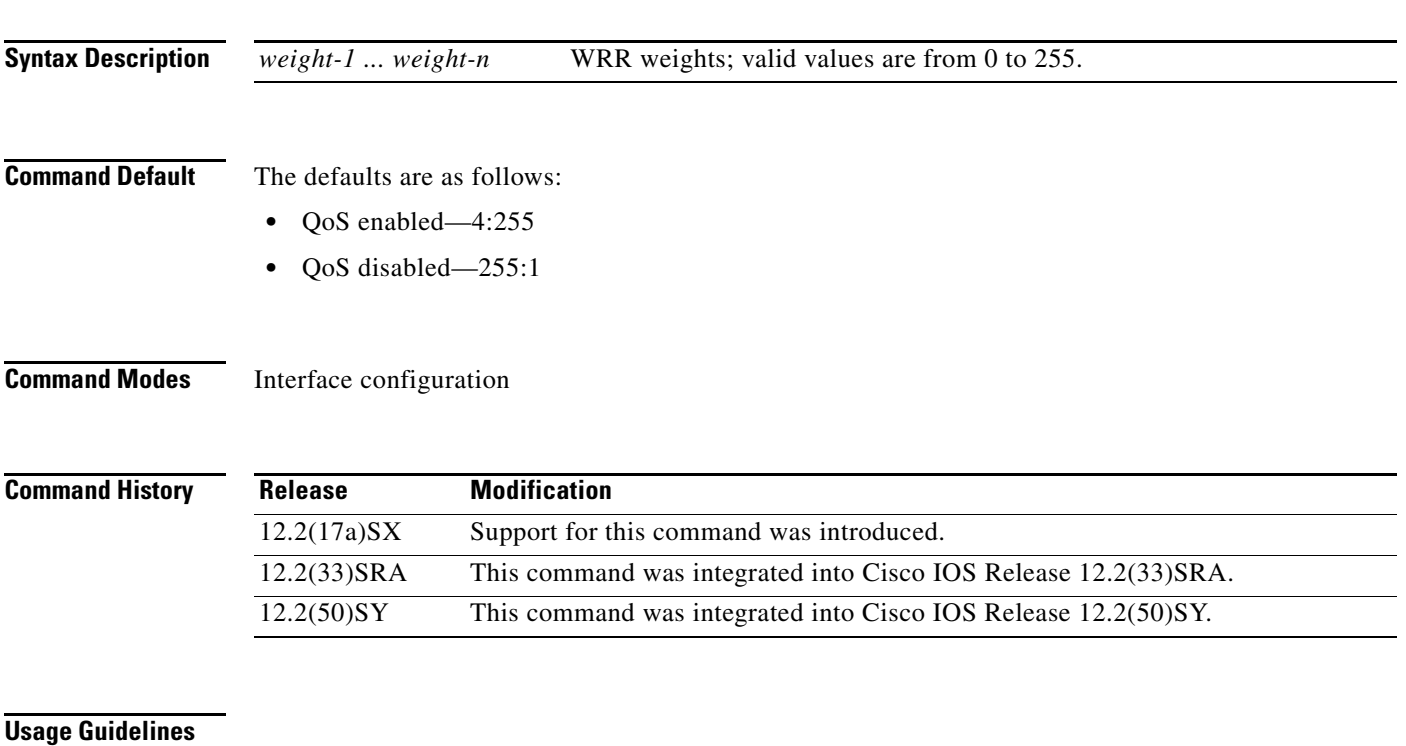

 $\Gamma$ 

**Note** In Cisco IOS Release 12.2(50)SY and later releases, you can enable this command only if either the **platform qos queueing-only** command or the **auto qos default** command is configured.

This command is not supported on Cisco 7600 series routers that are configured with a Supervisor Engine 2.

This command is supported on 2q8t and 8q8t ports only.

You can configure up to seven queue weights.

**Examples** This example shows how to allocate a three-to-one bandwidth ratio:

```
Router(config-if)# rcv-queue bandwidth 3 1
Router(config-if)#
```
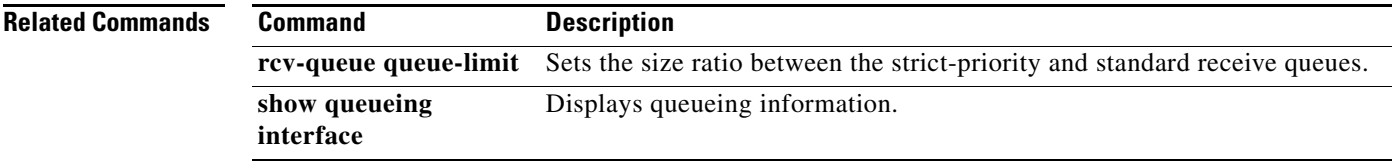

 $\mathsf I$ 

T

# **rcv-queue cos-map**

To map the class of service (CoS) values to the standard receive-queue drop thresholds, use the **rcv-queue cos-map** command in interface configuration mode. To remove the mapping, use the **no** form of this command.

**rcv-queue cos-map** *queue-id threshold-id cos-1 ... cos-n*

**no rcv-queue cos-map** *queue-id threshold-id*

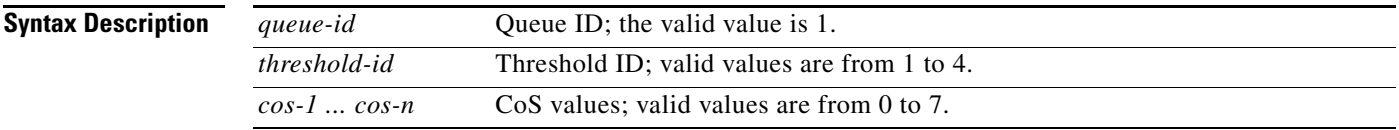

<span id="page-24-0"></span>**Command Default** The defaults are listed in [Table 1](#page-24-0).

# *Table 1 CoS-to-Standard Receive Queue Map Defaults*

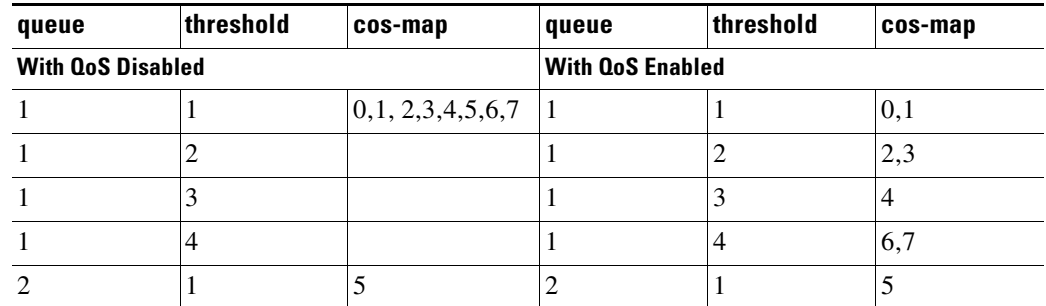

**Command Modes** Interface configuration

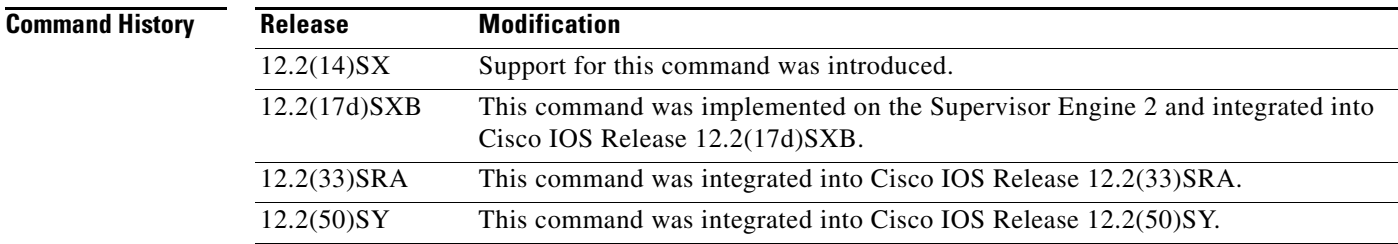

# **Usage Guidelines**

 $\Gamma$ 

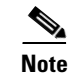

**Note** In Cisco IOS Release 12.2(50)SY and later releases, you can enable this command only if either the **platform qos queueing-only** command or the **auto qos default** command is configured.

The *cos-n* value is defined by the module and port type. When you enter the *cos-n* value, note that the higher values indicate higher priorities.

 $\mathbf I$ 

Use this command on trusted ports only.

# **Examples** This example shows how to map the CoS values 0 and 1 to threshold 1 in the standard receive queue: Router (config-if)# **rcv-queue cos-map 1 1 0 1** cos-map configured on: Gi1/1 Gi1/2

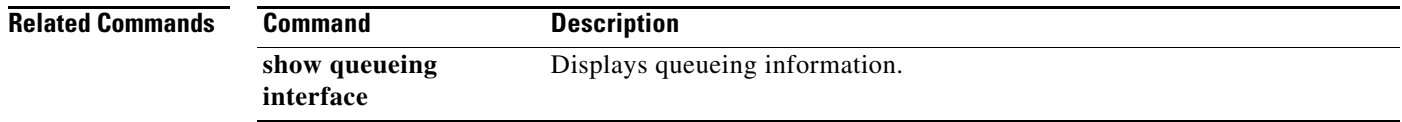

# **rcv-queue queue-limit**

To set the size ratio between the strict-priority and standard receive queues, use the **rcv-queue queue-limit** command in interface configuration mode. To return to the default settings, use the **no** form of this command.

**rcv-queue queue-limit** *q-limit-1 q-limit-2*

**no rcv-queue queue-limit**

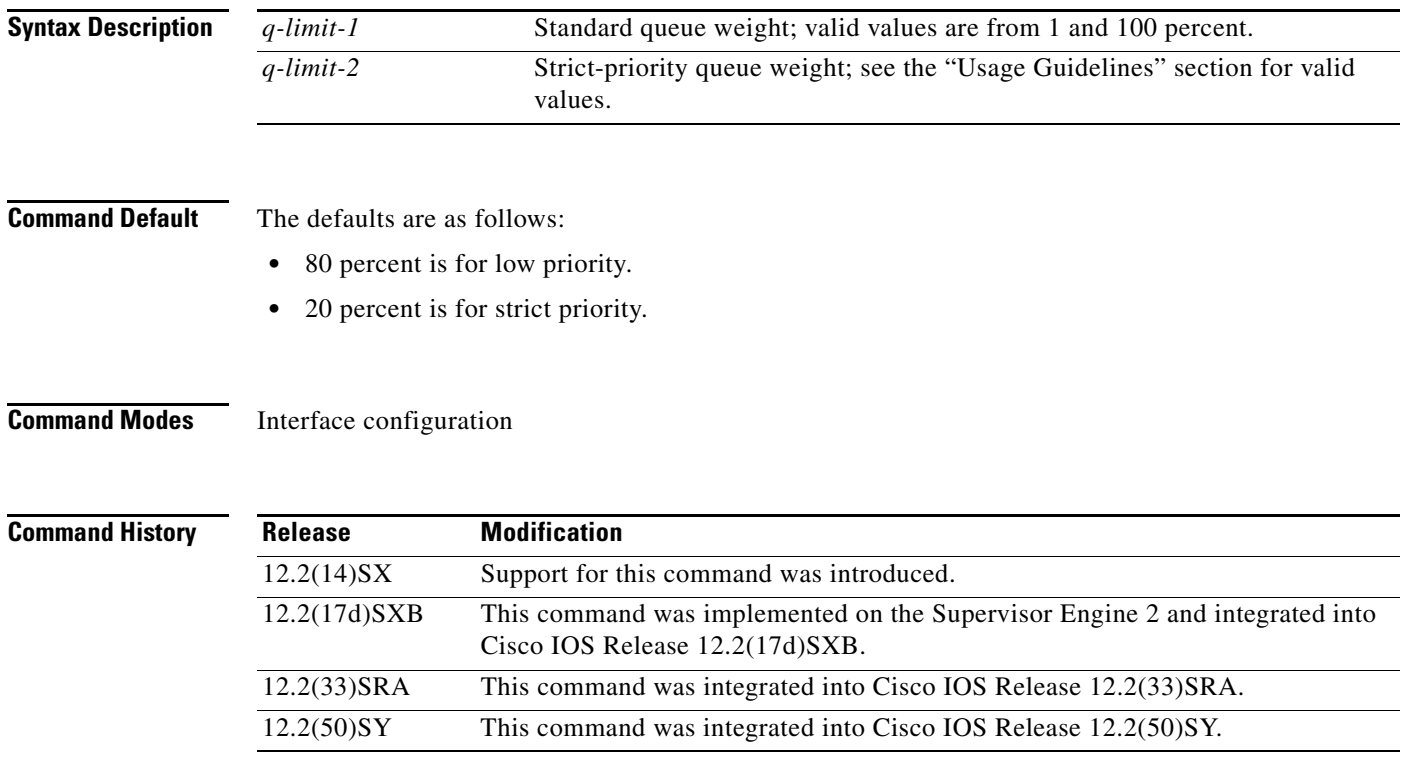

## **Usage Guidelines**

 $\mathbf I$ 

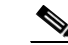

**Note** In Cisco IOS Release 12.2(50)SY and later releases, you can enable this command only if either the **platform qos queueing-only** command or the **auto qos default** command is configured.

Valid strict-priority weight values are from 1 to 100 percent, except on 1p1q8t ingress LAN ports, where valid values for the strict-priority queue are from 3 to 100 percent.

The **rcv-queue queue-limit** command configures ports on a per-ASIC basis.

Estimate the mix of strict-priority-to-standard traffic on your network (for example, 80-percent standard traffic and 20-percent strict-priority traffic) and use the estimated percentages as queue weights.

**Examples** This example shows how to set the receive-queue size ratio for Gigabit Ethernet interface 1/2:

 $\mathsf I$ 

```
Router# configure terminal 
Router(config)# interface gigabitethernet 1/2 
Router(config-if)# rcv-queue queue-limit 75 15
Router(config-if)# end
```
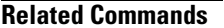

**Command** 

**interface**

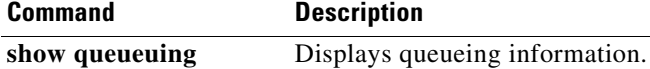

# **rcv-queue random-detect**

To specify the minimum and maximum threshold for the specified receive queues, use the **rcv-queue random-detect** command in interface configuration mode. To return to the default settings, use the **no** form of this command.

**rcv-queue random-detect** {**max-threshold** | **min-threshold**} *queue-id threshold-percent-1 ... threshold-percent-n*

**no rcv-queue random-detect** {**max-threshold** | **min-threshold**} *queue-id*

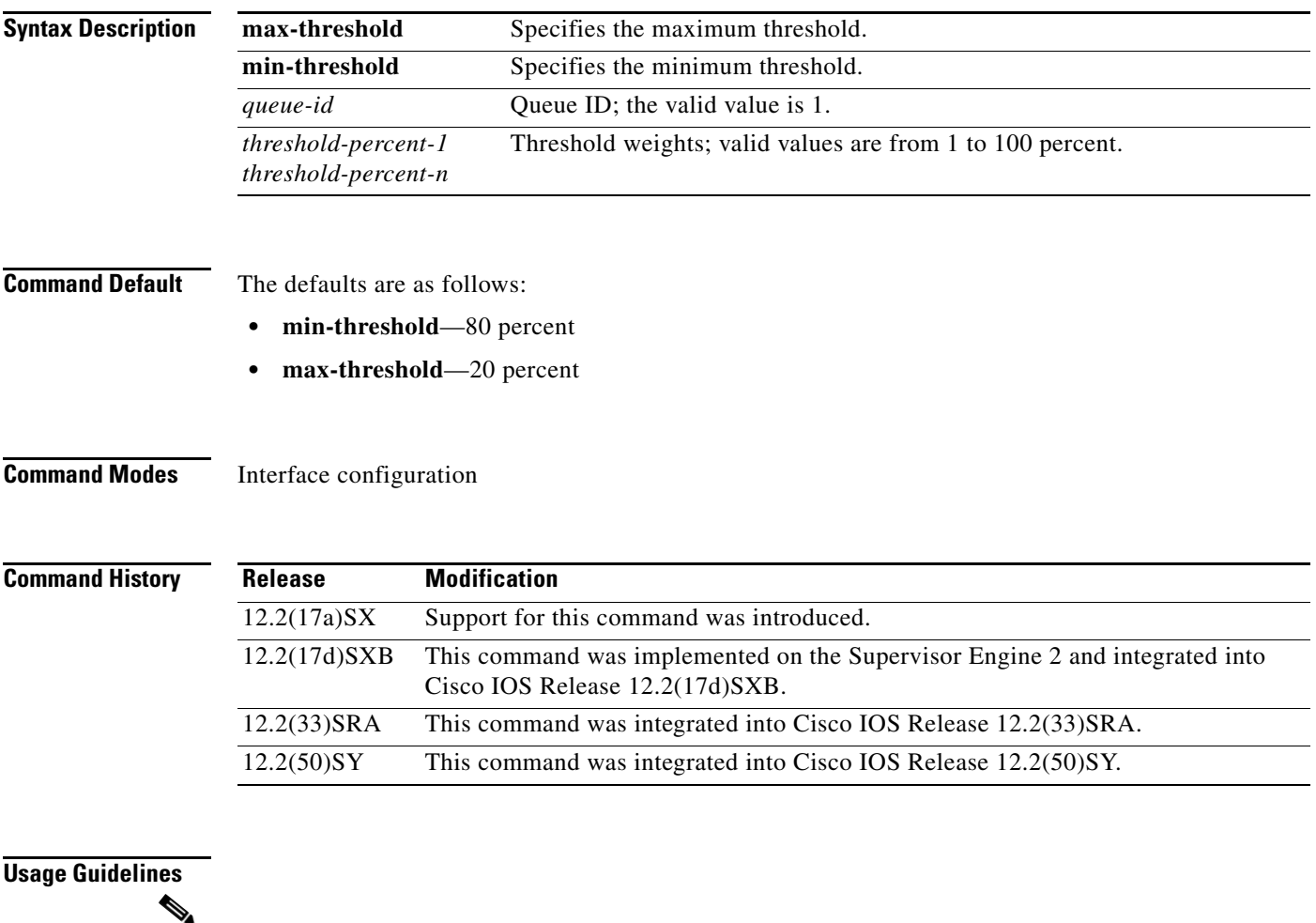

 $\mathbf I$ 

**Note** In Cisco IOS Release 12.2(50)SY and later releases, you can enable this command only if either the **platform qos queueing-only** command or the **auto qos default** command is configured.

This command is supported on 1p1q8t and 8q8t ports only.

The 1p1q8t interface indicates one strict queue and one standard queue with eight thresholds. The 8q8t interface indicates eight standard queues with eight thresholds. The threshold in the strict-priority queue is not configurable.

Each threshold has a low- and a high-threshold value. The threshold values are a percentage of the receive-queue capacity.

For additional information on configuring receive-queue thresholds, refer to the QoS chapter in the *Cisco 7600 Series Router Cisco IOS Software Configuration Guide*.

 $\mathsf I$ 

**Examples** This example shows how to configure the low-priority receive-queue thresholds: Router (config-if)# **rcv-queue random-detect max-threshold 1 60 100**

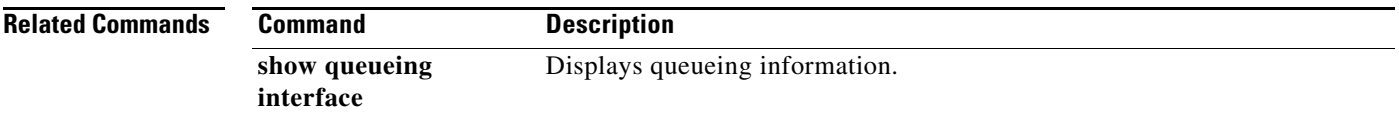

# **rcv-queue threshold**

 $\overline{\phantom{a}}$ 

To configure the drop-threshold percentages for the standard receive queues on 1p1q4t and 1p1q0t interfaces, use the **rcv-queue threshold** command in interface configuration mode. To return the thresholds to the default settings, use the **no** form of this command.

**rcv-queue threshold** *queue-id threshold-percent-1 ... threshold-percent-n*

**no rcv-queue threshold** 

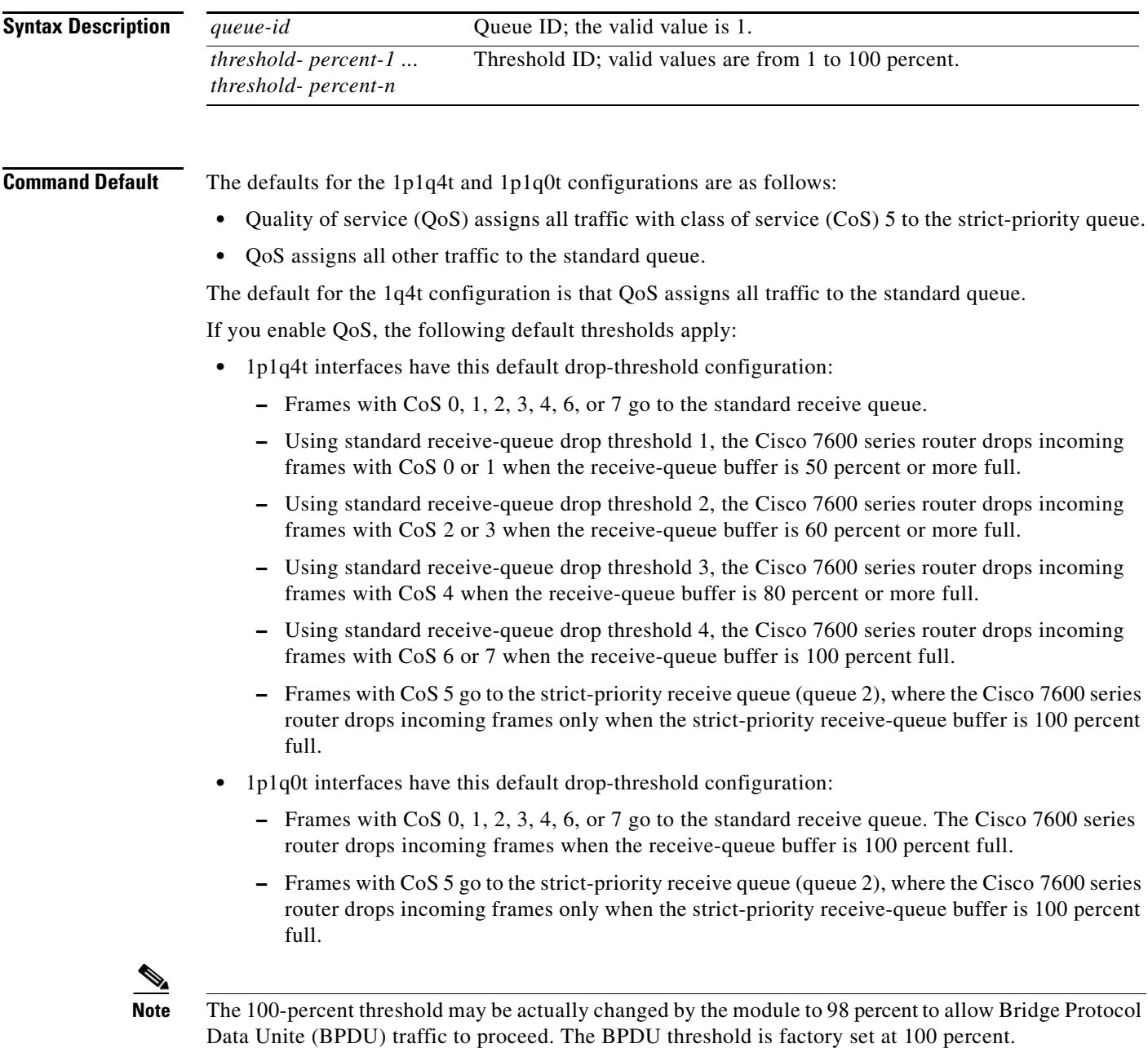

# **Command Modes** Interface configuration

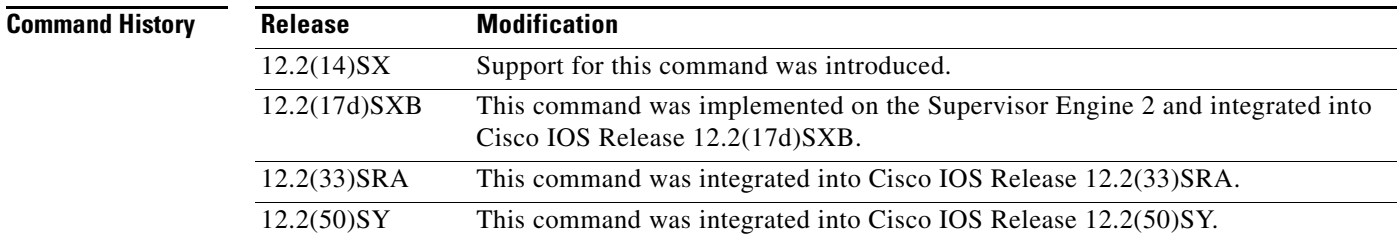

# **Usage Guidelines**

**Note** In Cisco IOS Release 12.2(50)SY and later releases, you can enable this command only if either the **platform qos queueing-only** command or the **auto qos default** command is configured.

The *queue-id* value is always 1.

A value of 10 indicates a threshold when the buffer is 10 percent full.

Always set threshold 4 to 100 percent.

Receive thresholds take effect only on ports whose trust state is trust cos.

Configure the 1q4t receive-queue tail-drop threshold percentages with the **wrr-queue threshold**  command.

1

## **Examples** This example shows how to configure the receive-queue drop thresholds for Gigabit Ethernet interface 1/1:

Router(config-if)# **rcv-queue threshold 1 60 75 85 100**

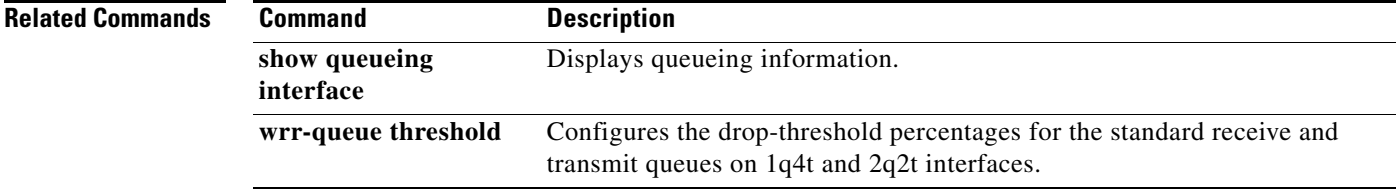

# **show fips**

To display the FIPs information about the switch, use the **show fips** command in EXEC mode.

**show fips**

**no show fips**

**Syntax Description** This command has no keywords or arguments

**Syntax Description** EXEC

 $\mathsf{L}$ 

**Command History Release Modification** 12.2(50)SY This command was introduced.

**Examples** This example shows how to displays if FIPS modes if running on a switch:

Router# **show fips** Router# The FIPS mode is on. Router#

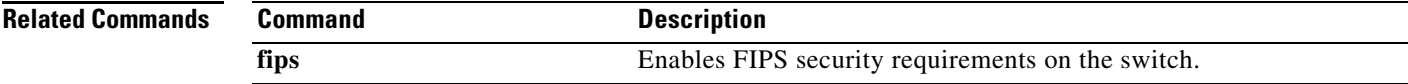

# **show interfaces**

To display statistics for all interfaces configured on the router or access server, use the **show interfaces** command in privileged EXEC mode.

## **Cisco 2500 Series, Cisco 2600 Series, Cisco 4700 Series, and Cisco 7000 Series**

**show interfaces** [*type number*] [*first*] [*last*] [**accounting**]

## **Catalyst 6500 Series, Cisco 7200 Series and Cisco 7500 Series with a Packet over SONET Interface Processor**

**show interfaces** [*type slot***/***port*] [**accounting** | **counters protocol status** | **crb** | **dampening** | **description** | **dot1ad** | **etherchannel** [**module** *number*] | **fair-queue** | **irb** | **mac-accounting** | **mpls-exp** | **precedence** | **random-detect** | **rate-limit** | **stats** | **summary** | **switching** | **utilization** {*type number*}]

# **Cisco 7500 Series with Ports on VIPs**

**show interfaces** [*type slot***/***port-adapter***/***port*]

## **Cisco 7600 Series**

**show interfaces** [*type number* | **null** *interface-number* | **vlan** *vlan-id*]

## **Channelized T3 Shared Port Adapters**

**show interfaces serial** [*slot***/***subslot***/***port***/***t1-num***:***channel-group*]

## **Shared Port Adapters**

**show interfaces** *type* [*slot***/***subslot***/***port*[**/***sub-int*]]

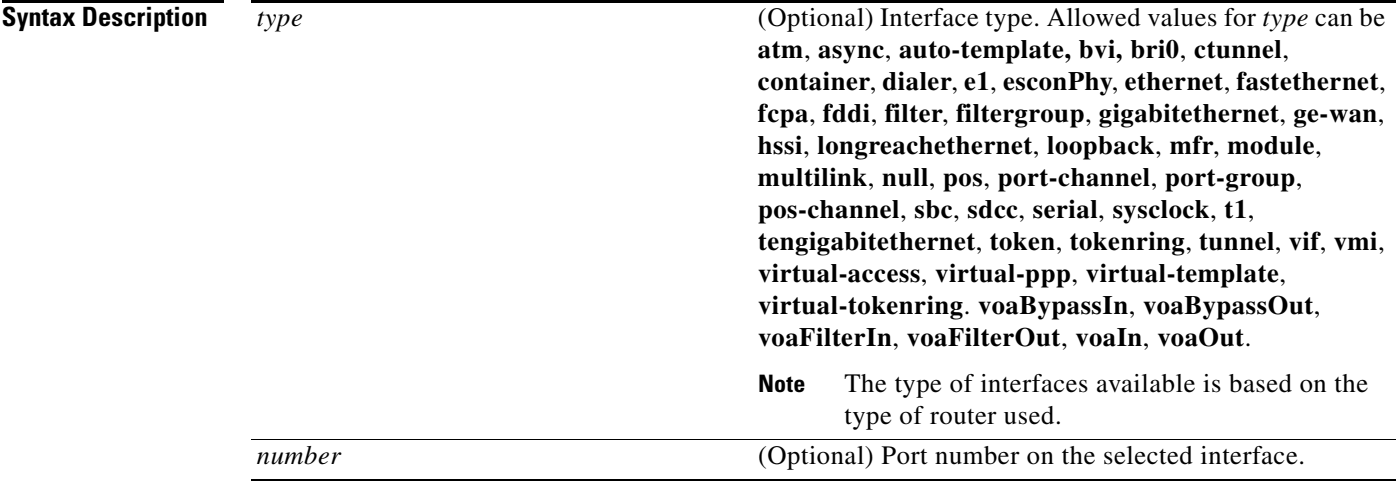

ן

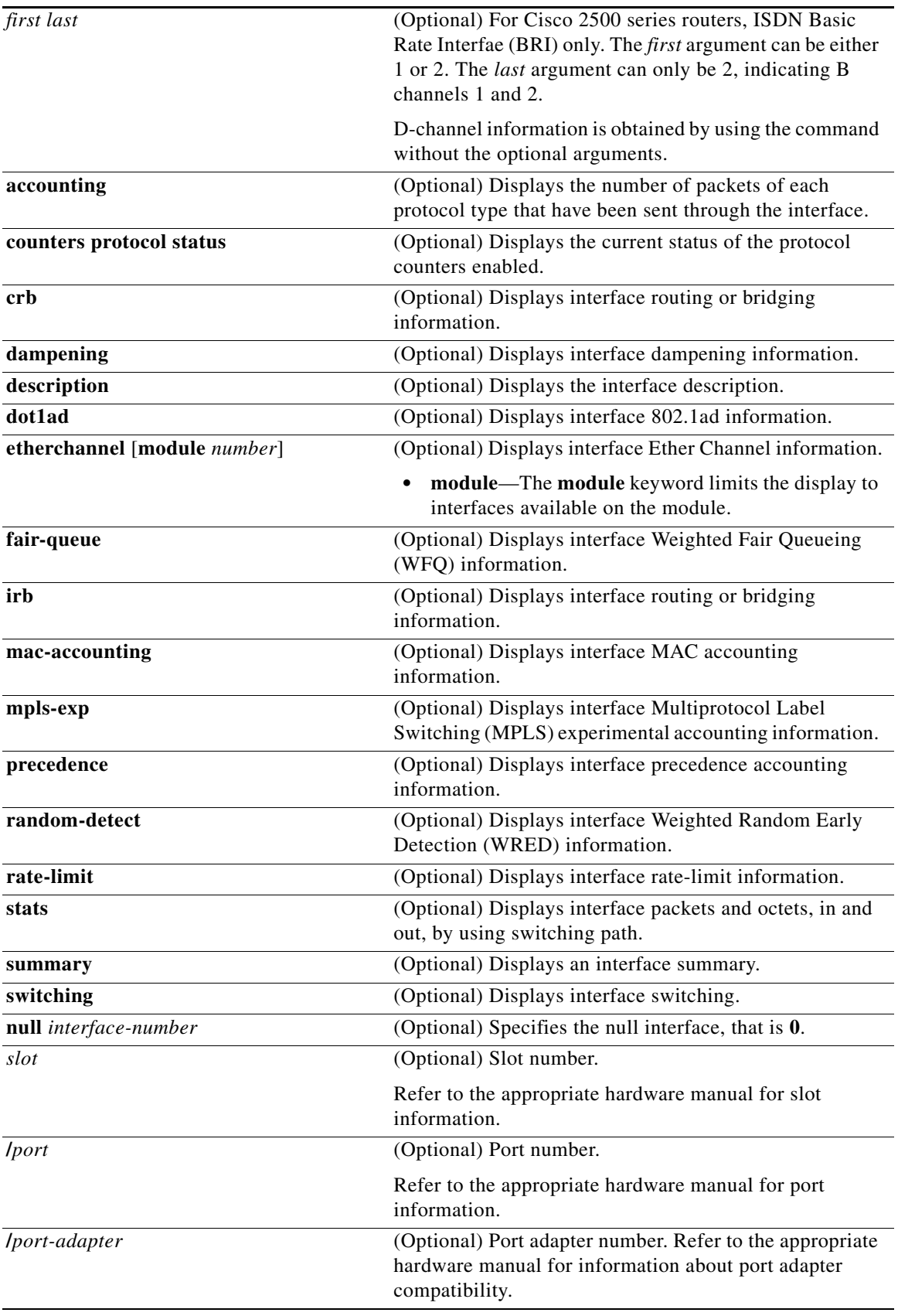

 $\mathbf{I}$ 

H.

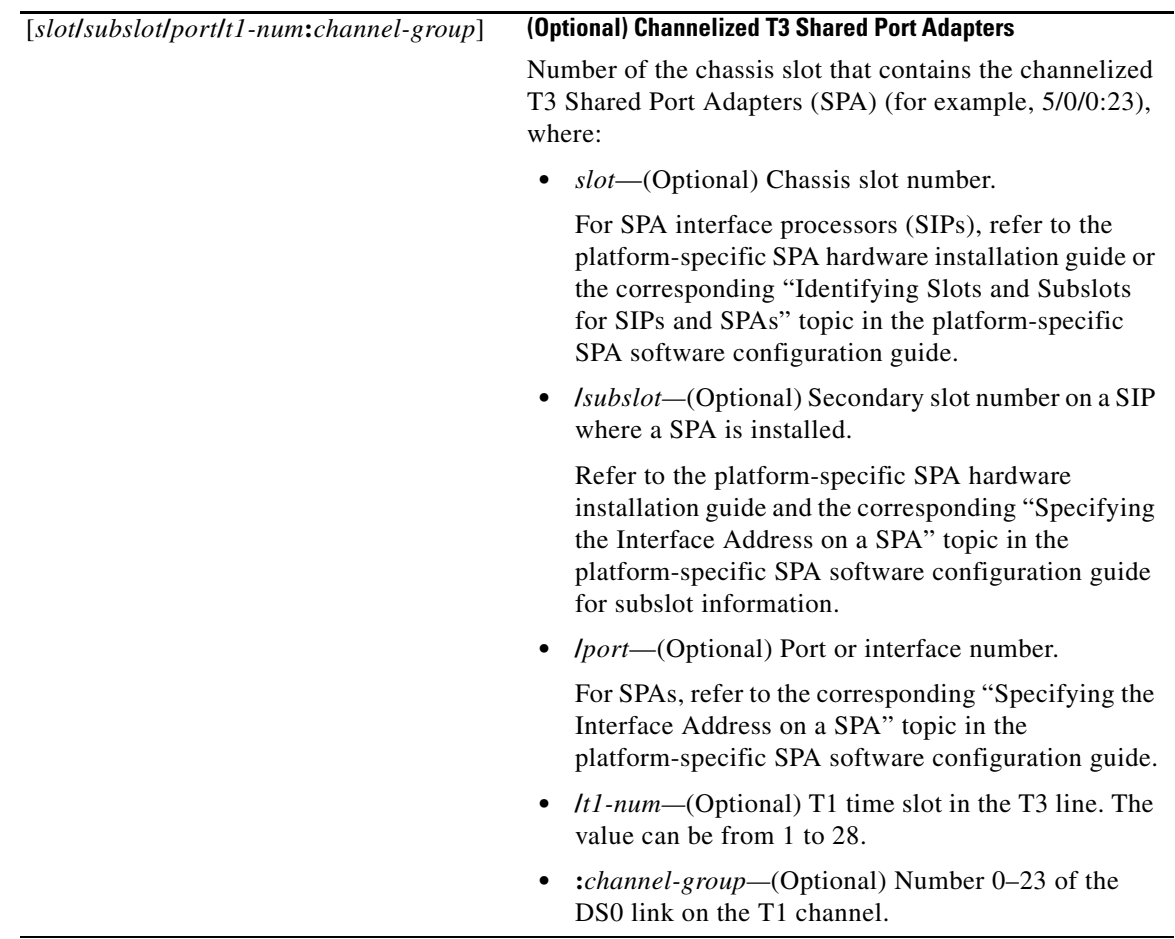

 $\mathbf l$ 

 $\mathsf I$
**The Contract of the Contract of the Contract of the Contract of the Contract of the Contract of the Contract of the Contract of the Contract of the Contract of the Contract of the Contract of the Contract of the Contract** 

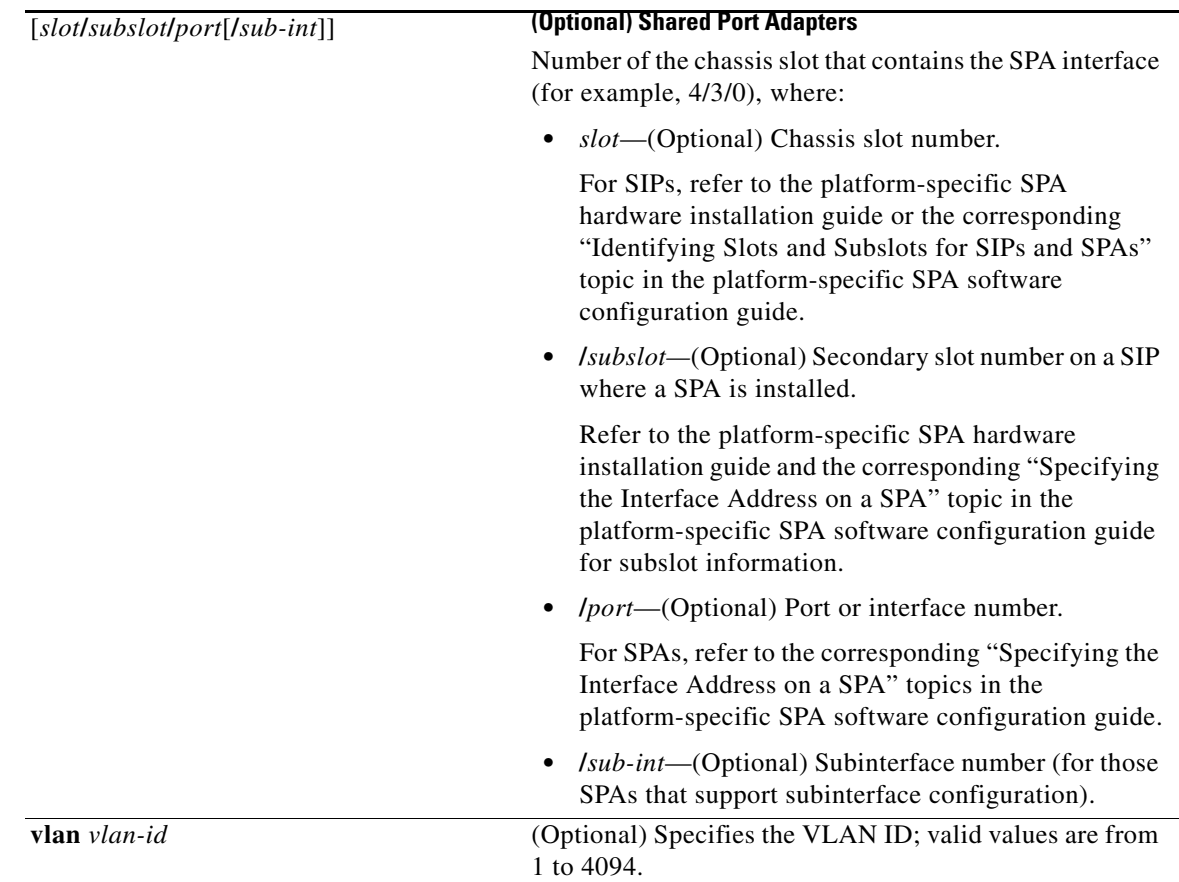

# **Command Modes** User EXEC (>)

Privileged EXEC (#)

# **Command**

 $\mathbf{I}$ 

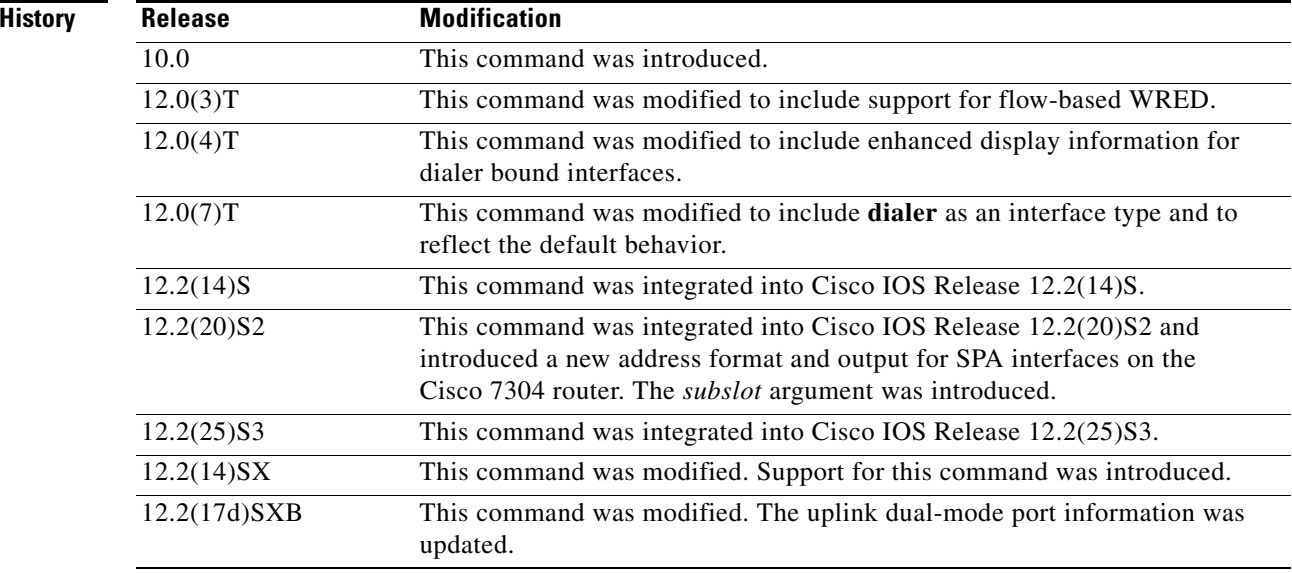

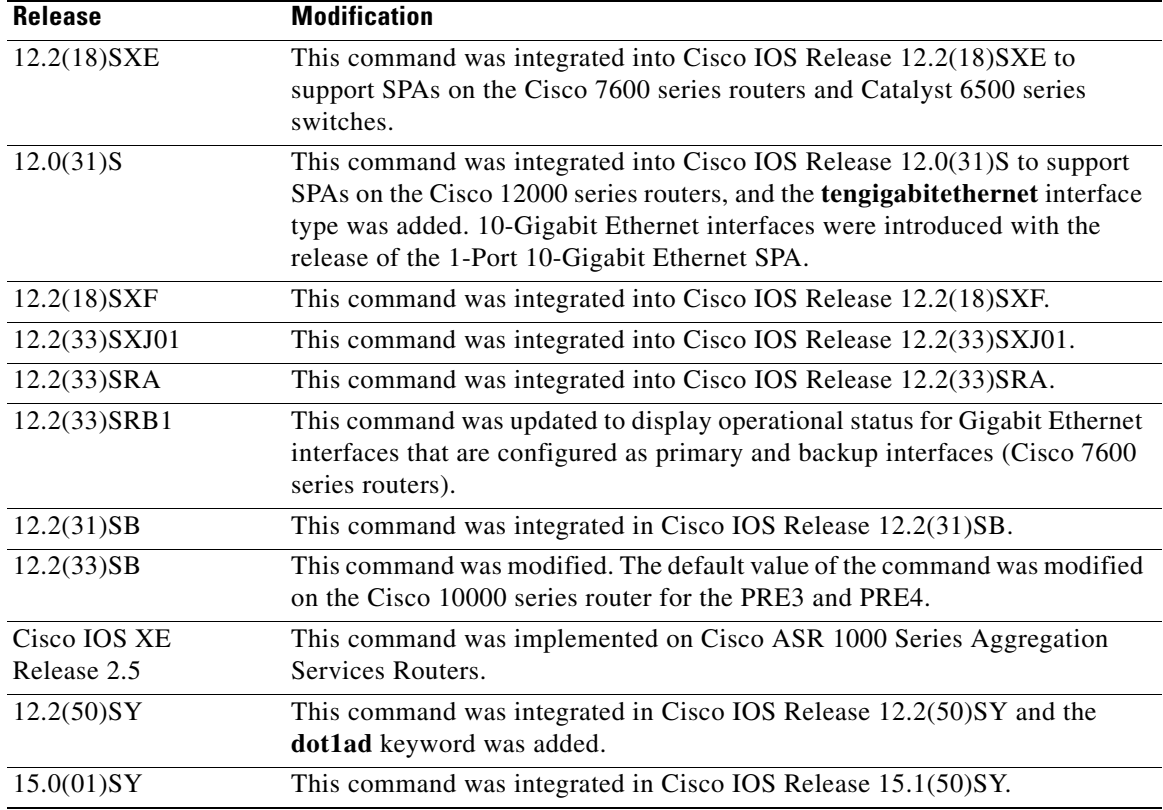

# **Usage Guidelines Display Interpretation**

The **show interfaces** command displays statistics for the network interfaces. The resulting output varies, depending on the network for which an interface has been configured. The resulting display on the Cisco 7200 series routers shows the interface processors in slot order. If you add interface processors after booting the system, they will appear at the end of the list, in the order in which they were inserted.

# **Information About Specific Interfaces**

The *number* argument designates the module and port number. If you use the **show interfaces** command on the Cisco 7200 series routers without the *slot***/***port* arguments, information for all interface types will be shown. For example, if you type **show interfaces** you will receive information for all Ethernet, serial, Token Ring, and FDDI interfaces. Only by adding the type *slot***/***port* argument you can specify a particular interface.

### **Cisco 7600 Series Routers**

Valid values for the *number* argument depend on the specified interface type and the chassis and module that are used. For example, if you specify a Gigabit Ethernet interface and have a 48-port 10/100BASE-T Ethernet module that is installed in a 13-slot chassis, valid values for the module number are from 1 to 13 and valid values for the port number are from 1 to 48.

The port channels from 257 to 282 are internally allocated and are supported on the Content Switching Module (CSM) and the Firewall Services Module (FWSM) only.

Ι

Statistics are collected on a per-VLAN basis for Layer 2-switched packets and Layer 3-switched packets. Statistics are available for both unicast and multicast traffic. The Layer 3-switched packet counts are available for both ingress and egress directions. The per-VLAN statistics are updated every 5 seconds.

In some cases, you might see a difference in the duplex mode that is displayed between the **show interfaces** command and the **show running-config** commands. In this case, the duplex mode that is displayed in the **show interfaces** command is the actual duplex mode that the interface is running. The **show interfaces** command shows the operating mode for an interface, and the **show running-config** command shows the configured mode for an interface.

If you do not enter any keywords, all counters for all modules are displayed.

### **Command Variations**

You will use the **show interfaces** command frequently while configuring and monitoring devices. The various forms of the **show interfaces** commands are described in detail in the sections that follow.

### **Dialer Interfaces Configured for Binding**

If you use the **show interfaces** command on dialer interfaces configured for binding, the display will report statistics on each physical interface bound to the dialer interface; see the following examples for more information.

# **Removed Interfaces**

If you enter a **show interfaces** command for an interface type that has been removed from the router or access server, interface statistics will be displayed accompanied by the following text: "Hardware has been removed."

# **Weighted Fair Queueing Information**

If you use the **show interfaces** command on a router or access server for which interfaces are configured to use weighted fair queueing through the **fair-queue** interface command, additional information is displayed. This information consists of the current and high-water mark number of flows.

### **Cisco 10000 Series Router**

In Cisco IOS Release 12.2(33)SB, when a multilink PPP (MLP) interface is down/down, its default bandwidth rate is the sum of the serial interface bandwidths associated with the MLP interface.

In Cisco IOS Release 12.2(31)SB, the default bandwidth rate is 64 Kbps.

**Examples** The following is sample output from the **show interfaces** command. Because your display will depend on the type and number of interface cards in your router or access server, only a portion of the display is shown.

**Note** If an asterisk (\*) appears after the throttles counter value, it means that the interface was throttled at the time the command was run.

Router# **show interfaces**

```
Ethernet 0 is up, line protocol is up
  Hardware is MCI Ethernet, address is 0000.0c00.750c (bia 0000.0c00.750c)
  Internet address is 10.108.28.8, subnet mask is 255.255.255.0
  MTU 1500 bytes, BW 10000 Kbit, DLY 100000 usec, rely 255/255, load 1/255
  Encapsulation ARPA, loopback not set, keepalive set (10 sec)
```

```
 ARP type: ARPA, ARP Timeout 4:00:00
 Last input 0:00:00, output 0:00:00, output hang never
 Last clearing of "show interface" counters 0:00:00
 Output queue 0/40, 0 drops; input queue 0/75, 0 drops
 Five minute input rate 0 bits/sec, 0 packets/sec
Five minute output rate 2000 bits/sec, 4 packets/sec
    1127576 packets input, 447251251 bytes, 0 no buffer
    Received 354125 broadcasts, 0 runts, 0 giants, 57186* throttles
    0 input errors, 0 CRC, 0 frame, 0 overrun, 0 ignored, 0 abort
    5332142 packets output, 496316039 bytes, 0 underruns
    0 output errors, 432 collisions, 0 interface resets, 0 restarts
```
# **Example with Custom Output Queueing**

The following shows partial sample output when custom output queueing is enabled:

Router# **show interfaces**

. . .

```
Last clearing of "show interface" counters 0:00:06
Input queue: 0/75/0 (size/max/drops); Total output drops: 21
Output queues: (queue #: size/max/drops)
      0: 14/20/14 1: 0/20/6 2: 0/20/0 3: 0/20/0 4: 0/20/0 5: 0/20/0 
      6: 0/20/0 7: 0/20/0 8: 0/20/0 9: 0/20/0 10: 0/20/0 
.
.
.
```
When custom queueing is enabled, the drops accounted for in the output queues result from bandwidth limitation for the associated traffic and lead to queue length overflow. Total output drops include drops on all custom queues and the system queue. Fields are described with the weighted fair queueing output in [Table 2](#page-40-0).

### **Example Including Weighted-Fair-Queueing Output**

For each interface on the router or access server configured to use weighted fair queueing, the **show interfaces** command displays the information beginning with *Input queue:* in the following display:

```
Router# show interfaces
```

```
Ethernet 0 is up, line protocol is up
   Hardware is MCI Ethernet, address is 0000.0c00.750c (bia 0000.0c00.750c)
   Internet address is 10.108.28.8, subnet mask is 255.255.255.0
   MTU 1500 bytes, BW 10000 Kbit, DLY 100000 usec, rely 255/255, load 1/255
   Encapsulation ARPA, loopback not set, keepalive set (10 sec)
  ARP type: ARPA, ARP Timeout 4:00:00
  Last input 0:00:00, output 0:00:00, output hang never
   Last clearing of "show interface" counters 0:00:00
   Output queue 0/40, 0 drops; input queue 0/75, 0 drops
   Five minute input rate 0 bits/sec, 0 packets/sec
   Five minute output rate 2000 bits/sec, 4 packets/sec
      1127576 packets input, 447251251 bytes, 0 no buffer
      Received 354125 broadcasts, 0 runts, 0 giants, 57186* throttles
      0 input errors, 0 CRC, 0 frame, 0 overrun, 0 ignored, 0 abort
      5332142 packets output, 496316039 bytes, 0 underruns
      0 output errors, 432 collisions, 0 interface resets, 0 restarts
Input queue: 0/75/0 (size/max/drops); Total output drops: 0
Output queue: 7/64/0 (size/threshold/drops)
                     Conversations 2/9 (active/max active)
```
[Table 2](#page-40-0) describes the input queue and output queue fields shown in the preceding two displays.

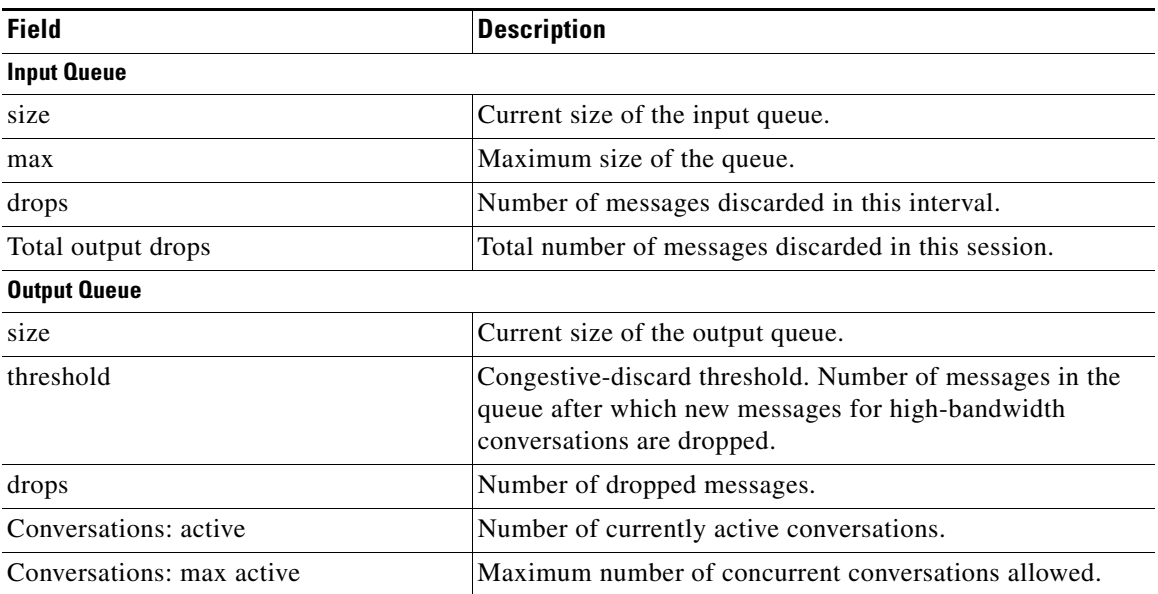

## <span id="page-40-0"></span>*Table 2 Weighted-Fair-Queueing Output Field Descriptions*

# **Example with Accounting Option**

To display the number of packets of each protocol type that have been sent through all configured interfaces, use the **show interfaces accounting** command. When you use the **accounting** option, only the accounting statistics are displayed.

**Note** Except for protocols that are encapsulated inside other protocols, such as IP over X.25, the accounting option also shows the total bytes sent and received, including the MAC header. For example, it totals the size of the Ethernet packet or the size of a packet that includes High-Level Data Link Control (HDLC) encapsulation.

Per-packet accounting information is kept for the following protocols:

- **•** AppleTalk
- **•** Address Resolution Protocol (ARP) (for IP, Frame Relay, Switched Multimegabit Data Service (SMDS))
- **•** Connectionless Network Service (CLNS)
- **•** Digital Equipment Corporation (DEC) Maintenance Operations Protocol (MOP)

The routers use MOP packets to advertise their existence to Digital Equipment Corporation machines that use the MOP. A router periodically broadcasts MOP packets to identify itself as a MOP host. This results in MOP packets being counted, even when DECnet is not being actively used.

- **•** DECnet
- **•** HP Probe
- **•** IP
- **•** LAN Manager (LAN Network Manager and IBM Network Manager)
- **•** Novell
- **•** Serial Tunnel Synchronous Data Link Control (SDLC)
- **•** Spanning Tree
- **•** SR Bridge
- **•** Transparent Bridge

### **Example with DWRED**

The following is sample output from the **show interfaces** command when distributed WRED (DWRED) is enabled on an interface. Notice that the packet drop strategy is listed as "VIP-based weighted RED."

```
Router# show interfaces hssi 0/0/0
```

```
Hssi0/0/0 is up, line protocol is up
 Hardware is cyBus HSSI
 Description: 45Mbps to R1
Internet address is 10.200.14.250/30
MTU 4470 bytes, BW 45045 Kbit, DLY 200 usec, rely 255/255, load 1/255
Encapsulation HDLC, loopback not set, keepalive set (10 sec)
Last input 00:00:02, output 00:00:03, output hang never
Last clearing of "show interface" counters never
Queueing strategy: fifo
Packet Drop strategy: VIP-based weighted RED
Output queue 0/40, 0 drops; input queue 0/75, 0 drops
5 minute input rate 0 bits/sec, 0 packets/sec
5 minute output rate 0 bits/sec, 0 packets/sec
1976 packets input, 131263 bytes, 0 no buffer
Received 1577 broadcasts, 0 runts, 0 giants
0 parity
4 input errors, 4 CRC, 0 frame, 0 overrun, 0 ignored, 0 abort
1939 packets output, 130910 bytes, 0 underruns
0 output errors, 0 applique, 3 interface resets
0 output buffers copied, 0 interrupts, 0 failures
```
### **Example with ALC**

Router# **show interfaces serial 2**

The following is sample output from the **show interfaces** command for serial interface 2 when Airline Control (ALC) Protocol is enabled:

I

```
Serial2 is up, line protocol is up
Hardware is CD2430
MTU 1500 bytes, BW 115 Kbit, DLY 20000 usec, rely 255/255, load 1/255
Encapsulation ALC, loopback not set
Full-duplex enabled.
     ascus in UP state: 42, 46
     ascus in DOWN state: 
     ascus DISABLED: 
Last input never, output never, output hang never
Last clearing of "show interface" counters never
Queueing strategy: fifo
Output queue 0/40, 0 drops; input queue 0/75, 0 drops
5 minute input rate 0 bits/sec, 0 packets/sec
5 minute output rate 0 bits/sec, 0 packets/sec
0 packets input, 0 bytes, 0 no buffer
Received 0 broadcasts, 0 runts, 0 giants
0 input errors, 0 CRC, 0 frame, 0 overrun, 0 ignored, 0 abort
0 packets output, 0 bytes, 0 underruns
0 output errors, 0 collisions, 3 interface resets
0 output buffer failures, 0 output buffers swapped out
```
DCD=down DSR=down DTR=down RTS=down CTS=down

### **Example with SDLC**

 $\mathbf I$ 

The following is sample output from the **show interfaces** command for an SDLC primary interface supporting the SDLC function:

### Router# **show interfaces**

Serial 0 is up, line protocol is up Hardware is MCI Serial MTU 1500 bytes, BW 1544 Kbit, DLY 20000 usec, rely 255/255, load 1/255 Encapsulation SDLC-PRIMARY, loopback not set Timers (msec): poll pause 100 fair poll 500. Poll limit 1 [T1 3000, N1 12016, N2 20, K 7] timer: 56608 Last polled device: none SDLLC [ma: 0000.0C01.14--, ring: 7 bridge: 1, target ring: 10 largest token ring frame 2052] SDLC addr C1 state is CONNECT VS 6, VR 3, RCNT 0, Remote VR 6, Current retransmit count 0 Hold queue: 0/12 IFRAMEs 77/22 RNRs 0/0 SNRMs 1/0 DISCs 0/0 Poll: clear, Poll count: 0, chain: p: C1 n: C1 SDLLC [largest SDLC frame: 265, XID: disabled] Last input 00:00:02, output 00:00:01, output hang never Output queue 0/40, 0 drops; input queue 0/75, 0 drops Five minute input rate 517 bits/sec, 30 packets/sec Five minute output rate 672 bits/sec, 20 packets/sec 357 packets input, 28382 bytes, 0 no buffer Received 0 broadcasts, 0 runts, 0 giants 0 input errors, 0 CRC, 0 frame, 0 overrun, 0 ignored, 0 abort 926 packets output, 77274 bytes, 0 underruns 0 output errors, 0 collisions, 0 interface resets, 0 restarts 2 carrier transitions

[Table 3](#page-42-0) shows the fields relevant to all SDLC connections.

<span id="page-42-0"></span>*Table 3 show interfaces Field Descriptions When SDLC Is Enabled*

| <b>Field</b>  | <b>Description</b>                                                |
|---------------|-------------------------------------------------------------------|
| Timers (msec) | List of timers in milliseconds.                                   |
|               | poll pause, fair poll, Poll limit Current values of these timers. |
| T1, N1, N2, K | Current values for these variables.                               |

[Table 4](#page-43-0) shows other data given for each SDLC secondary interface configured to be attached to this interface.

| <b>Field</b>                   | <b>Description</b>                                                                                                    |  |
|--------------------------------|----------------------------------------------------------------------------------------------------|--|
| addr                           | Address of this secondary interface.                                                                                                    |  |
| <b>State</b>                   | Current state of this connection. The possible values follow:                                                                                |  |
|                                | BOTHBUSY—Both sides have told each other that they are temporarily<br>$\bullet$<br>unable to receive any more information frames.            |  |
|                                | CONNECT—A normal connect state exists between this router and this<br>secondary.                                                             |  |
|                                | DISCONNECT-No communication is being attempted to this<br>secondary.                                                                         |  |
|                                | DISCSENT—This router has sent a disconnect request to this secondary<br>$\bullet$<br>and is awaiting its response.                           |  |
|                                | ERROR—This router has detected an error, and is waiting for a response<br>from the secondary acknowledging this.                             |  |
|                                | SNRMSENT—This router has sent a connect request (SNRM) to this<br>secondary and is awaiting its response.                                    |  |
|                                | THEMBUSY—This secondary has told this router that it is temporarily<br>$\bullet$<br>unable to receive any more information frames.           |  |
|                                | USBUSY—This router has told this secondary that it is temporarily<br>unable to receive any more information frames.                          |  |
| <b>VS</b>                      | Sequence number of the next information frame this station sends.                                                                            |  |
| <b>VR</b>                      | Sequence number of the next information frame from this secondary that this<br>station expects to receive.                                   |  |
| <b>RCNT</b>                    | Number of correctly sequenced I-frames received when the Cisco IOS<br>software was in a state in which it is acceptable to receive I-frames. |  |
| Remote VR                      | Last frame transmitted by this station that has been acknowledged by the<br>other station.                                                   |  |
| Current retransmit<br>count    | Number of times the current I-frame or sequence of I-frames has been<br>retransmitted.                                                       |  |
| Hold queue                     | Number of frames in hold queue/Maximum size of hold queue.                                                                                   |  |
| IFRAMEs, RNRs,<br>SNRMs, DISCs | Sent and received count for these frames.                                                                                                    |  |
| Poll                           | "Set" if this router has a poll outstanding to the secondary; "clear" if it does<br>not.                                                     |  |
| Poll count                     | Number of polls, in a row, given to this secondary at this time.                                                                             |  |
| chain                          | Shows the previous $(p)$ and next $(n)$ secondary address on this interface in<br>the round-robin loop of polled devices.                    |  |

<span id="page-43-0"></span>*Table 4 SDLC Field Descriptions*

# **Sample show interfaces accounting Display**

The following is sample output from the **show interfaces accounting** command:

 $\mathsf I$ 

Router# **show interfaces accounting**

Interface TokenRing0 is disabled Ethernet0 Protocol Pkts In Chars In Pkts Out Chars Out IP 873171 735923409 34624 9644258 Novell 163849 12361626 57143 4272468 DEC MOP 0 0 0 1 77 ARP 69618 4177080 1529 91740 Interface Serial0 is disabled Ethernet1 Protocol Pkts In Chars In Pkts Out Chars Out IP 0 0 37 11845 Novell 0 0 4591 275460<br>DEC MOP 0 0 1 77 DEC MOP 0 0 1 77 ARP 0 0 0 7 420 Interface Serial1 is disabled Interface Ethernet2 is disabled Interface Serial2 is disabled Interface Ethernet3 is disabled Interface Serial3 is disabled Interface Ethernet4 is disabled Interface Ethernet5 is disabled Interface Ethernet6 is disabled Interface Ethernet7 is disabled Interface Ethernet8 is disabled Interface Ethernet9 is disabled Fddi0 Protocol Pkts In Chars In Pkts Out Chars Out Novell 0 0 183 11163 ARP 1 49 0 0

When the output indicates that an interface is "disabled," the router has received excessive errors (over 5000 in a keepalive period).

### **Example with Flow-Based WRED**

I

The following is sample output from the **show interfaces** command issued for the serial interface 1 for which flow-based WRED is enabled. The output shows that there are 8 active flow-based WRED flows, that the maximum number of flows active at any time is 9, and that the maximum number of possible flows configured for the interface is 16:

```
Router# show interfaces serial 1
Serial1 is up, line protocol is up 
  Hardware is HD64570
  Internet address is 10.1.2.1/24
  MTU 1500 bytes, BW 1544 Kbit, DLY 20000 usec,
Reliability 255/255, txload 237/255, rxload 1/255
  Encapsulation HDLC, loopback not set
  Keepalive not set
  Last input 00:00:22, output 00:00:00, output hang never
  Last clearing of "show interface" counters 00:17:58
  Input queue: 0/75/0 (size/max/drops); Total output drops: 2479
Queueing strategy: random early detection(RED)
    flows (active/max active/max): 8/9/16
    mean queue depth: 27
    drops: class random tail min-th max-th mark-prob 
 0 946 0 20 40 1/10
```
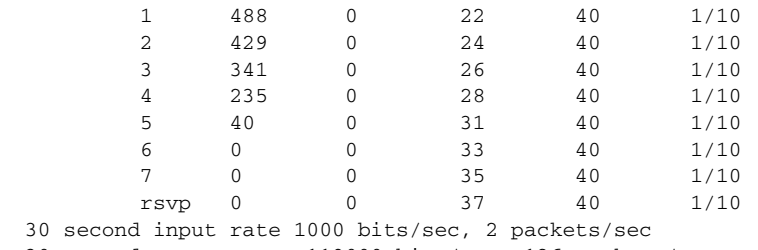

```
30 second output rate 119000 bits/sec, 126 packets/sec
  1346 packets input, 83808 bytes, 0 no buffer
  Received 12 broadcasts, 0 runts, 0 giants, 0 throttles
  0 input errors, 0 CRC, 0 frame, 0 overrun, 0 ignored, 0 abort
  84543 packets output, 9977642 bytes, 0 underruns
  0 output errors, 0 collisions, 6 interface resets
  0 output buffer failures, 0 output buffers swapped out
  0 carrier transitions
  DCD=up DSR=up DTR=up RTS=up CTS=up
```
### **Example with DWFQ**

The following is sample output from the **show interfaces** command when distributed weighted fair queueing (DWFQ) is enabled on an interface. Notice that the queueing strategy is listed as "VIP-based fair queueing."

```
Router# show interfaces fastethernet 1/1/0
```

```
Fast Ethernet 1/1/0 is up, line protocol is up
  Hardware is cyBus Fast Ethernet Interface, address is 0007.f618.4448 (bia 00e0)
   Description: pkt input i/f for WRL tests (to pagent)
   Internet address is 10.0.2.70/24
  MTU 1500 bytes, BW 100000 Kbit, DLY 100 usec, rely 255/255, load 1/255
   Encapsulation ARPA, loopback not set, keepalive not set, fdx, 100BaseTX/FX
   ARP type: ARPA, ARP Timeout 04:00:00
   Last input never, output 01:11:01, output hang never
   Last clearing of "show interface" counters 01:12:31
   Queueing strategy: VIP-based fair queueing
   Output queue 0/40, 0 drops; input queue 0/75, 0 drops
   30 second input rate 0 bits/sec, 0 packets/sec
   30 second output rate 0 bits/sec, 0 packets/sec
      0 packets input, 0 bytes, 0 no buffer
      Received 0 broadcasts, 0 runts, 0 giants
      0 input errors, 0 CRC, 0 frame, 0 overrun, 0 ignored, 0 abort
      0 watchdog, 0 multicast
      0 input packets with dribble condition detected
      1 packets output, 60 bytes, 0 underruns
      0 output errors, 0 collisions, 0 interface resets
      0 babbles, 0 late collision, 0 deferred
      0 lost carrier, 0 no carrier
      0 output buffers copied, 0 interrupts, 0 failures
```
### **Example with DNIS Binding**

When the **show interfaces** command is issued on an unbound dialer interface, the output looks as follows:

I

Router# **show interfaces dialer0**

```
Dialer0 is up (spoofing), line protocol is up (spoofing)
  Hardware is Unknown
   Internet address is 10.1.1.2/8
  MTU 1500 bytes, BW 64 Kbit, DLY 20000 usec, rely 255/255, load 3/255
   Encapsulation PPP, loopback not set
   DTR is pulsed for 1 seconds on reset
```

```
 Last input 00:00:34, output never, output hang never
 Last clearing of "show interface" counters 00:05:09
 Queueing strategy: fifo
 Output queue 0/40, 0 drops; input queue 0/75, 0 drops
 5 minute input rate 0 bits/sec, 0 packets/sec
 5 minute output rate 1000 bits/sec, 0 packets/sec
    18 packets input, 2579 bytes
    14 packets output, 5328 bytes
```
But when the **show interfaces** command is issued on a bound dialer interface, you will get an additional report that indicates the binding relationship. The output is shown here:

```
Router# show interfaces dialer0
Dialer0 is up, line protocol is up 
   Hardware is Unknown
   Internet address is 10.1.1.2/8
   MTU 1500 bytes, BW 64 Kbit, DLY 20000 usec, rely 255/255, load 1/255
   Encapsulation PPP, loopback not set
   DTR is pulsed for 1 seconds on reset
   Interface is bound to BRI0:1
   Last input 00:00:38, output never, output hang never
   Last clearing of "show interface" counters 00:05:36
Queueing strategy: fifo
   Output queue 0/40, 0 drops; input queue 0/75, 0 drops
   5 minute input rate 0 bits/sec, 0 packets/sec
   5 minute output rate 0 bits/sec, 0 packets/sec
      38 packets input, 4659 bytes
      34 packets output, 9952 bytes
Bound to:
BRI0:1 is up, line protocol is up 
  Hardware is BRI
   MTU 1500 bytes, BW 64 Kbit, DLY 20000 usec, rely 255/255, load 1/255
   Encapsulation PPP, loopback not set, keepalive not set
   Interface is bound to Dialer0 (Encapsulation PPP)
   LCP Open, multilink Open
   Last input 00:00:39, output 00:00:11, output hang never
   Last clearing of "show interface" counters never
   Queueing strategy: fifo
   Output queue 0/40, 0 drops; input queue 0/75, 0 drops
   5 minute input rate 0 bits/sec, 0 packets/sec
   5 minute output rate 0 bits/sec, 0 packets/sec
      78 packets input, 9317 bytes, 0 no buffer
      Received 65 broadcasts, 0 runts, 0 giants, 0 throttles
      0 input errors, 0 CRC, 0 frame, 0 overrun, 0 ignored, 0 abort
      93 packets output, 9864 bytes, 0 underruns
      0 output errors, 0 collisions, 7 interface resets
      0 output buffer failures, 0 output buffers swapped out
      4 carrier transitions
```
At the end of the Dialer0 output, the **show interfaces** command is executed on each physical interface bound to it.

### **Example with BRI**

In this example, the physical interface is the B1 channel of the BRI0 link. This example also illustrates that the output under the B channel keeps all hardware counts that are not displayed under any logical or virtual access interface. The line in the report that states "Interface is bound to Dialer0 (Encapsulation LAPB)" indicates that this B interface is bound to Dialer0 and the encapsulation running over this connection is Link Access Procedure, Balanced (LAPB), not PPP, which is the encapsulation configured on the D interface and inherited by the B channel.

```
Router# show interfaces bri0:1
```

```
BRI0:1 is up, line protocol is up 
  Hardware is BRI
   MTU 1500 bytes, BW 64 Kbit, DLY 20000 usec, rely 255/255, load 1/255
   Encapsulation PPP, loopback not set, keepalive not set
   Interface is bound to Dialer0 (Encapsulation LAPB)
   LCP Open, multilink Open
   Last input 00:00:31, output 00:00:03, output hang never
   Last clearing of "show interface" counters never
   Queueing strategy: fifo
   Output queue 0/40, 0 drops; input queue 0/75, 0 drops
   5 minute input rate 0 bits/sec, 1 packets/sec
   5 minute output rate 0 bits/sec, 1 packets/sec
      110 packets input, 13994 bytes, 0 no buffer
      Received 91 broadcasts, 0 runts, 0 giants, 0 throttles
      0 input errors, 0 CRC, 0 frame, 0 overrun, 0 ignored, 0 abort
      135 packets output, 14175 bytes, 0 underruns
      0 output errors, 0 collisions, 12 interface resets
      0 output buffer failures, 0 output buffers swapped out
      8 carrier transitions
```
Any protocol configuration and states should be displayed from the Dialer0 interface.

### **Example with a Fast Ethernet SPA on a Cisco 7304 Router**

The following is sample output from the **show interfaces fastethernet** command for the second interface (port 1) in a 4-Port 10/100 Fast Ethernet SPA located in the bottom subslot (1) of the Modular Service Cards (MSC) that is installed in slot 2 on a Cisco 7304 router:

```
Router# show interfaces fastethernet 2/1/1
```

```
FastEthernet2/1/1 is up, line protocol is up 
 Hardware is SPA-4FE-7304, address is 00b0.64ff.5d80 (bia 00b0.64ff.5d80)
   Internet address is 192.168.50.1/24
   MTU 9216 bytes, BW 100000 Kbit, DLY 100 usec, 
      reliability 255/255, txload 1/255, rxload 1/255
   Encapsulation ARPA, loopback not set
   Keepalive set (10 sec)
  Full-duplex, 100Mb/s, 100BaseTX/FX
ARP type: ARPA, ARP Timeout 04:00:00
   Last input 00:00:22, output 00:00:02, output hang never
   Last clearing of "show interface" counters never
   Input queue: 0/75/0/0 (size/max/drops/flushes); Total output drops: 0
   Queueing strategy: fifo
   Output queue: 0/40 (size/max)
   5 minute input rate 0 bits/sec, 0 packets/sec
   5 minute output rate 0 bits/sec, 0 packets/sec
      5 packets input, 320 bytes
      Received 1 broadcasts (0 IP multicast)
      0 runts, 0 giants, 0 throttles
      0 input errors, 0 CRC, 0 frame, 0 overrun, 0 ignored
      0 watchdog
      0 input packets with dribble condition detected
      8 packets output, 529 bytes, 0 underruns
      0 output errors, 0 collisions, 2 interface resets
      0 babbles, 0 late collision, 0 deferred
      2 lost carrier, 0 no carrier
      0 output buffer failures, 0 output buffers swapped out
```
### **Example for an Interface with an Asymmetric Receiver and Transmitter Rates**

Router# **show interfaces e4/0**

 $\mathbf I$ 

```
Ethernet4/0 is up, line protocol is up
  Hardware is AmdP2, address is 000b.bf30.f470 (bia 000b.bf30.f470)
  Internet address is 10.1.1.9/24
  MTU 1500 bytes, BW 10000 Kbit, RxBW 5000 Kbit, DLY 1000 usec,
      reliability 255/255, txload 1/255, rxload 254/255 
   Encapsulation ARPA, loopback not set
  Keepalive set (10 sec)
  ARP type: ARPA, ARP Timeout 04:00:00
  Last input 00:00:00, output 00:00:01, output hang never
   Last clearing of "show interface" counters 00:03:36
   Input queue: 34/75/0/819 (size/max/drops/flushes); Total output drops: 0
   Queueing strategy: fifo
   Output queue: 0/40 (size/max)
   30 second input rate 7138000 bits/sec, 14870 packets/sec
   30 second output rate 0 bits/sec, 0 packets/sec
      3109298 packets input, 186557880 bytes, 0 no buffer
      Received 217 broadcasts, 0 runts, 0 giants, 0 throttles
      0 input errors, 0 CRC, 0 frame, 0 overrun, 0 ignored
      0 input packets with dribble condition detected
      22 packets output, 1320 bytes, 0 underruns
      11 output errors, 26 collisions, 0 interface resets
      0 babbles, 0 late collision, 0 deferred
      0 lost carrier, 0 no carrier
      0 output buffer failures, 0 output buffers swapped out
```
[Table 5](#page-48-0) describes the significant fields shown in the display.

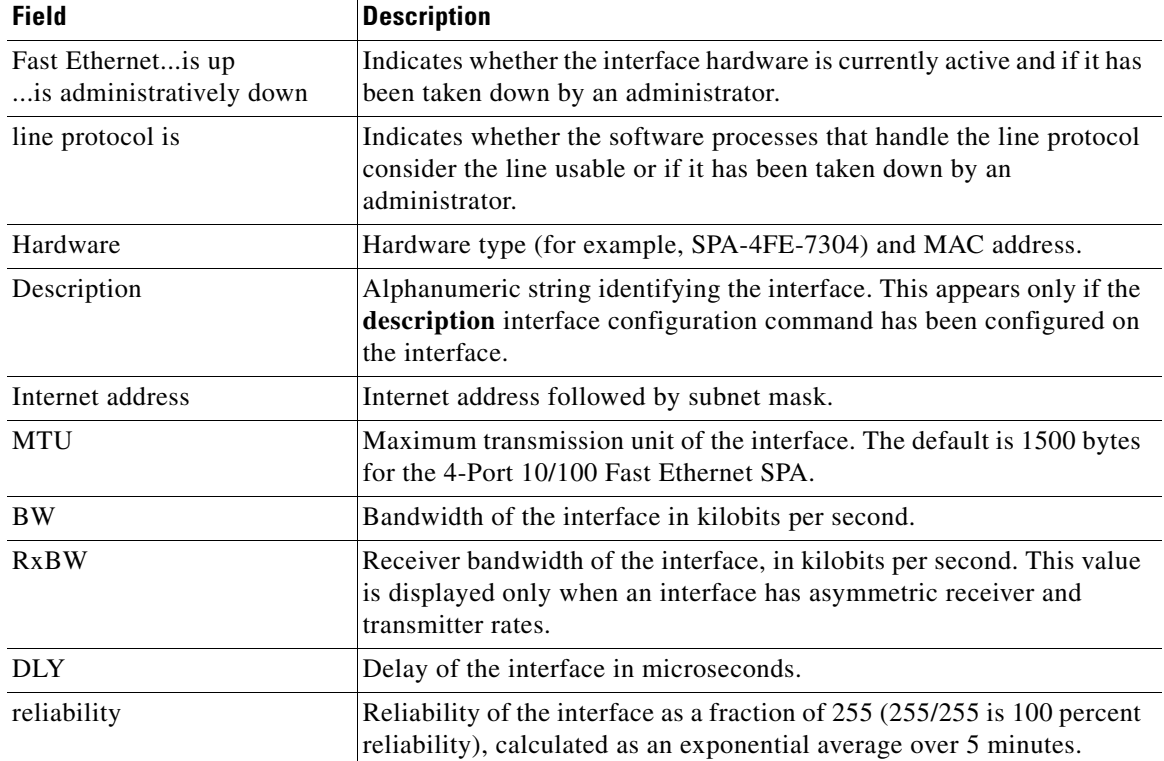

<span id="page-48-0"></span>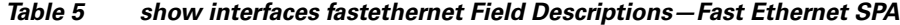

| <b>Field</b>             | <b>Description</b>                                                                                                    |  |
|--------------------------|----------------------------------------------------------------------------------------------------|--|
| txload, rxload           | Load on the interface (in the transmit "tx" and receive "rx" directions)<br>as a fraction of 255 (255/255 is completely saturated), calculated as an<br>exponential average over 5 minutes.                                                                                                    |  |
| Encapsulation            | Encapsulation method assigned to the interface.                                                                                                    |  |
| loopback                 | Indicates whether loopback is set.                                                                                                    |  |
| Keepalive                | Indicates whether keepalives are set, and the time interval.                                                                                                    |  |
| Half-duplex, Full-duplex | Indicates the duplex mode for the interface.                                                                                                    |  |
| 100Mb/s, 10Mb/s          | Speed of the interface in megabits per second.                                                                                                    |  |
| 100BaseTX/FX             | Media protocol standard.                                                                                                    |  |
| ARP type:                | Type of ARP assigned and the timeout period.                                                                                                    |  |
| Last input               | Number of hours, minutes, and seconds since the last packet was<br>successfully received by an interface and processed locally on the<br>router. Useful for knowing when a dead interface failed.                                                                                                    |  |
|                          | This field is not updated by fast-switched traffic.                                                                                                    |  |
| output                   | Number of hours, minutes, and seconds since the last packet was<br>successfully transmitted by the interface. Useful for knowing when a<br>dead interface failed.                                                                                                    |  |
| output hang              | Number of hours, minutes, and seconds (or never) since the interface<br>was last reset because of a transmission that took too long. When the<br>number of hours in any of the "last" fields exceeds 24 hours, the<br>number of days and hours is displayed. If that field overflows, asterisks<br>are printed. |  |
|                          | This field does not apply to SPA interfaces.<br><b>Note</b>                                                                                                    |  |
| Last clearing            | Time at which the counters that measure cumulative statistics (such as<br>number of bytes transmitted and received) shown in this report were<br>last reset to zero. Note that variables that might affect routing (for<br>example, load and reliability) are not cleared when the counters are<br>cleared.     |  |
|                          | A series of asterisks (***) indicates the elapsed time is too large to be<br>displayed.                                                                                                    |  |
|                          | $0:00:00$ indicates the counters were cleared more than $2^{31}$ ms (and less<br>than $2^{32}$ ms) ago.                                                                                                    |  |
| Input queue              | Packet statistics on the input queue reported as:                                                                                                    |  |
| (size/max/drops/flushes) | Size—Number of packets in the input queue.<br>$\bullet$                                                                                                    |  |
|                          | Max—Maximum size of the queue.<br>٠                                                                                                    |  |
|                          | Drops—Number of packets dropped because of a full input queue.<br>٠                                                                                                    |  |
|                          | Flushes—Number of packets dropped as part of selective packet<br>٠<br>discard (SPD). SPD implements a selective packet drop policy on<br>the router's IP process queue. Therefore, it applies only to<br>process-switched traffic.                                                                              |  |
| Total output drops       | Total number of packets dropped because of a full output queue.                                                                                                    |  |

*Table 5 show interfaces fastethernet Field Descriptions—Fast Ethernet SPA (continued)*

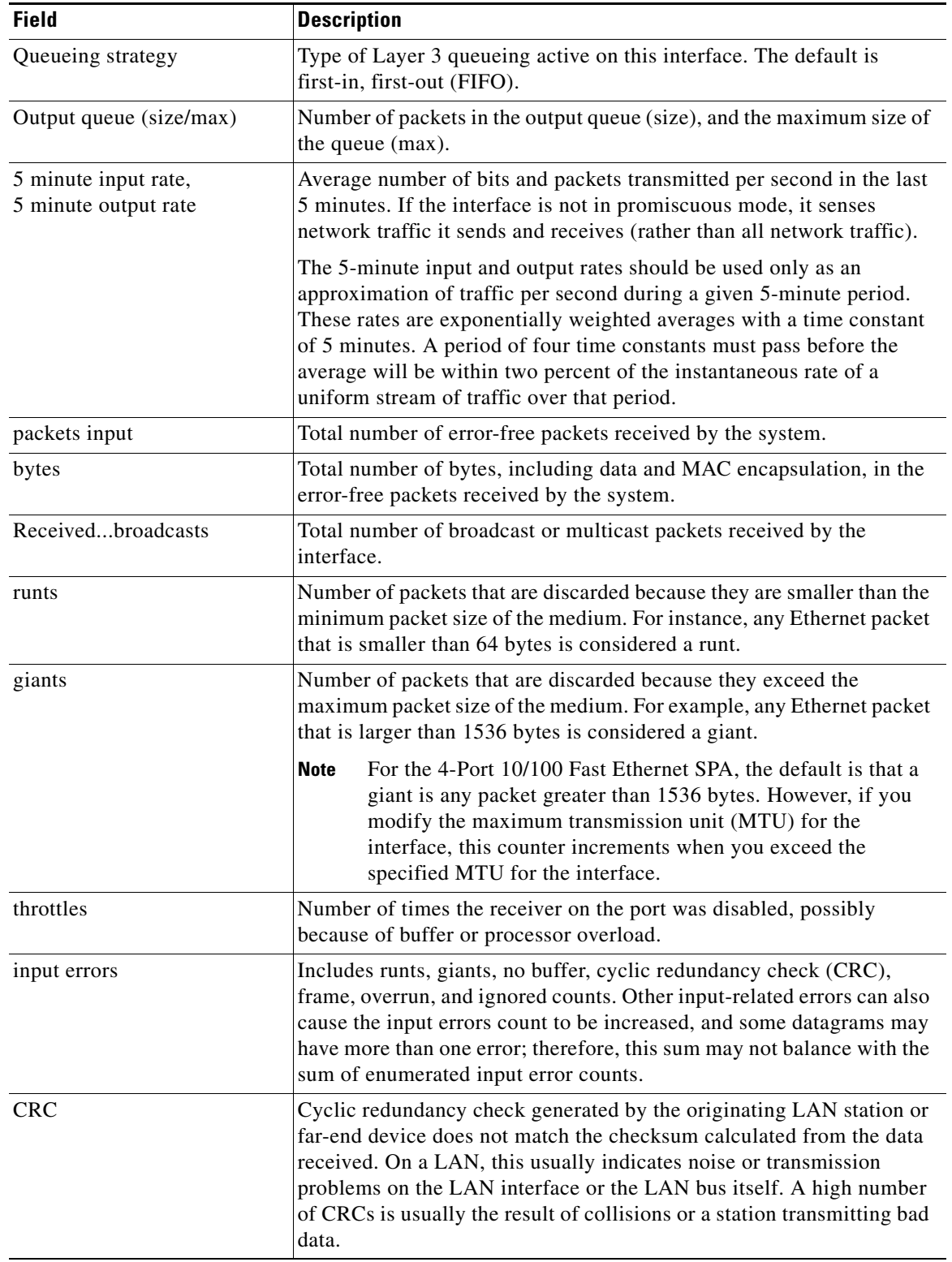

 $\Gamma$ 

*Table 5 show interfaces fastethernet Field Descriptions—Fast Ethernet SPA (continued)*

| <b>Field</b>                                     | <b>Description</b>                                                                                                    |
|--------------------------------------------------|----------------------------------------------------------------------------------------------------|
| frame                                            | Number of packets received incorrectly having a CRC error and a<br>noninteger number of octets. On a LAN, this is usually the result of<br>collisions or a malfunctioning Ethernet device.                                                                                                    |
| overrun                                          | Number of times the receiver hardware was unable to hand received<br>data to a hardware buffer because the input rate exceeded the receiver's<br>ability to handle the data.                                                                                                    |
| ignored                                          | Number of received packets ignored by the interface because the<br>interface hardware ran low on internal buffers. These buffers are<br>different than the system buffers. Broadcast storms and bursts of noise<br>can cause the ignored count to be increased.                                                                                       |
| watchdog                                         | Number of times the watchdog receive timer expired. Expiration<br>happens when receiving a packet with a length greater than 2048 bytes.                                                                                                    |
| input packets with dribble<br>condition detected | Dribble bit error indicates that a frame is slightly too long. This frame<br>error counter is incremented for informational purposes only; the<br>router accepts the frame.                                                                                                    |
| packets output                                   | Total number of messages transmitted by the system.                                                                                                    |
| bytes                                            | Total number of bytes, including data and MAC encapsulation,<br>transmitted by the system.                                                                                                    |
| underruns                                        | Number of times that the transmitter has been running faster than the<br>router can handle.                                                                                                    |
| output errors                                    | Sum of all errors that prevented the final transmission of datagrams out<br>of the interface being examined. Note that this may not balance with<br>the sum of the enumerated output errors, because some datagrams may<br>have more than one error and others may have errors that do not fall<br>into any of the specifically tabulated categories. |
| collisions                                       | Number of messages retransmitted because of an Ethernet collision.<br>This is usually the result of an overextended LAN (Ethernet or<br>transceiver cable too long, more than two repeaters between stations,<br>or too many cascaded multiport transceivers). A packet that collides is<br>counted only once in output packets.                      |
| interface resets                                 | Number of times an interface has been completely reset. This can<br>happen if packets queued for transmission were not sent within several<br>seconds. Interface resets can occur when an interface is looped back or<br>shut down.                                                                                                    |
| babbles                                          | Transmit jabber timer expired.                                                                                                    |
| late collision                                   | Number of late collisions. Late collision happens when a collision<br>occurs after transmitting the preamble.                                                                                                    |
| deferred                                         | Number of times that the interface had to defer while ready to transmit<br>a frame because the carrier was asserted.                                                                                                    |
| lost carrier                                     | Number of times the carrier was lost during transmission.                                                                                                    |

*Table 5 show interfaces fastethernet Field Descriptions—Fast Ethernet SPA (continued)*

 $\overline{\phantom{a}}$ 

| <b>Field</b>                                          | <b>Description</b>                                                                              |
|-------------------------------------------------------|-------------------------------------------------------------------------------------------------|
| no carrier                                            | Number of times the carrier was not present during the transmission.                            |
|                                                       | This field does not apply to SPA interfaces.<br><b>Note</b>                                     |
| output buffer failures, output<br>buffers swapped out | These counters are not used by the 4-Port 10/100 Fast Ethernet SPA on<br>the Cisco 7304 router. |

*Table 5 show interfaces fastethernet Field Descriptions—Fast Ethernet SPA (continued)*

### **Example with a Gigabit Ethernet SPA on a Cisco 7304 Router**

The following is sample output from the **show interfaces gigabitethernet** command for the first interface (port 0) in a 2-Port 10/100/1000 Gigabit Ethernet SPA located in the top subslot (0) of the MSC that is installed in slot 4 on a Cisco 7304 router:

#### Router# **show interfaces gigabitethernet 4/0/0**

```
GigabitEthernet4/0/0 is up, line protocol is down
   Hardware is SPA-2GE-7304, address is 00b0.64ff.5a80 (bia 00b0.64ff.5a80)
  MTU 1500 bytes, BW 1000000 Kbit, DLY 10 usec,
      reliability 255/255, txload 1/255, rxload 1/255
   Encapsulation ARPA, loopback not set
   Keepalive set (10 sec)
   Half-duplex, 1000Mb/s, link type is auto, media type is RJ45
   output flow-control is unsupported, input flow-control is unsupported
   ARP type: ARPA, ARP Timeout 04:00:00
   Last input never, output 00:00:09, output hang never
   Last clearing of "show interface" counters never
   Input queue: 0/75/0/0 (size/max/drops/flushes); Total output drops: 0
   Queueing strategy: fifo
  Output queue: 0/40 (size/max)
   5 minute input rate 0 bits/sec, 0 packets/sec
   5 minute output rate 0 bits/sec, 0 packets/sec
      0 packets input, 0 bytes, 0 no buffer
      Received 0 broadcasts (0 IP multicast)
      0 runts, 0 giants, 0 throttles
      0 input errors, 0 CRC, 0 frame, 0 overrun, 0 ignored
      0 watchdog, 0 multicast, 0 pause input
      109 packets output, 6540 bytes, 0 underruns
      0 output errors, 0 collisions, 2 interface resets
      0 babbles, 0 late collision, 0 deferred
      1 lost carrier, 0 no carrier, 0 PAUSE output
      0 output buffer failures, 0 output buffers swapped out
```
### **Example with Gigabit Ethernet SPAs Configured as Primary and Backup Interfaces on a Cisco 7600 Router**

The following examples show the additional lines included in the display when the command is issued on two Gigabit Ethernet interfaces that are configured as a primary interface (gi3/0/0) and as a backup interface (gi3/0/11) for the primary:

```
Router# show interfaces gigabitEthernet 3/0/0
```

```
GigabitEthernet3/0/0 is up, line protocol is up (connected)
  Hardware is GigEther SPA, address is 0005.dc57.8800 (bia 0005.dc57.8800)
  Backup interface GigabitEthernet3/0/11, failure delay 0 sec, secondary disable delay 0 sec, 
  .
  .
  .
```
### Router# **show interfaces gigabitEthernet 3/0/11**

GigabitEthernet3/0/11 is standby mode, line protocol is down (disabled)

. . .

[Table 6](#page-53-0) describes the fields shown in the display for Gigabit Ethernet SPA interfaces.

| <b>Field</b>                                     | <b>Description</b>                                                                                                    |
|--------------------------------------------------|----------------------------------------------------------------------------------------------------|
| GigabitEthernetis up<br>is administratively down | Indicates whether the interface hardware is currently active and if it has<br>been taken down by an administrator.                                                                                                    |
| line protocol is                                 | Indicates whether the software processes that handle the line protocol<br>consider the line usable or if it has been taken down by an<br>administrator.                                                                                                    |
| Hardware                                         | Hardware type (for example, SPA-2GE-7304) and MAC address.                                                                                                    |
| Backup interface                                 | Identifies the backup interface that exists for this, the primary interface.                                                                                                    |
| Failure and secondary delay                      | The period of time (in seconds) to delay bringing up the backup<br>interface when the primary goes down, and bringing down the backup<br>after the primary becomes active again. On the Cisco 7600 router, the<br>delay must be 0 (the default) to ensure that there is no delay between<br>when the primary goes down and the backup comes up, and vice versa. |
| Standby mode                                     | Indicates that this is a backup interface and that it is currently operating<br>in standby mode.                                                                                                    |
| Description                                      | Alphanumeric string identifying the interface. This appears only if the<br>description interface configuration command has been configured on<br>the interface.                                                                                                    |
| Internet address                                 | Internet address followed by subnet mask.                                                                                                    |
| <b>MTU</b>                                       | Maximum transmission unit of the interface. The default is 1500 bytes<br>for the 2-Port 10/100/1000 Gigabit Ethernet SPA.                                                                                                    |
| <b>BW</b>                                        | Bandwidth of the interface in kilobits per second.                                                                                                    |
| <b>DLY</b>                                       | Delay of the interface in microseconds.                                                                                                    |
| reliability                                      | Reliability of the interface as a fraction of 255 (255/255 is 100 percent<br>reliability), calculated as an exponential average over 5 minutes.                                                                                                    |
| txload, rxload                                   | Load on the interface (in the transmit "tx" and receive "rx" directions)<br>as a fraction of 255 (255/255 is completely saturated), calculated as an<br>exponential average over 5 minutes.                                                                                                    |
| Encapsulation                                    | Encapsulation method assigned to the interface.                                                                                                    |
| loopback                                         | Indicates whether loopback is set.                                                                                                    |
| Keepalive                                        | Indicates whether keepalives are set, and the time interval.                                                                                                    |
| Half-duplex, Full-duplex                         | Indicates the duplex mode for the interface.                                                                                                    |
| 1000Mb/s, 100Mb/s, 10Mb/s                        | Speed of the interface in megabits per second.                                                                                                    |
| link type                                        | Specifies whether autonegotiation is being used on the link.                                                                                                    |
| media type                                       | Interface port media type: RJ45, SX, LX, or ZX.                                                                                                    |
| 100BaseTX/FX                                     | Media protocol standard.                                                                                                    |
| ARP type:                                        | Type of ARP assigned and the timeout period.                                                                                                    |

<span id="page-53-0"></span>*Table 6 show interfaces gigabitethernet Field Descriptions—Gigabit Ethernet SPA*

a ka

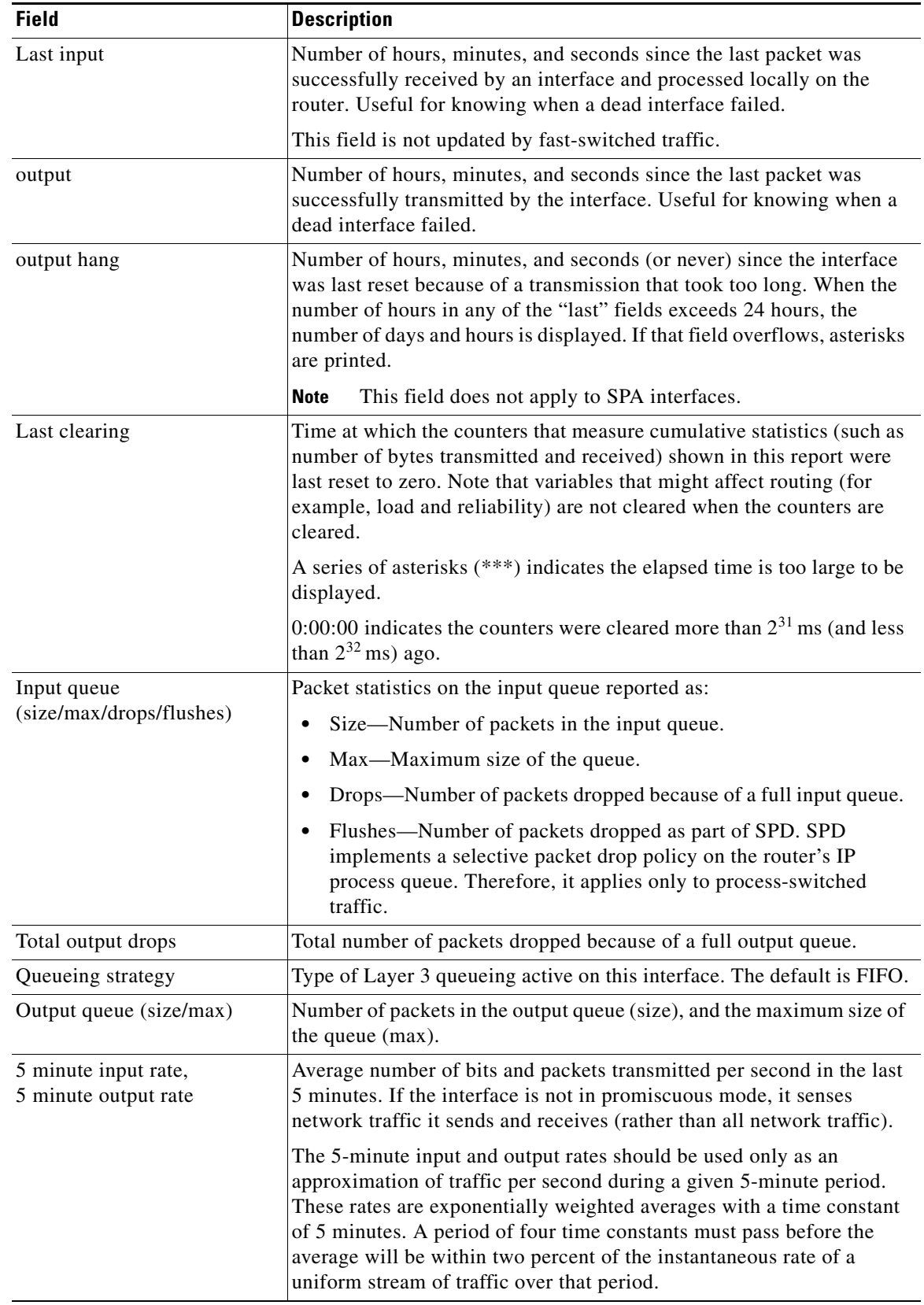

 $\mathbf{I}$ 

*Table 6 show interfaces gigabitethernet Field Descriptions—Gigabit Ethernet SPA (continued)*

| <b>Field</b>                                     | <b>Description</b>                                                                                                    |  |
|--------------------------------------------------|----------------------------------------------------------------------------------------------------|--|
| packets input                                    | Total number of error-free packets received by the system.                                                                                                    |  |
| bytes                                            | Total number of bytes, including data and MAC encapsulation, in the<br>error-free packets received by the system.                                                                                                    |  |
| Receivedbroadcasts                               | Total number of broadcast or multicast packets received by the<br>interface.                                                                                                    |  |
| runts                                            | Number of packets that are discarded because they are smaller than the<br>minimum packet size of the medium. For instance, any Ethernet packet<br>that is smaller than 64 bytes is considered a runt.                                                                                                    |  |
| giants                                           | Number of packets that are discarded because they exceed the<br>maximum packet size of the medium. For example, any Ethernet packet<br>that is larger than 1536 bytes is considered a giant.                                                                                                    |  |
|                                                  | For the 2-Port 10/100/1000 Gigabit Ethernet SPA, the default is<br><b>Note</b><br>that a giant is any packet greater than 1536 bytes. However, if<br>you modify the MTU for the interface, this counter increments<br>when you exceed the specified MTU for the interface.                                                                                                 |  |
| throttles                                        | Number of times the receiver on the port was disabled, possibly<br>because of buffer or processor overload.                                                                                                    |  |
| input errors                                     | Includes runts, giants, no buffer, CRC, frame, overrun, and ignored<br>counts. Other input-related errors can also cause the input errors count<br>to be increased, and some datagrams may have more than one error;<br>therefore, this sum may not balance with the sum of enumerated input<br>error counts.                                                              |  |
| <b>CRC</b>                                       | Cyclic redundancy check generated by the originating LAN station or<br>far-end device does not match the checksum calculated from the data<br>received. On a LAN, this usually indicates noise or transmission<br>problems on the LAN interface or the LAN bus itself. A high number<br>of CRCs is usually the result of collisions or a station transmitting bad<br>data. |  |
| frame                                            | Number of packets received incorrectly having a CRC error and a<br>noninteger number of octets. On a LAN, this is usually the result of<br>collisions or a malfunctioning Ethernet device.                                                                                                    |  |
| overrun                                          | Number of times the receiver hardware was unable to hand received<br>data to a hardware buffer because the input rate exceeded the receiver's<br>ability to handle the data.                                                                                                    |  |
| ignored                                          | Number of received packets ignored by the interface because the<br>interface hardware ran low on internal buffers. These buffers are<br>different than the system buffers. Broadcast storms and bursts of noise<br>can cause the ignored count to be increased.                                                                                                    |  |
| watchdog                                         | Number of times the watchdog receive timer expired. Expiration<br>happens when receiving a packet with a length greater than 2048 bytes.                                                                                                    |  |
| input packets with dribble<br>condition detected | Dribble bit error indicates that a frame is slightly too long. This frame<br>error counter is incremented for informational purposes only; the<br>router accepts the frame.                                                                                                    |  |
| packets output                                   | Total number of messages transmitted by the system.                                                                                                    |  |

*Table 6 show interfaces gigabitethernet Field Descriptions—Gigabit Ethernet SPA (continued)*

| <b>Field</b>                                          | <b>Description</b>                                                                                                    |
|-------------------------------------------------------|----------------------------------------------------------------------------------------------------|
| bytes                                                 | Total number of bytes, including data and MAC encapsulation,<br>transmitted by the system.                                                                                                    |
| underruns                                             | Number of times that the transmitter has been running faster than the<br>router can handle.                                                                                                    |
| output errors                                         | Sum of all errors that prevented the final transmission of datagrams out<br>of the interface being examined. Note that this may not balance with<br>the sum of the enumerated output errors, because some datagrams may<br>have more than one error and others may have errors that do not fall<br>into any of the specifically tabulated categories. |
| collisions                                            | Number of messages retransmitted because of an Ethernet collision.<br>This is usually the result of an overextended LAN (Ethernet or<br>transceiver cable too long, more than two repeaters between stations,<br>or too many cascaded multiport transceivers). A packet that collides is<br>counted only once in output packets.                      |
| interface resets                                      | Number of times an interface has been completely reset. This can<br>happen if packets queued for transmission were not sent within several<br>seconds. Interface resets can occur when an interface is looped back or<br>shut down.                                                                                                    |
| babbles                                               | Transmit jabber timer expired.                                                                                                    |
| late collision                                        | Number of late collisions. Late collision happens when a collision<br>occurs after transmitting the preamble.                                                                                                    |
| deferred                                              | Number of times that the interface had to defer while ready to transmit<br>a frame because the carrier was asserted.                                                                                                    |
| lost carrier                                          | Number of times the carrier was lost during transmission.                                                                                                    |
| no carrier                                            | Number of times the carrier was not present during the transmission.                                                                                                    |
|                                                       | This field does not apply to SPA interfaces.<br><b>Note</b>                                                                                                    |
| output buffer failures, output<br>buffers swapped out | These counters are not used by the 2-Port 10/100/1000 Gigabit<br>Ethernet SPA on the Cisco 7304 router.                                                                                                    |

*Table 6 show interfaces gigabitethernet Field Descriptions—Gigabit Ethernet SPA (continued)*

# **Example with a Packet over SONET/SDH (POS) SPA on a Cisco 7600 Series Router and Catalyst 6500 Series Switch**

The following is sample output from the **show interfaces pos** command on a Cisco 7600 series router or Catalyst 6500 series switch for POS interface 4/3/0 (which is the interface for port 0 of the SPA in subslot 3 of the SIP in chassis slot 4):

```
Router# show interfaces pos 4/3/0
```
 $\mathbf I$ 

```
POS4/3/0 is up, line protocol is up (APS working - active)
  Hardware is Packet over SONET
  Internet address is 10.0.0.1/8
  MTU 4470 bytes, BW 622000 Kbit, DLY 100 usec, rely 255/255, load 1/255
  Encapsulation HDLC, crc 16, loopback not set
  Keepalive not set
  Scramble disabled
  Last input 00:00:34, output 04:09:06, output hang never
  Last clearing of "show interface" counters never
   Queueing strategy:fifo
   Output queue 0/40, 0 drops; input queue 0/75, 0 drops
         Available Bandwidth 622000 kilobits/sec
```

```
 5 minute input rate 0 bits/sec, 0 packets/sec
 5 minute output rate 0 bits/sec, 0 packets/sec
   782 packets input, 226563 bytes, 0 no buffer
   Received 0 broadcasts, 1 runts, 0 giants, 0 throttles
             0 parity
    1 input errors, 0 CRC, 0 frame, 0 overrun, 0 ignored, 0 abort
    271 packets output, 28140 bytes, 0 underruns
    0 output errors, 0 applique, 2 interface resets
    0 output buffer failures, 0 output buffers swapped out
    2 carrier transitions
```
[Table 7](#page-57-0) describes the significant fields shown in this display.

<span id="page-57-0"></span>*Table 7 show interfaces pos Field Descriptions—POS SPA*

| <b>Field</b>                        | <b>Description</b>                                                                                                    |
|-------------------------------------|----------------------------------------------------------------------------------------------------|
| POS4/3/0 is up, line protocol is up | Indicates whether the interface hardware is currently active and<br>can transmit and receive or whether it has been taken down by<br>an administrator.                                                                                                    |
| Hardware is                         | Hardware type:                                                                                                    |
|                                     | For POSIP-cyBus Packet over SONET                                                                                                    |
|                                     | For POS SPAs-Packet over SONET                                                                                                    |
| Internet address is                 | Internet address and subnet mask.                                                                                                    |
| <b>MTU</b>                          | Maximum transmission unit of the interface.                                                                                                    |
| <b>BW</b>                           | Bandwidth of the interface, in kilobits per second.                                                                                                    |
| <b>DLY</b>                          | Delay of the interface, in microseconds.                                                                                                    |
| rely                                | Reliability of the interface as a fraction of 255 (255/255 is<br>100 percent reliability), calculated as an exponential average<br>over 5 minutes.                                                                                                    |
| load                                | Load on the interface as a fraction of 255 (255/255 is completely<br>saturated), calculated as an exponential average over 5 minutes.<br>The calculation uses the value from the <b>bandwidth</b> interface<br>configuration command.                                                                       |
| Encapsulation                       | Encapsulation method assigned to the interface.                                                                                                    |
| Loopback                            | Indicates whether loopbacks are set.                                                                                                    |
| Keepalive                           | Indicates whether keepalives are set.                                                                                                    |
| Scramble                            | Indicates whether SONET payload scrambling is enabled.<br>SONET scrambling is disabled by default. For the POS SPAs on<br>the Cisco 12000 series routers, scrambling is enabled by default.                                                                                                    |
| Last input                          | Number of hours, minutes, and seconds since the last packet was<br>successfully received by an interface and processed locally on<br>the router. Useful for knowing when a dead interface failed. This<br>counter is updated only when packets are process-switched, not<br>when packets are fast-switched. |
| (Last) output                       | Number of hours, minutes, and seconds since the last packet was<br>successfully transmitted by an interface. This counter is updated<br>only when packets are process-switched, not when packets are<br>fast-switched.                                                                                      |

ן

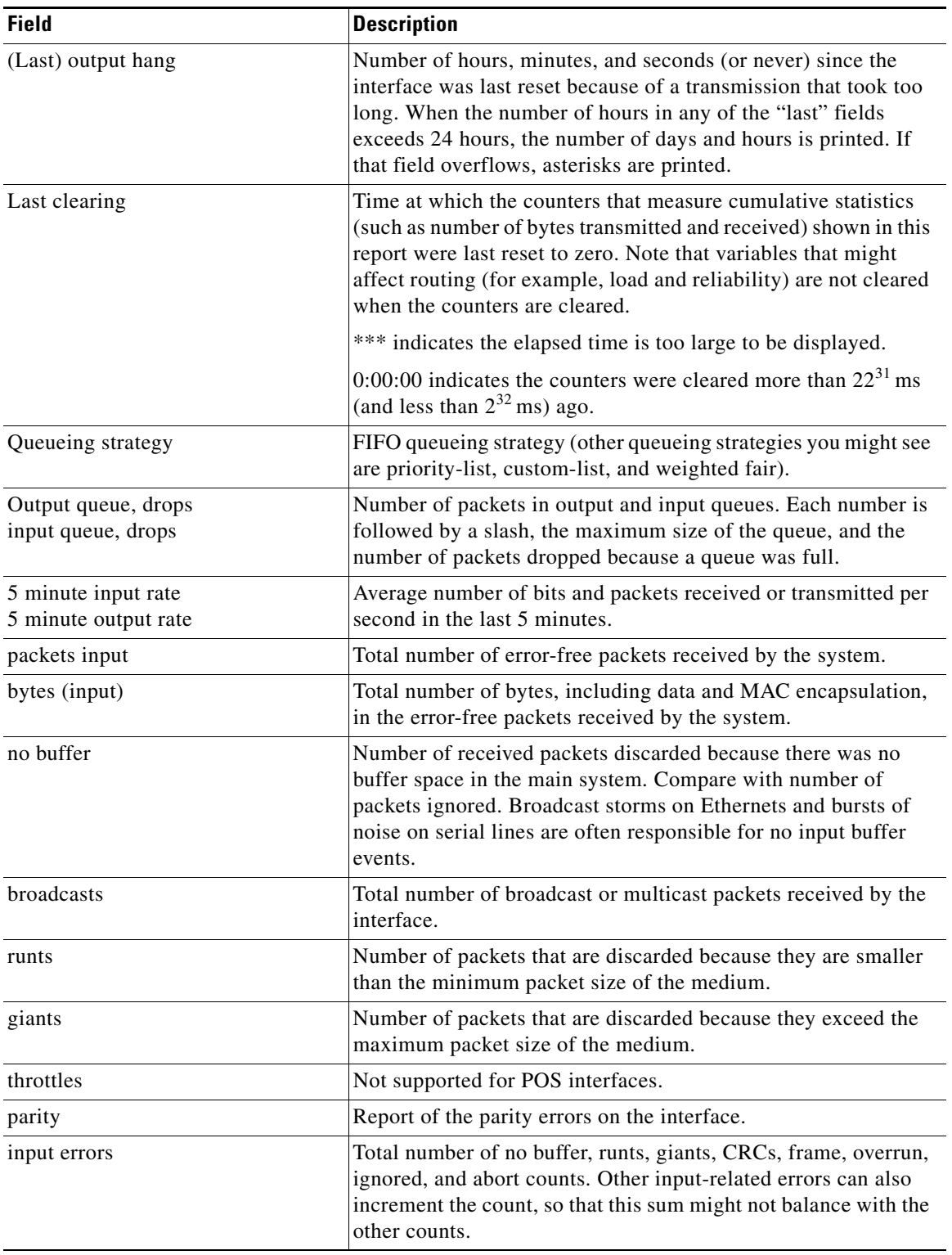

 $\Gamma$ 

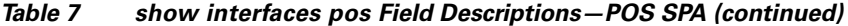

| <b>Field</b>               | <b>Description</b>                                                                                                    |
|----------------------------|----------------------------------------------------------------------------------------------------|
| <b>CRC</b>                 | Cyclic redundancy checksum generated by the originating LAN<br>station or far-end device does not match the checksum<br>calculated from the data received. On a LAN, this usually<br>indicates noise or transmission problems on the LAN interface<br>or the LAN bus itself. A high number of CRCs is usually the<br>result of collisions or a station transmitting bad data. On a serial<br>link, CRCs usually indicate noise, gain hits, or other<br>transmission problems on the data link. |
| frame                      | Number of packets received incorrectly having a CRC error and<br>a noninteger number of octets. On a serial line, this is usually the<br>result of noise or other transmission problems.                                                                                                    |
| overrun                    | Number of times the serial receiver hardware was unable to hand<br>received data to a hardware buffer because the input rate<br>exceeded the receiver's ability to handle the data.                                                                                                    |
| ignored                    | Number of received packets ignored by the interface because the<br>interface hardware ran low on internal buffers. These buffers are<br>different than the system buffers mentioned previously in the<br>buffer description. Broadcast storms and bursts of noise can<br>cause the ignored count to be incremented.                                                                                                    |
| abort                      | Illegal sequence of one bits on the interface.                                                                                                    |
| packets output             | Total number of messages transmitted by the system.                                                                                                    |
| bytes (output)             | Total number of bytes, including data and MAC encapsulation,<br>transmitted by the system.                                                                                                    |
| underruns                  | Number of times that the far-end transmitter has been running<br>faster than the near-end router's receiver can handle.                                                                                                    |
| output errors              | Sum of all errors that prevented the final transmission of<br>datagrams out of the interface being examined. Note that this<br>might not balance with the sum of the enumerated output errors,<br>because some datagrams can have more than one error, and<br>others can have errors that do not fall into any of the specifically<br>tabulated categories.                                                                                                    |
| applique                   | Indicates an unrecoverable error has occurred on the POSIP<br>applique. The system then invokes an interface reset.                                                                                                    |
| interface resets           | Number of times an interface has been completely reset. This<br>can happen if packets queued for transmission were not sent<br>within a certain interval. If the system notices that the carrier<br>detect line of an interface is up, but the line protocol is down, it<br>periodically resets the interface in an effort to restart it. Interface<br>resets can also occur when an unrecoverable interface processor<br>error occurred, or when an interface is looped back or shut down.    |
| output buffer failures     | Not supported for POS interfaces.                                                                                                    |
| output buffers swapped out | Not supported for POS interfaces.                                                                                                    |
| carrier transitions        | Number of times the carrier detect signal of the interface has<br>changed state.                                                                                                    |

*Table 7 show interfaces pos Field Descriptions—POS SPA (continued)*

### **Example with a POS SPA on a Cisco 12000 Series Router**

The following is sample output from the **show interfaces pos** command on a Cisco 12000 series router for POS interface 1/1/0 (which is the interface for port 0 of the SPA in subslot 1 of the SIP in chassis slot 1):

```
Router# show interfaces pos 1/1/0
```

```
POS1/1/0 is up, line protocol is up
  Hardware is Packet over SONET
  Internet address is 10.41.41.2/24
  MTU 4470 bytes, BW 9952000 Kbit, DLY 100 usec, rely 255/255, load 1/255
  Encapsulation HDLC, crc 32, loopback not set
  Keepalive not set
  Scramble enabled
  Last input 00:00:59, output 00:00:11, output hang never
  Last clearing of "show interface" counters 00:00:14
  Queueing strategy: fifo
  Output queue 0/40, 0 drops; input queue 0/75, 0 drops
        Available Bandwidth 9582482 kilobits/sec
  5 minute input rate 0 bits/sec, 0 packets/sec
  5 minute output rate 0 bits/sec, 0 packets/sec
      0 packets input, 0 bytes, 0 no buffer
      Received 0 broadcasts, 0 runts, 0 giants, 0 throttles
               0 parity
      0 input errors, 0 CRC, 0 frame, 0 overrun, 0 ignored, 0 abort
      1 packets output, 314 bytes, 0 underruns
      0 output errors, 0 applique, 0 interface resets
      0 output buffer failures, 0 output buffers swapped out
      0 carrier transitions
```
## **Example with a POS SPA SDCC Interface on a Cisco 12000 Series Router**

The following is sample output from the **show interfaces sdcc** command on a Cisco 12000 series router for POS interface 1/1/0 (which is the interface for port 0 of the SPA in subslot 1 of the SIP in chassis slot 1):

```
Router# show interfaces sdcc 1/1/0
```

```
SDCC1/1/0 is administratively down, line protocol is down
  Hardware is SDCC
  MTU 1500 bytes, BW 192 Kbit, DLY 20000 usec, rely 255/255, load 1/255
   Encapsulation HDLC, crc 32, loopback not set
   Keepalive set (10 sec)
   Last input never, output never, output hang never
  Last clearing of "show interface" counters 00:01:55
   Queueing strategy: fifo
   Output queue 0/40, 0 drops; input queue 0/75, 0 drops
   5 minute input rate 0 bits/sec, 0 packets/sec
   5 minute output rate 0 bits/sec, 0 packets/sec
      0 packets input, 0 bytes, 0 no buffer
      Received 0 broadcasts, 0 runts, 0 giants, 0 throttles
      0 input errors, 0 CRC, 0 frame, 0 overrun, 0 ignored, 0 abort
      0 packets output, 0 bytes, 0 underruns
      0 output errors, 0 collisions, 0 interface resets
      0 output buffer failures, 0 output buffers swapped out
      0 carrier transitions
```
[Table 8](#page-61-0) describes the significant fields shown in the display.

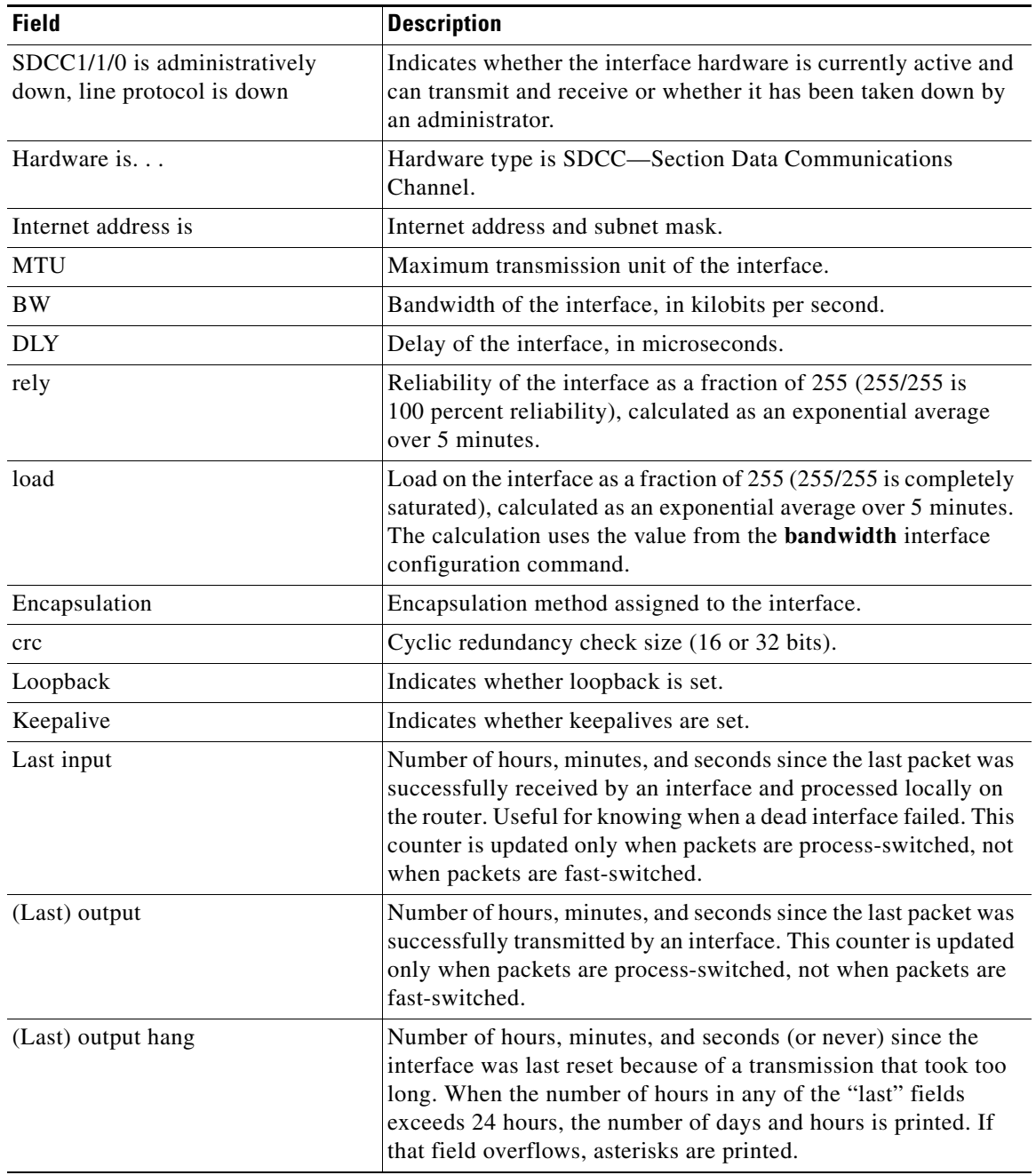

<span id="page-61-0"></span>*Table 8 show interfaces sdcc Field Descriptions—POS SPA*

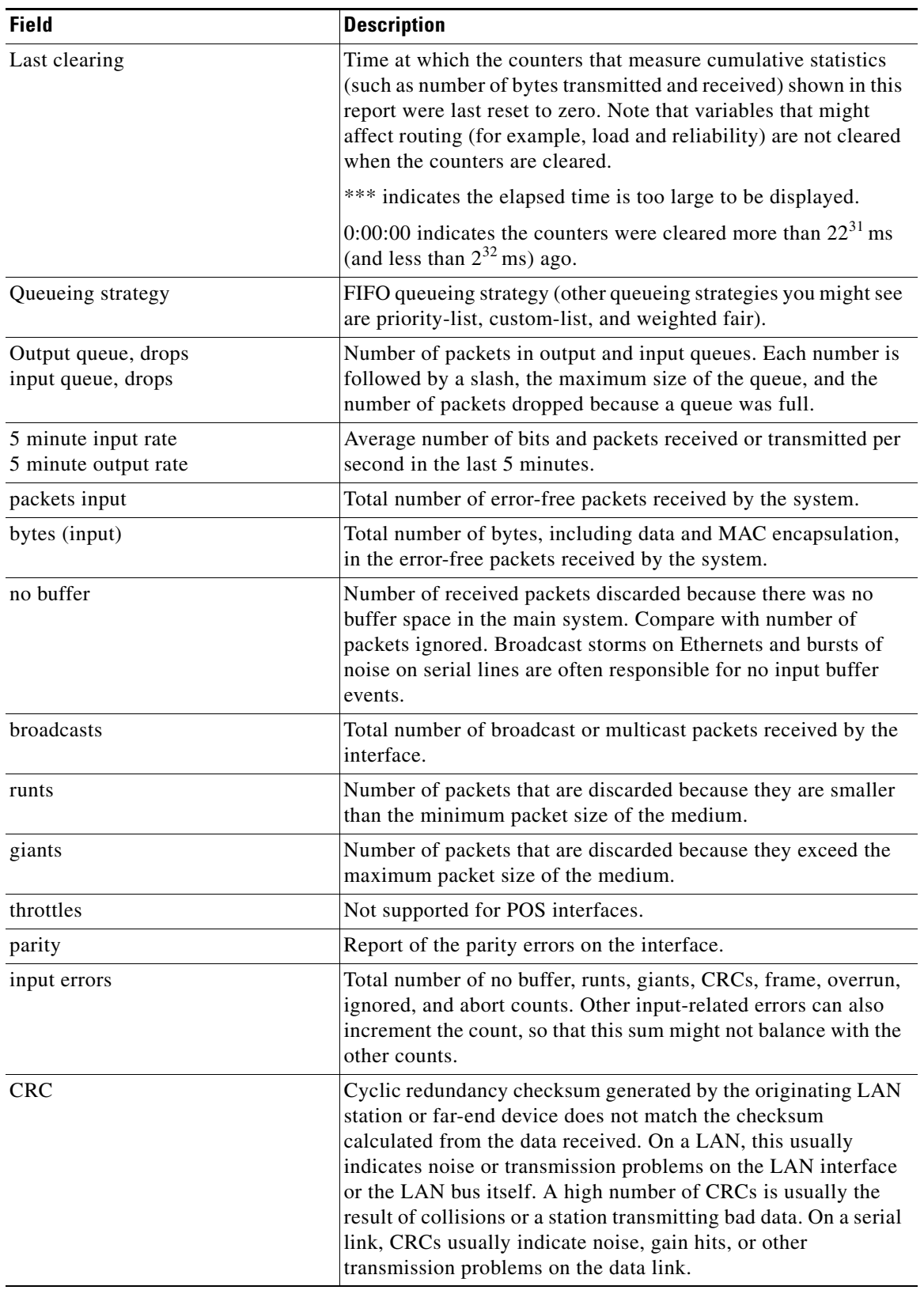

 $\mathbf{I}$ 

*Table 8 show interfaces sdcc Field Descriptions—POS SPA (continued)*

| <b>Field</b>               | <b>Description</b>                                                                                                    |
|----------------------------|----------------------------------------------------------------------------------------------------|
| frame                      | Number of packets received incorrectly having a CRC error and<br>a noninteger number of octets. On a serial line, this is usually the<br>result of noise or other transmission problems.                                                                                                    |
| overrun                    | Number of times the serial receiver hardware was unable to hand<br>received data to a hardware buffer because the input rate<br>exceeded the receiver's ability to handle the data.                                                                                                    |
| ignored                    | Number of received packets ignored by the interface because the<br>interface hardware ran low on internal buffers. These buffers are<br>different than the system buffers mentioned previously in the<br>buffer description. Broadcast storms and bursts of noise can<br>cause the ignored count to be incremented.                                                                                                    |
| abort                      | Illegal sequence of one bits on the interface.                                                                                                    |
| packets output             | Total number of messages transmitted by the system.                                                                                                    |
| bytes (output)             | Total number of bytes, including data and MAC encapsulation,<br>transmitted by the system.                                                                                                    |
| underruns                  | Number of times that the far-end transmitter has been running<br>faster than the near-end router's receiver can handle.                                                                                                    |
| output errors              | Sum of all errors that prevented the final transmission of<br>datagrams out of the interface being examined. Note that this<br>might not balance with the sum of the enumerated output errors,<br>because some datagrams can have more than one error, and<br>others can have errors that do not fall into any of the specifically<br>tabulated categories.                                                                                                    |
| collisions                 | Not supported for POS interfaces.                                                                                                    |
| interface resets           | Number of times an interface has been completely reset. This<br>can happen if packets queued for transmission were not sent<br>within a certain interval. If the system notices that the carrier<br>detect line of an interface is up, but the line protocol is down, it<br>periodically resets the interface in an effort to restart it. Interface<br>resets can also occur when an unrecoverable interface processor<br>error occurred, or when an interface is looped back or shut down. |
| output buffer failures     | Not supported for POS interfaces.                                                                                                    |
| output buffers swapped out | Not supported for POS interfaces.                                                                                                    |
| carrier transitions        | Number of times the carrier detect signal of the interface has<br>changed state.                                                                                                    |

*Table 8 show interfaces sdcc Field Descriptions—POS SPA (continued)*

# **Example with a T3/E3 Shared Port Adapter**

The following example shows the interface serial statistics on the first port of a T3/E3 SPA installed in subslot 0 of the SIP located in chassis slot 5:

1

```
Router# show interfaces serial 5/0/0
```

```
Serial5/0/0 is up, line protocol is up 
  Hardware is SPA-4T3E3
  Internet address is 10.1.1.2/24
  MTU 4470 bytes, BW 44210 Kbit, DLY 200 usec,
```

```
 reliability 255/255, txload 234/255, rxload 234/255
 Encapsulation HDLC, crc 16, loopback not set
 Keepalive set (10 sec)
 Last input 00:00:05, output 00:00:00, output hang never
 Last clearing of "show interface" counters never
 Input queue: 0/75/0/0 (size/max/drops/flushes); Total output drops: 0
 Queueing strategy: fifo
 Output queue: 0/40 (size/max)
 5 minute input rate 40685000 bits/sec, 115624 packets/sec
 5 minute output rate 40685000 bits/sec, 115627 packets/sec
    4653081241 packets input, 204735493724 bytes, 0 no buffer
    Received 4044 broadcasts (0 IP multicast)
    0 runts, 0 giants, 0 throttles
             0 parity
    0 input errors, 0 CRC, 0 frame, 0 overrun, 0 ignored, 0 abort
    4652915555 packets output, 204728203520 bytes, 0 underruns
    0 output errors, 0 applique, 4 interface resets
    0 output buffer failures, 0 output buffers swapped out
 2 carrier transitions
```
[Table 9](#page-64-0) describes the fields shown in the **show interfaces serial** output for a T3/E3 SPA.

 $\frac{\partial}{\partial x}$ 

 $\mathbf I$ 

**Note** The fields appearing in the ouput will vary depending on card type, interface configuration, and the status of the interface.

| <b>Field</b>        | <b>Description</b>                                                                                                    |
|---------------------|----------------------------------------------------------------------------------------------------|
| Serial              | Name of the serial interface.                                                                                                    |
| line protocol is    | If the line protocol is up, the local router has received<br>keepalive packets from the remote router. If the line protocol<br>is down, the local router has not received keepalive packets<br>form the remote router. |
| Hardware is         | Designates the specific hardware type of the interface.                                                                                                    |
| Internet address is | The IP address of the interface.                                                                                                    |
| <b>MTU</b>          | The maximum packet size set for the interface.                                                                                                    |
| <b>BW</b>           | Bandwidth in kilobits per second.                                                                                                    |
| <b>DLY</b>          | Interface delay in microseconds.                                                                                                    |
| reliability         | Reliability of the interface as a fraction of 255 (255/255 is<br>100 percent reliability), calculated as an exponential average<br>over 5 minutes.                                                                     |
| txload              | Transmit load on the interface as a fraction of 255 (255/255)<br>is completely saturated), calculated as an exponential average<br>over 5 minutes.                                                                     |
| rxload              | Receive load on the interface as a fraction of 255 (255/255 is<br>completely saturated), calculated as an exponential average<br>over 5 minutes.                                                                       |
| Encapsulation       | Encapsulation method.                                                                                                    |
| crc                 | CRC size in bits.                                                                                                    |
| loopback            | Indicates whether loopback is set.                                                                                                    |

<span id="page-64-0"></span>*Table 9 show interfaces serial Field Descriptions—T3/E3 SPA*

| <b>Field</b>                                | <b>Description</b>                                                                                                    |
|---------------------------------------------|----------------------------------------------------------------------------------------------------|
| keepalive                                   | Indicates whether keepalives are set.                                                                                                    |
| Last input                                  | Number of hours, minutes, and seconds since the last packet<br>was successfully received by an interface and processed<br>locally on the router. Useful for knowing when a dead<br>interface failed. This counter is updated only when packets<br>are process-switched, not when packets are fast-switched.   |
| Last output                                 | Number of hours, minutes, and seconds since the last packet<br>was successfully transmitted by an interface. Useful for<br>knowing when a dead interface failed. This counter is<br>updated only when packets are process-switched, not when<br>packets are fast-switched.                                    |
| output hang                                 | Number of hours, minutes, and seconds (or never) since the<br>interface was last reset because of a transmission that took<br>too long. When the number of hours in any of the "last" fields<br>exceeds 24 hours, the number of days and hours is printed. If<br>that field overflows, asterisks are printed. |
| Last clearing of show interface<br>counters | Time at which the counters that measure cumulative statistics<br>(such as number of bytes transmitted and received) shown in<br>this report were last reset to zero. Note that variables that<br>might affect routing (for example, load and reliability) are not<br>cleared when the counters are cleared.   |
|                                             | *** indicates the elapsed time is too large to be displayed.                                                                                                    |
|                                             | 0:00:00 indicates the counters were cleared more than 231<br>milliseconds (and less than 232 ms) ago.                                                                                                    |
| Input queue                                 | Packet statistics on the input queue reported as:                                                                                                    |
|                                             | Size—Current size of the input queue.                                                                                                    |
|                                             | Max—Maximum size of the input queue.                                                                                                    |
|                                             | Drops—Packets dropped because the queue was full.                                                                                                    |
|                                             | Flushes—Number of times that data on queue has been<br>discarded.                                                                                                    |
| Total output drops                          | Total number of dropped packets.                                                                                                    |
| Queueing strategy                           | FIFO queueing strategy (other queueing strategies you might<br>see are priority-list, custom-list, and weighted fair).                                                                                                    |
| Output queue                                | Number of packets in the output queue (size), and the<br>maximum size of the queue (max).                                                                                                    |

*Table 9 show interfaces serial Field Descriptions—T3/E3 SPA (continued)*

| <b>Field</b>         | <b>Description</b>                                                                                                    |
|----------------------|----------------------------------------------------------------------------------------------------|
| 5-minute input rate  | Average number of bits and packets received per second in<br>the last 5 minutes. If the interface is not in promiscuous<br>mode, it senses network traffic it sends and receives (rather<br>than all network traffic).                                                                                                    |
|                      | The 5-minute input and output rates should be used only as<br>an approximation of traffic per second during a given<br>5-minute period. These rates are exponentially weighted<br>averages with a time constant of 5 minutes. A period of four<br>time constants must pass before the average will be within<br>two percent of the instantaneous rate of a uniform stream of<br>traffic over that period. |
| 5-minute output rate | Average number of bits and packets transmitted per second in<br>the last 5 minutes. If the interface is not in promiscuous<br>mode, it senses network traffic it sends and receives (rather<br>than all network traffic).                                                                                                    |
|                      | The 5-minute input and output rates should be used only as<br>an approximation of traffic per second during a given<br>5-minute period. These rates are exponentially weighted<br>averages with a time constant of 5 minutes. A period of four<br>time constants must pass before the average will be within<br>two percent of the instantaneous rate of a uniform stream of<br>traffic over that period. |

*Table 9 show interfaces serial Field Descriptions—T3/E3 SPA (continued)*

## **Example with a 1-Port 10-Gigabit Ethernet SPA on a Cisco 12000 Series Router**

The following is sample output from the **show interfaces tengigabitethernet** command for the only interface (port 0) in a 1-Port 10 Gigabit Ethernet SPA located in the top subslot (0) of the carrier card that is installed in slot 7 on a Cisco 12000 series router:

```
Router# show interfaces tengigabitethernet 7/0/0
```

```
TenGigabitEthernet7/0/0 is up, line protocol is up (connected)
  Hardware is TenGigEther SPA, address is 0000.0c00.0102 (bia 000f.342f.c340)
  Internet address is 10.1.1.2/24
  MTU 1500 bytes, BW 10000000 Kbit, DLY 10 usec, 
      reliability 255/255, txload 1/255, rxload 1/255
   Encapsulation ARPA, loopback not set
  Keepalive not supported
   Full-duplex, 10Gb/s
   input flow-control is on, output flow-control is on 
ARP type: ARPA, ARP Timeout 04:00:00
   Last input never, output 00:00:10, output hang never
  Last clearing of "show interface" counters 20:24:30
  Input queue: 0/75/0/0 (size/max/drops/flushes); Total output drops: 0
  Queueing strategy: fifo
  Output queue: 0/40 (size/max)
  5 minute input rate 0 bits/sec, 0 packets/sec
   5 minute output rate 0 bits/sec, 0 packets/sec
  L2 Switched: ucast: 0 pkt, 0 bytes - mcast: 0 pkt, 0 bytes
   L3 in Switched: ucast: 0 pkt, 0 bytes - mcast: 0 pkt, 0 bytes mcast
   L3 out Switched: ucast: 0 pkt, 0 bytes mcast: 0 pkt, 0 bytes
      237450882 packets input, 15340005588 bytes, 0 no buffer
      Received 25 broadcasts (0 IP multicasts)
```
 0 runts, 0 giants, 0 throttles 0 input errors, 0 CRC, 0 frame, 0 overrun, 0 ignored 0 watchdog, 0 multicast, 0 pause input 0 input packets with dribble condition detected 1676 packets output, 198290 bytes, 0 underruns 0 output errors, 0 collisions, 4 interface resets 0 babbles, 0 late collision, 0 deferred 0 lost carrier, 0 no carrier, 0 PAUSE output 0 output buffer failures, 0 output buffers swapped out

<span id="page-67-0"></span>[Table 10](#page-67-0) describes the significant fields shown in the display.

*Table 10 show interfaces tengigabitethernet Field Descriptions—10-Gigabit Ethernet SPA*

| <b>Field</b>                                        | <b>Description</b>                                                                                                    |
|-----------------------------------------------------|----------------------------------------------------------------------------------------------------|
| TenGigabitEthernetis up<br>is administratively down | Indicates whether the interface hardware is currently active<br>and if it has been taken down by an administrator.                                                                                   |
| line protocol is                                    | Indicates whether the software processes that handle the line<br>protocol consider the line usable or if it has been taken down<br>by an administrator.                                              |
| Hardware                                            | Hardware type and MAC address.                                                                                                    |
| Description                                         | Alphanumeric string identifying the interface. This appears<br>only if the description interface configuration command has<br>been configured on the interface.                                      |
| Internet address                                    | Internet address followed by subnet mask.                                                                                                    |
| <b>MTU</b>                                          | Maximum transmission unit of the interface.                                                                                                    |
| <b>BW</b>                                           | Bandwidth of the interface in kilobits per second.                                                                                                    |
| <b>DLY</b>                                          | Delay of the interface in microseconds.                                                                                                    |
| reliability                                         | Reliability of the interface as a fraction of 255 (255/255 is<br>100 percent reliability), calculated as an exponential average<br>over 5 minutes.                                                   |
| txload, rxload                                      | Load on the interface (in the transmit "tx" and receive "rx"<br>directions) as a fraction of $255 (255/255)$ is completely<br>saturated), calculated as an exponential average over<br>5 minutes.    |
| Encapsulation                                       | Encapsulation method assigned to the interface.                                                                                                    |
| loopback                                            | Indicates whether loopback is set.                                                                                                    |
| Keepalive                                           | Indicates whether keepalives are set, and the time interval.                                                                                                    |
| Half-duplex, Full-duplex                            | Indicates the duplex mode for the interface.                                                                                                    |
| 10Gb/s                                              | Speed of the interface in Gigabits per second.                                                                                                    |
| input flow control                                  | Specifies if input flow control is on or off.                                                                                                    |
| ARP type:                                           | Type of ARP assigned and the timeout period.                                                                                                    |
| Last input                                          | Number of hours, minutes, and seconds since the last packet<br>was successfully received by an interface and processed<br>locally on the router. Useful for knowing when a dead<br>interface failed. |
|                                                     | This field is not updated by fast-switched traffic.                                                                                                    |

ו

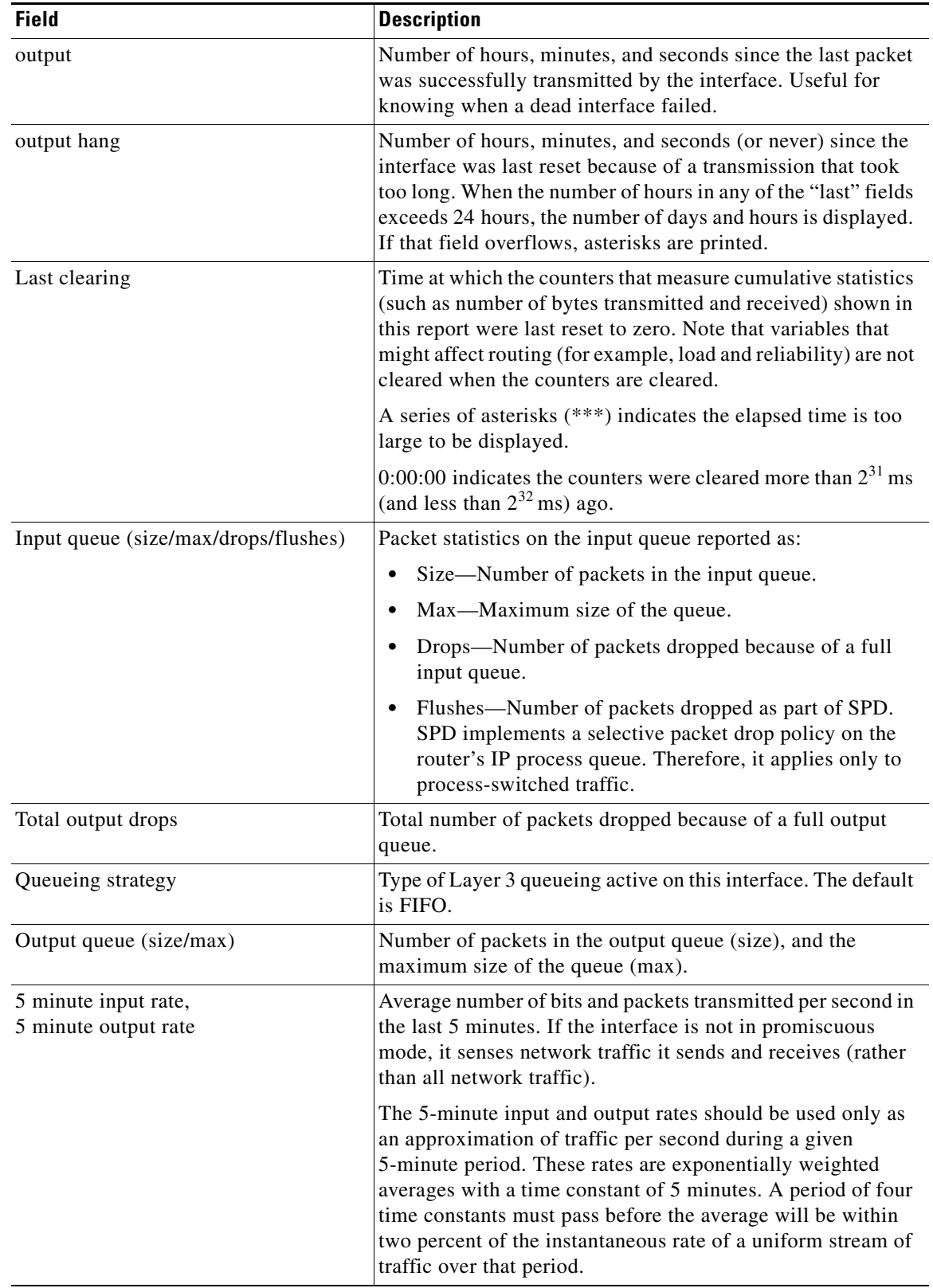

 $\mathbf{I}$ 

*Table 10 show interfaces tengigabitethernet Field Descriptions—10-Gigabit Ethernet SPA*

| <b>Field</b>            | <b>Description</b>                                                                                                    |
|-------------------------|----------------------------------------------------------------------------------------------------|
| L <sub>2</sub> Switched | Provides statistics about Layer 2 switched traffic, including<br>unicast and multicast traffic.                                                                                                    |
| L3 in Switched          | Provides statistics about received Layer 3 traffic.                                                                                                    |
| L3 out Switched         | Provides statistics about sent Layer 3 traffic.                                                                                                    |
| packets input           | Total number of error-free packets received by the system.                                                                                                    |
| bytes                   | Total number of bytes, including data and MAC<br>encapsulation, in the error-free packets received by the<br>system.                                                                                                    |
| Receivedbroadcasts      | Total number of broadcast or multicast packets received by<br>the interface.                                                                                                    |
| runts                   | Number of packets that are discarded because they are<br>smaller than the minimum packet size of the medium.                                                                                                    |
| giants                  | Number of packets that are discarded because they exceed the<br>maximum packet size of the medium.                                                                                                    |
| throttles               | Number of times the receiver on the port was disabled,<br>possibly because of buffer or processor overload.                                                                                                    |
| input errors            | Includes runts, giants, no buffer, CRC, frame, overrun, and<br>ignored counts. Other input-related errors can also cause the<br>input errors count to be increased, and some datagrams may<br>have more than one error; therefore, this sum may not balance<br>with the sum of enumerated input error counts.                                                                 |
| <b>CRC</b>              | Cyclic redundancy check generated by the originating LAN<br>station or far-end device does not match the checksum<br>calculated from the data received. On a LAN, this usually<br>indicates noise or transmission problems on the LAN<br>interface or the LAN bus itself. A high number of CRCs is<br>usually the result of collisions or a station transmitting bad<br>data. |
| frame                   | Number of packets received incorrectly having a CRC error<br>and a noninteger number of octets. On a LAN, this is usually<br>the result of collisions or a malfunctioning Ethernet device.                                                                                                    |
| overrun                 | Number of times the receiver hardware was unable to hand<br>received data to a hardware buffer because the input rate<br>exceeded the receiver's ability to handle the data.                                                                                                    |
| ignored                 | Number of received packets ignored by the interface because<br>the interface hardware ran low on internal buffers. These<br>buffers are different than the system buffers. Broadcast<br>storms and bursts of noise can cause the ignored count to be<br>increased.                                                                                                    |
| watchdog                | Number of times the watchdog receive timer expired.                                                                                                    |
| multicast               | Number of multicast packets.                                                                                                    |
| pause input             | Number of pause packets received.                                                                                                    |

*Table 10 show interfaces tengigabitethernet Field Descriptions—10-Gigabit Ethernet SPA*

 $\overline{\phantom{a}}$ 

| <b>Field</b>                                          | <b>Description</b>                                                                                                    |
|-------------------------------------------------------|----------------------------------------------------------------------------------------------------|
| input packets with dribble condition<br>detected      | Dribble bit error indicates that a frame is slightly too long.<br>This frame error counter is incremented for informational<br>purposes only; the router accepts the frame.                                                                                                    |
| packets output                                        | Total number of messages transmitted by the system.                                                                                                    |
| bytes                                                 | Total number of bytes, including data and MAC<br>encapsulation, transmitted by the system.                                                                                                    |
| underruns                                             | Number of times that the transmitter has been running faster<br>than the router can handle.                                                                                                    |
| output errors                                         | Sum of all errors that prevented the final transmission of<br>datagrams out of the interface being examined. Note that this<br>may not balance with the sum of the enumerated output<br>errors, because some datagrams may have more than one<br>error and others may have errors that do not fall into any of<br>the specifically tabulated categories. |
| collisions                                            | Number of messages retransmitted because of an Ethernet<br>collision. This is usually the result of an overextended LAN<br>(Ethernet or transceiver cable too long, more than two<br>repeaters between stations, or too many cascaded multiport<br>transceivers). A packet that collides is counted only once in<br>output packets.                      |
| interface resets                                      | Number of times an interface has been completely reset. This<br>can happen if packets queued for transmission were not sent<br>within several seconds. Interface resets can occur when an<br>interface is looped back or shut down.                                                                                                    |
| <b>babbles</b>                                        | Transmit jabber timer expired.                                                                                                    |
| late collision                                        | Number of late collisions. Late collision happens when a<br>collision occurs after transmitting the preamble.                                                                                                    |
| deferred                                              | Number of times that the interface had to defer while ready<br>to transmit a frame because the carrier was asserted.                                                                                                    |
| lost carrier                                          | Number of times the carrier was lost during transmission.                                                                                                    |
| no carrier                                            | Number of times the carrier was not present during the<br>transmission.                                                                                                    |
| pause output                                          | Number of pause packets transmitted.                                                                                                    |
| output buffer failures, output buffers<br>swapped out | Number of output butters failures and output buffers swapped<br>out.                                                                                                    |

*Table 10 show interfaces tengigabitethernet Field Descriptions—10-Gigabit Ethernet SPA*

# **Displaying Traffic for a Specific Interface Example**

This example shows how to display traffic for a specific interface:

```
Router# show interfaces GigabitEthernet1/1
```
 $\sqrt{ }$ 

```
GigabitEthernet0/1 is up, line protocol is up
  Hardware is BCM1125 Internal MAC, address is 0016.9de5.d9d1 (bia 0016.9de5.d9d1)
   Internet address is 172.16.165.40/27
   MTU 1500 bytes, BW 100000 Kbit/sec, DLY 100 usec,
      reliability 255/255, txload 1/255, rxload 1/255
```

```
 Encapsulation ARPA, loopback not set
 Keepalive set (10 sec)
 Full-duplex, 100Mb/s, media type is RJ45
 output flow-control is XON, input flow-control is XON
 ARP type: ARPA, ARP Timeout 04:00:00
 Last input 00:00:11, output 00:00:08, output hang never
 Last clearing of "show interface" counters never
 Input queue: 0/75/0/0 (size/max/drops/flushes); Total output drops: 0
 Queueing strategy: fifo
 Output queue: 0/40 (size/max)
 5 minute input rate 0 bits/sec, 0 packets/sec
 5 minute output rate 0 bits/sec, 0 packets/sec
    10 packets input, 2537 bytes, 0 no buffer
    Received 10 broadcasts, 0 runts, 0 giants, 0 throttles
    0 input errors, 0 CRC, 0 frame, 0 overrun, 0 ignored
    0 watchdog, 46 multicast, 0 pause input
    0 input packets with dribble condition detected
    18 packets output, 3412 bytes, 0 underruns
    0 output errors, 0 collisions, 1 interface resets
    7 unknown protocol drops
    0 babbles, 0 late collision, 0 deferred
    2 lost carrier, 0 no carrier, 0 pause output
    0 output buffer failures, 0 output buffers swapped out
```
**Note** The unknown protocol drops field displayed in the above example refers to the total number of packets dropped due to unknown or unsupported types of protocol. This field occurs on several platforms such as the Cisco 3725, 3745, 3825, and 7507 series routers.

This example shows how to display traffic for a FlexWAN module:

Router# **show interfaces pos 6/1/0.1**

```
POS6/1/0.1 is up, line protocol is up 
  Hardware is Packet over Sonet
  Internet address is 10.1.2.2/24
  MTU 4470 bytes, BW 155000 Kbit, DLY 100 usec, 
     reliability 255/255, txload 1/255, rxload 1/255
  Encapsulation FRAME-RELAY <<<+++ no packets info after this line
Arches#sh mod 6 
Mod Ports Card Type \blacksquare Model Serial No.
--- ----- -------------------------------------- ------------------ -----------
  6 0 2 port adapter FlexWAN WS-X6182-2PA SAD04340JY3
Mod MAC addresses The Hw Fw Sw Status
 --- ---------------------------------- ------ ------------ ------------ -------
  6 0001.6412.a234 to 0001.6412.a273 1.3 12.2(2004022 12.2(2004022 Ok
Mod Online Diag Status 
--- -------------------
  6 Pass
```

```
Router#
```
**Related Commands** 

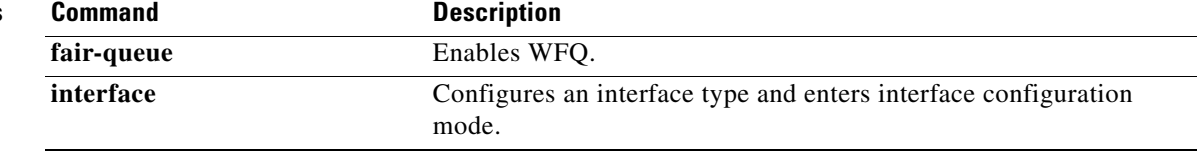

Ι
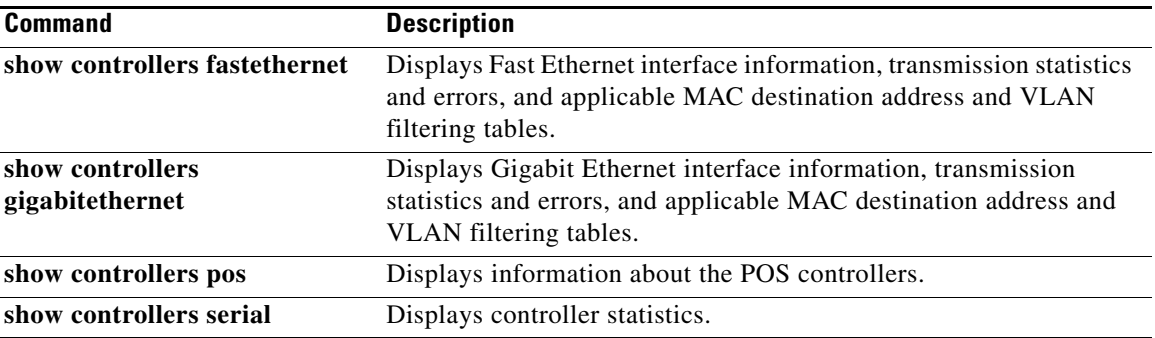

 $\mathbf{I}$ 

# **show ip cef platform**

To display entries in the Forwarding Information Base (FIB) or to display a summary of the FIB, use the **show ip cef platform** command in privileged EXEC mode.

 $\overline{\phantom{a}}$ 

 $\mathsf I$ 

**show ip cef** *ip*-*prefix* [*mask*] **platform** [**checksum** | **detail** | **internal checksum**]

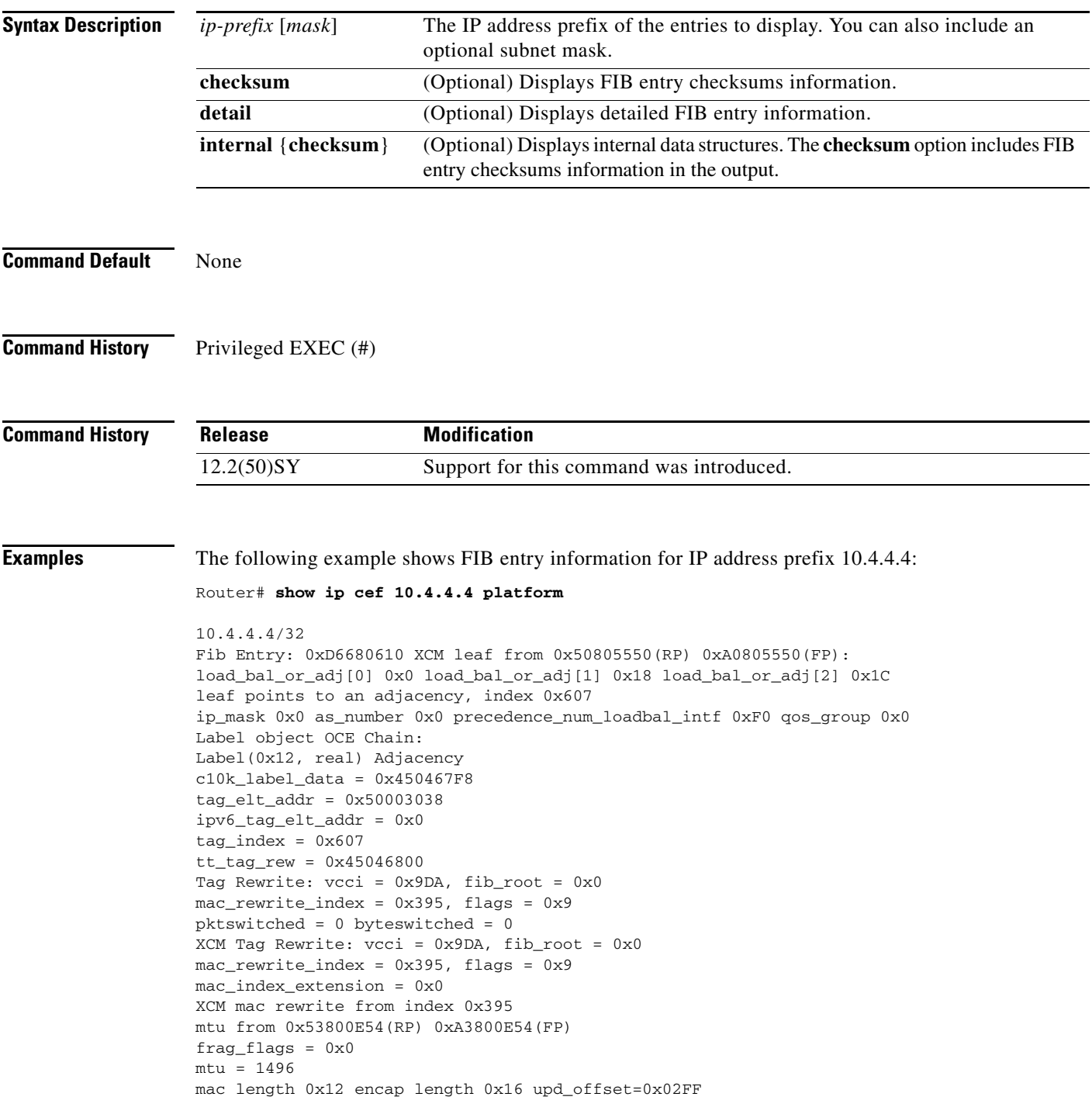

mac string start from bank4 0x32001CA8(RP) 0x82001CA8(FP) mac string end from bank9 0x50801CA8(RP) 0xA0801CA8(FP) Encap String: 0005DC387B180003A011A57881000002884700012000

**Related Commands** 

 $\overline{\phantom{a}}$ 

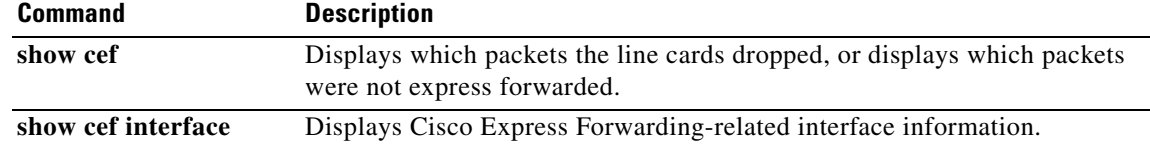

# **show ipv6 cef platform**

To display platform-specific Cisco Express Forwarding (CEF) data, use the **show ipv6 cef platform**  command in user EXEC or privileged EXEC mode.

 $\mathsf I$ 

## **show ipv6 cef platform** [**checksum** | **detail** | **internal**]

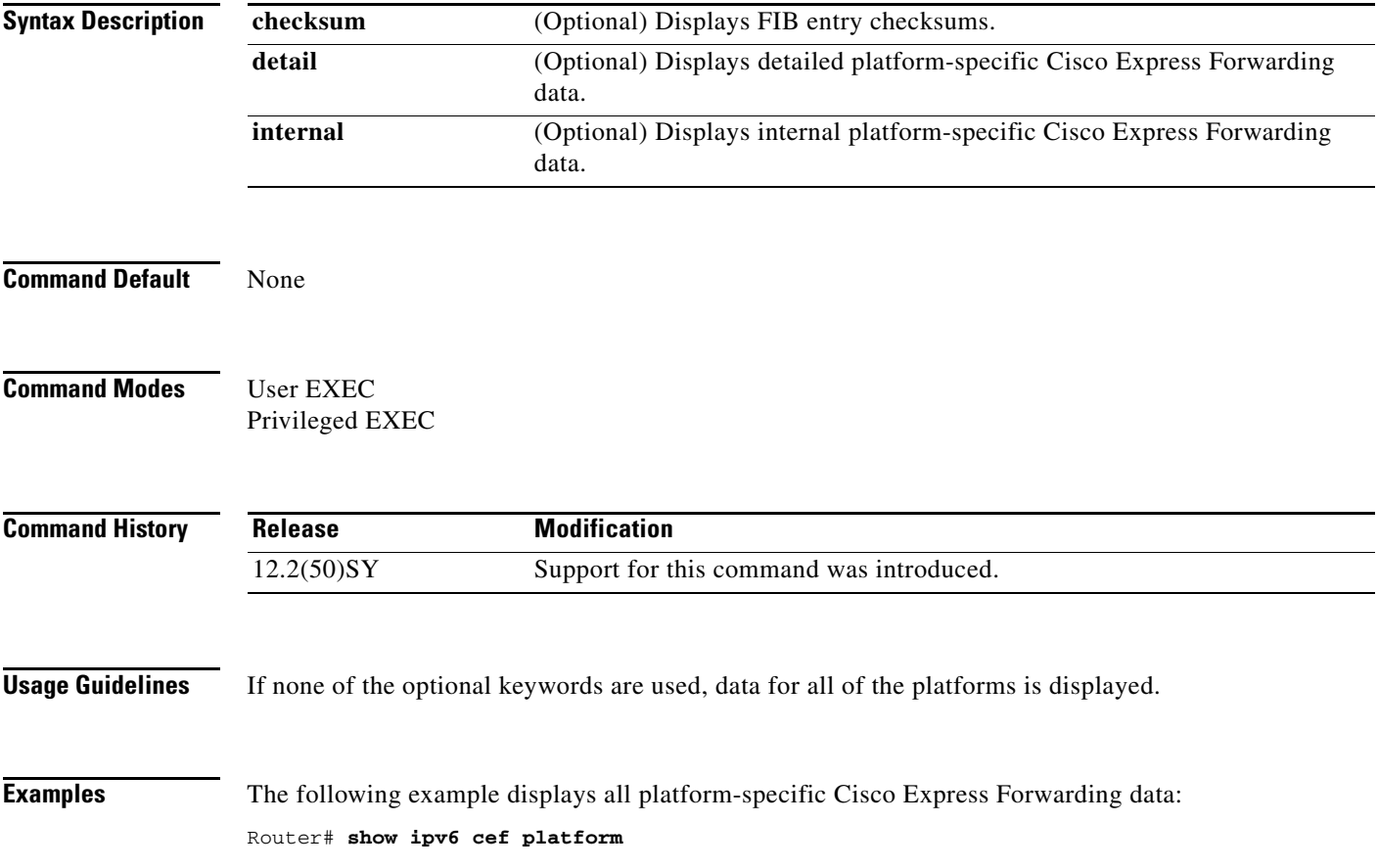

# **show mac address-table**

To display the MAC address table, use the **show mac address**-**table** command in privileged EXEC mode.

**show mac address-table** [**address** *mac-addr* [**all** | **interface** *type***/***number* | **module** *number* | **vlan** *vlan-id*] | [**count** [**module** *number* | **vlan** *vlan-id*]] | [**interface** *type/number*] | [**limit** [**vlan** *vlan-id* | **module** *number* | **interface** *interface-type*]] | [**module** *number*] | [**multicast** [**count** | {**igmp-snooping | mld-snooping** [**count**] | **user** [**count**] | **vlan** *vlan-id*}]] | [**notification** {**mac-move** [**counter** [*vlan*] | **threshold | change**} [**interface** [*interface-number*]]] | [**synchronize statistics**] | [**unicast-flood**] | **vlan** *vlan-id* [**module** *number*]]

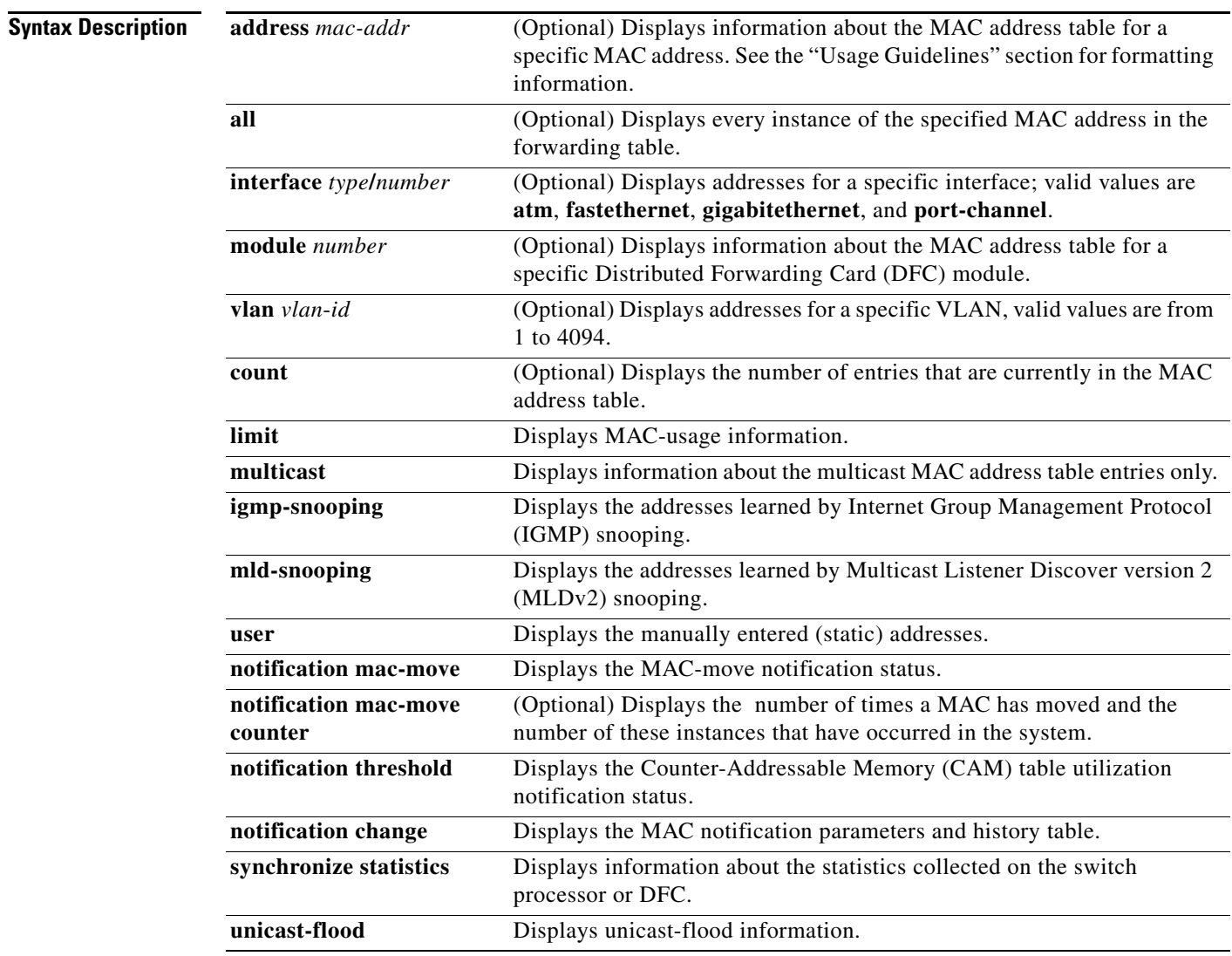

**Command Modes** Privileged EXEC (#)

 $\Gamma$ 

**College** 

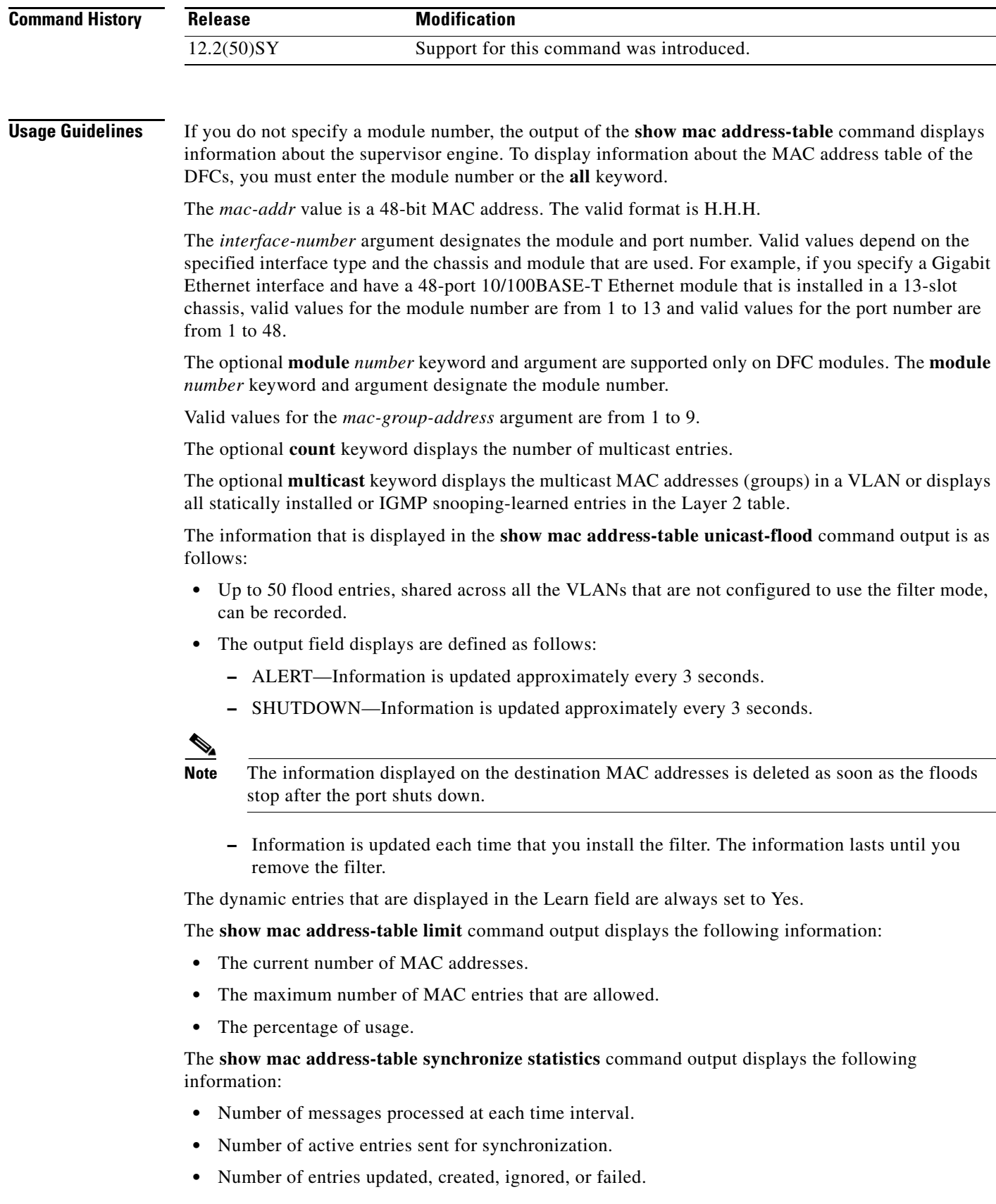

 $\mathsf I$ 

I

**Examples** The following is sample output from the **show mac address-table** command:

Switch# **show mac address-table**

```
Dynamic Addresses Count: 9
Secure Addresses (User-defined) Count: 0
Static Addresses (User-defined) Count: 0
System Self Addresses Count: 41
Total MAC addresses: 50
Non-static Address Table:
Destination Address Address Type VLAN Destination Port
------------------- ------------ ---- --------------------
0010.0de0.e289 Dynamic 1 FastEthernet0/1
0010.7b00.1540 Dynamic 2 FastEthernet0/5
0010.7b00.1545 Dynamic 2 FastEthernet0/5
0060.5cf4.0076 Dynamic 1 FastEthernet0/1
0060.5cf4.0077 Dynamic 1 FastEthernet0/1
0060.5cf4.1315 Dynamic 1 FastEthernet0/1
0060.70cb.f301 Dynamic 1 FastEthernet0/1
00e0.1e42.9978 Dynamic 1 FastEthernet0/1
00e0.1e9f.3900 Dynamic 1 FastEthernet0/1
```
 $\mathscr{P}$ 

**Note** In a distributed Encoded Address Recognition Logic (EARL) switch, the asterisk (\*) indicates a MAC address that is learned on a port that is associated with this EARL.

This example shows how to display the information about the MAC address table for a specific MAC address with a Supervisor Engine 720:

```
Router# show mac address-table address 001.6441.60ca
```
Codes: \* - primary entry vlan mac address type learn qos ports ------+----------------+--------+-----+---+-------------------------- Supervisor: \* --- 0001.6441.60ca static No -- Router

This example shows how to display MAC address table information for a specific MAC address with a Supervisor Engine 720:

```
Router# show mac address-table address 0100.5e00.0128
Legend: * - primary entry
       age - seconds since last seen
       n/a - not available
 vlan mac_address type learn age morts
------+----------------+--------+-----+----------+--------------------------
Supervisor:
  44 0100.5e00.0128 static Yes - Fa6/44, Router
   1 0100.5e00.0128 static Yes - Router
Module 9:
* 44 0100.5e00.0128 static Yes - Fa6/44,Router
   1 0100.5e00.0128 static Yes
```
This example shows how to display the currently configured aging time for all VLANs:

Router# **show mac address-table aging-time** 

```
Vlan Aging Time
---- ----------
*100 300
200 1000
```
This example shows how to display the entry count for a specific slot:

```
Router# show mac address-table count module 1
```
MAC Entries on slot 1 : Dynamic Address Count: 4 Static Address (User-defined) Count: 25 Total MAC Addresses In Use: 29 Total MAC Addresses Available: 131072

This example shows how to display the information about the MAC address table for a specific interface with a Supervisor Engine 720:

```
Router# show mac address-table interface fastethernet 6/45
```

```
Legend: * - primary entry
       age - seconds since last seen
       n/a - not available
 vlan mac address type learn age morts
------+----------------+--------+-----+----------+--------------------------
  45 00e0.f74c.842d dynamic Yes 5 Fa6/45
```
**Note** A leading asterisk (\*) indicates entries from a MAC address that was learned from a packet coming from an outside device to a specific module.

Ι

This example shows how to display the limit information for a specific slot:

```
Router# show mac address-table limit vlan 1 module 1
```
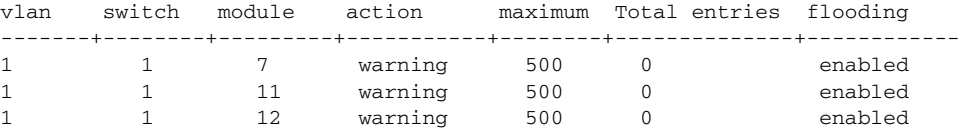

Router#**show mac address-table limit vlan 1 module 2**

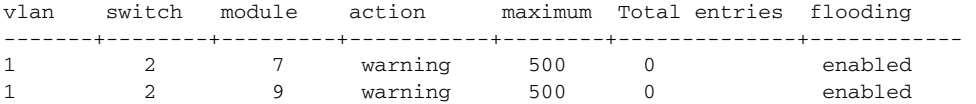

The following example shows how to display the MAC-move notification status:

Router# **show mac address-table notification mac-move**

MAC Move Notification: Enabled Router#

The following example shows how to display the MAC move statistics:

Router> **show mac address-table notification mac-move counter**

```
-----------------------------------------------------------------------------------
Vlan Mac Address From Mod/Port To Mod/Port Count
---- ----------------- ----------------------- ----------------------- ------------
1 00-01-02-03-04-01 2/3 3/1 10
20 00-01-05-03-02-01 5/3 5/1 20
```
This example shows how to display the CAM-table utilization-notification status:

Router# **show mac address-table notification threshold** 

```
Status limit Interval 
   -------------+-----------+------------- 
enabled 1 120
```
This example shows how to display the MAC notification parameters and history table:

Router# **show mac address-table notification change**

MAC Notification Feature is Disabled on the switch MAC Notification Flags For All Ethernet Interfaces : ---------------------------------------------------- Interface MAC Added Trap MAC Removed Trap -------------------- -------------- ----------------

This example shows how to display the MAC notification parameters and history table for a specific interface:

Router# **show mac address-table notification change interface gigabitethernet5/2**

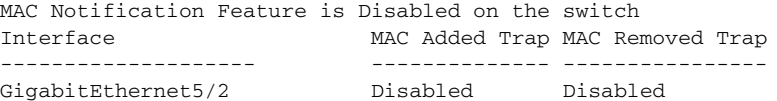

This example shows how to display unicast-flood information:

```
Router# show mac address-table unicast-flood
```
 $\mathbf I$ 

```
> > Unicast Flood Protection status: enabled 
> >
> > Configuration: 
> > vlan Kfps action timeout 
> > ------+----------+-----------------+---------- 
> > 2 2 alert none 
\rightarrow> > Mac filters: 
> > No. vlan source mac addr. installed 
> > on time left (mm:ss) 
> >
> >-----+------+-----------------+------------------------------+------------------ 
> >
> > Flood details: 
> > Vlan source mac addr. destination mac addr. 
\rightarrow \rightarrow> >------+----------------+------------------------------------------------- 
> 2 0000.0000.cafe 0000.0000.bad0, 0000.0000.babe,
> 0000.0000.bac0
> > 0000.0000.bac2, 0000.0000.bac4,
> > 0000.0000.bac6
> 0000.0000.bac8
```

```
> > 2 0000.0000.caff 0000.0000.bad1, 0000.0000.babf, 
> 0000.0000.bac1
> > 0000.0000.bac3, 0000.0000.bac5, 
> 0000.0000.bac7
> > 0000.0000.bac9
```
This example shows how to display the information about the MAC address table for a specific VLAN:

Router# **show mac address-table vlan 1300**

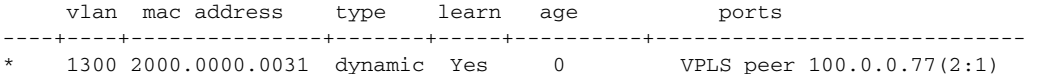

This example shows how to display the information about the MAC address table for MLDv2 snooping:

```
Router# show mac address-table multicast mld-snooping
```
vlan mac address type learn qos ports

```
-----+---------------+--------+-----+---+-------------------------------- 
--- 3333.0000.0001 static Yes - Switch, Stby-Switch
--- 3333.0000.000d static Yes - Fa2/1, Fa4/1, Router, Switch
--- 3333.0000.0016 static Yes - Switch, Stby-Switch
```
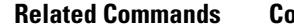

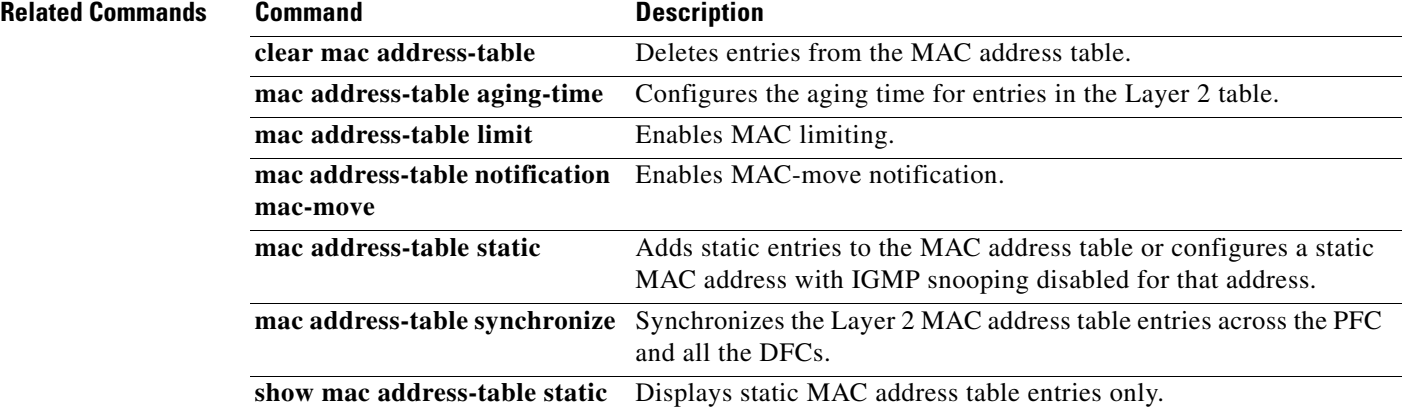

ן

# **show mac address-table aging-time**

 $\overline{\phantom{a}}$ 

To display the MAC address aging time, use the **show mac address**-**table aging**-**time** command in privileged EXEC mode.

**show mac address-table aging-time** [**vlan** *vlan-id*]

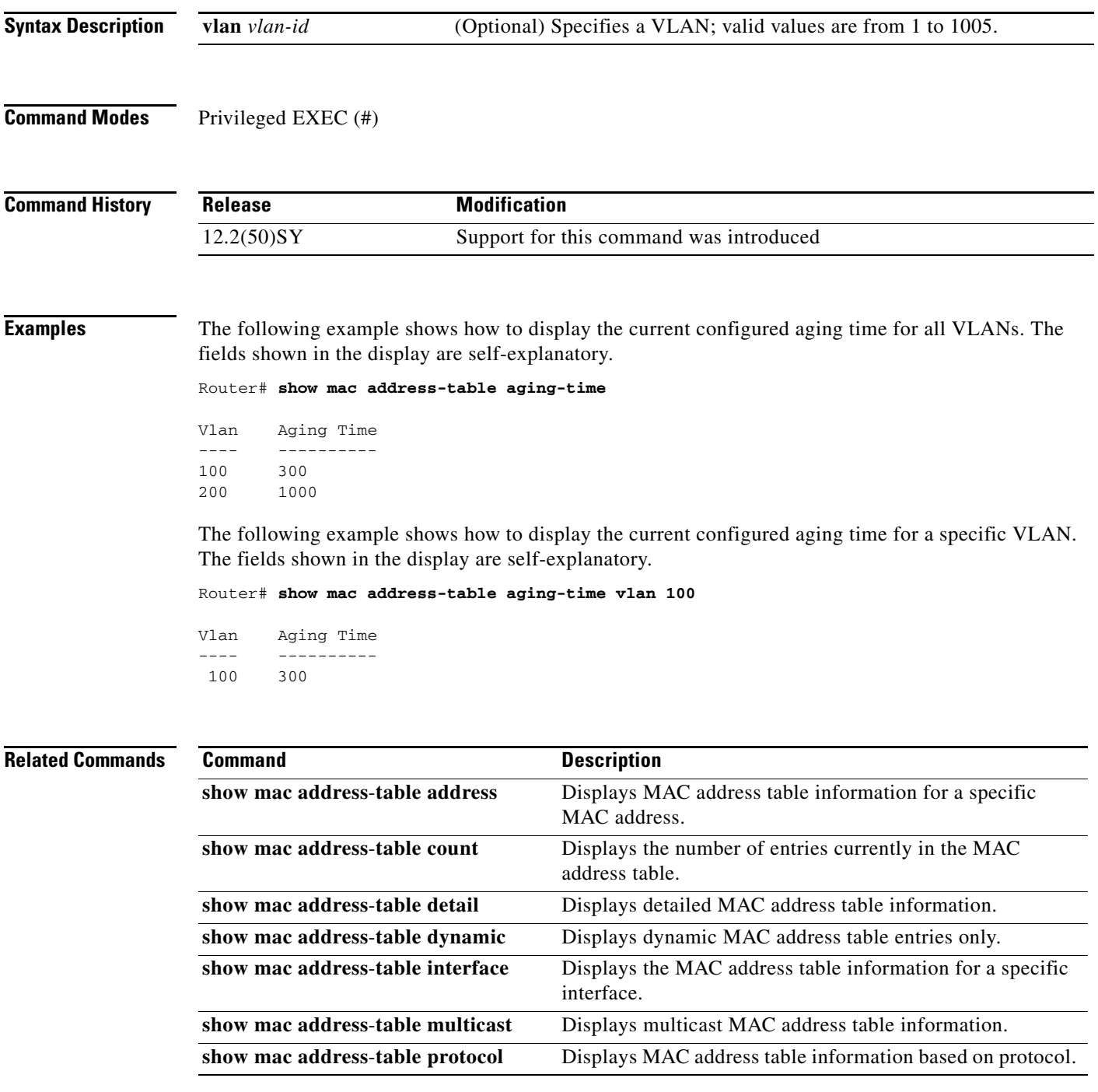

**The State** 

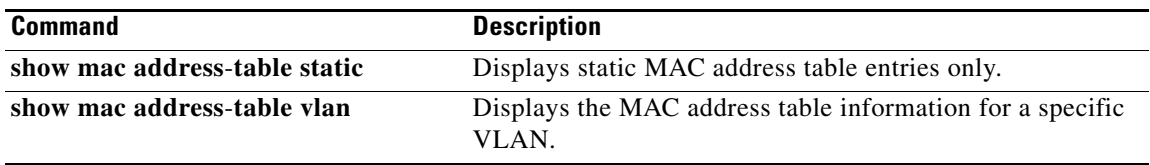

 $\mathsf I$ 

# **show mac address-table dynamic**

 $\overline{\phantom{a}}$ 

To display dynamic MAC address table entries only, use the **show mac address**-**table dynamic** command in privileged EXEC mode.

**show mac address-table dynamic** [{**address** *mac-addr*} | {**interface** *interface interface-num* [**all** | **module** *number*]} | {**module** *num*} | {**vlan** *vlan-id* [**all** | **module** *number*]}]

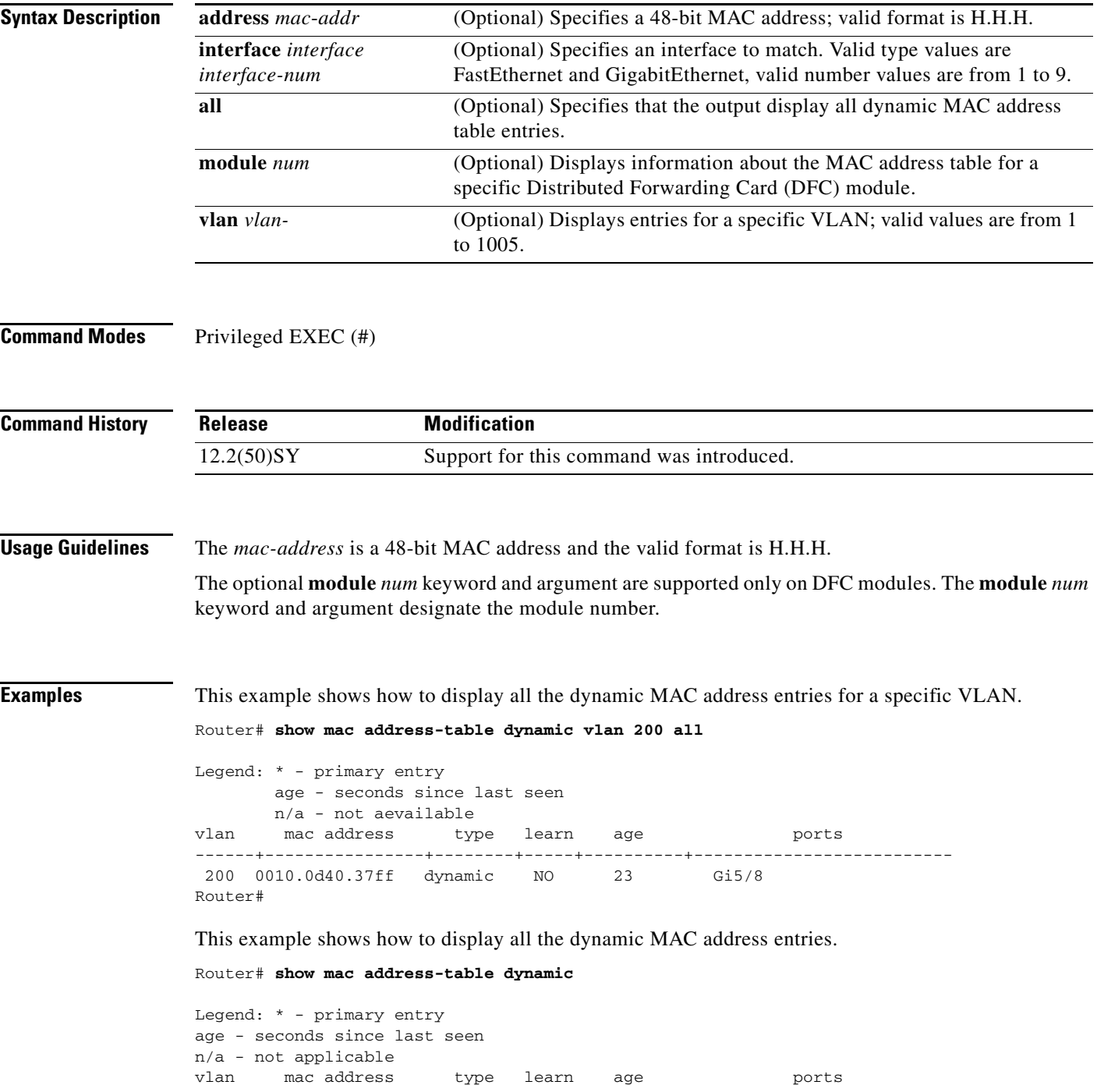

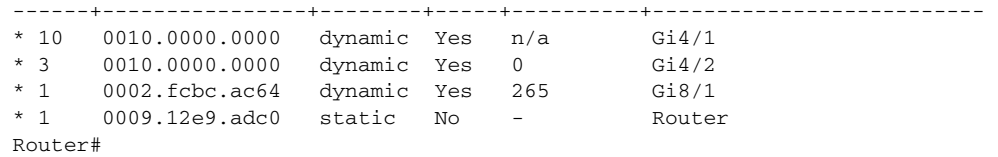

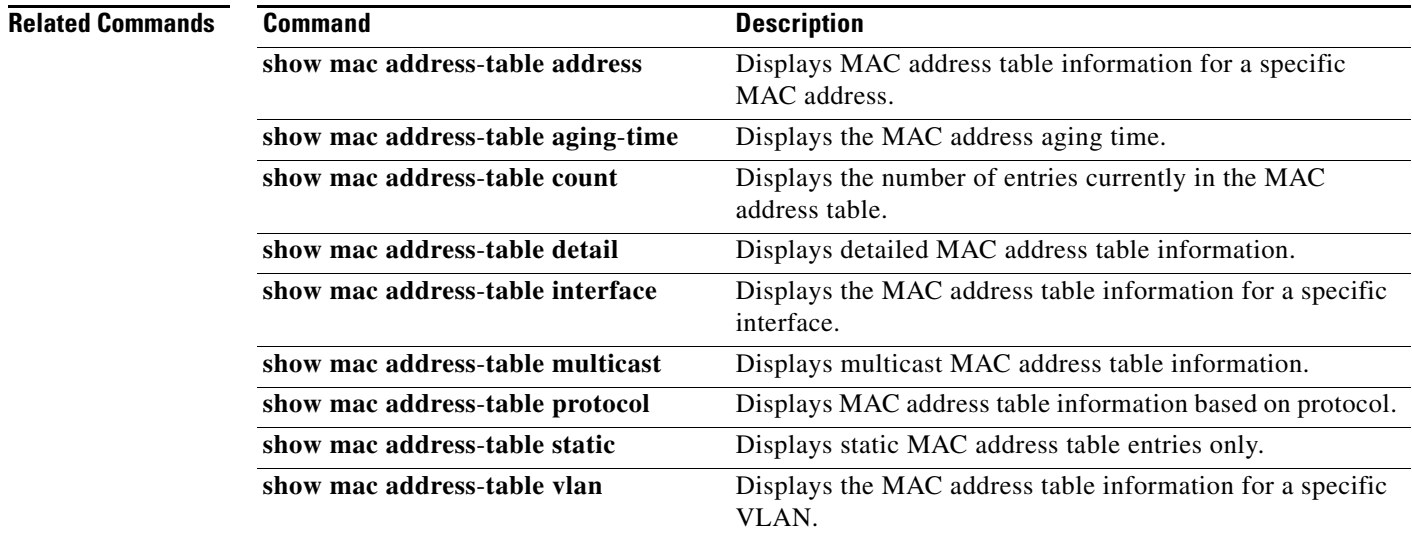

 $\mathbf l$ 

 $\mathsf I$ 

a ka

# **show mac address-table learning**

 $\overline{\phantom{a}}$ 

To display the MAC address learning state, use the **show mac address-table learning** command in user EXEC mode.

**show mac address-table learning** [**vlan** *vlan-id* | **interface** *interface slot***/***port*] [**module** *num*]

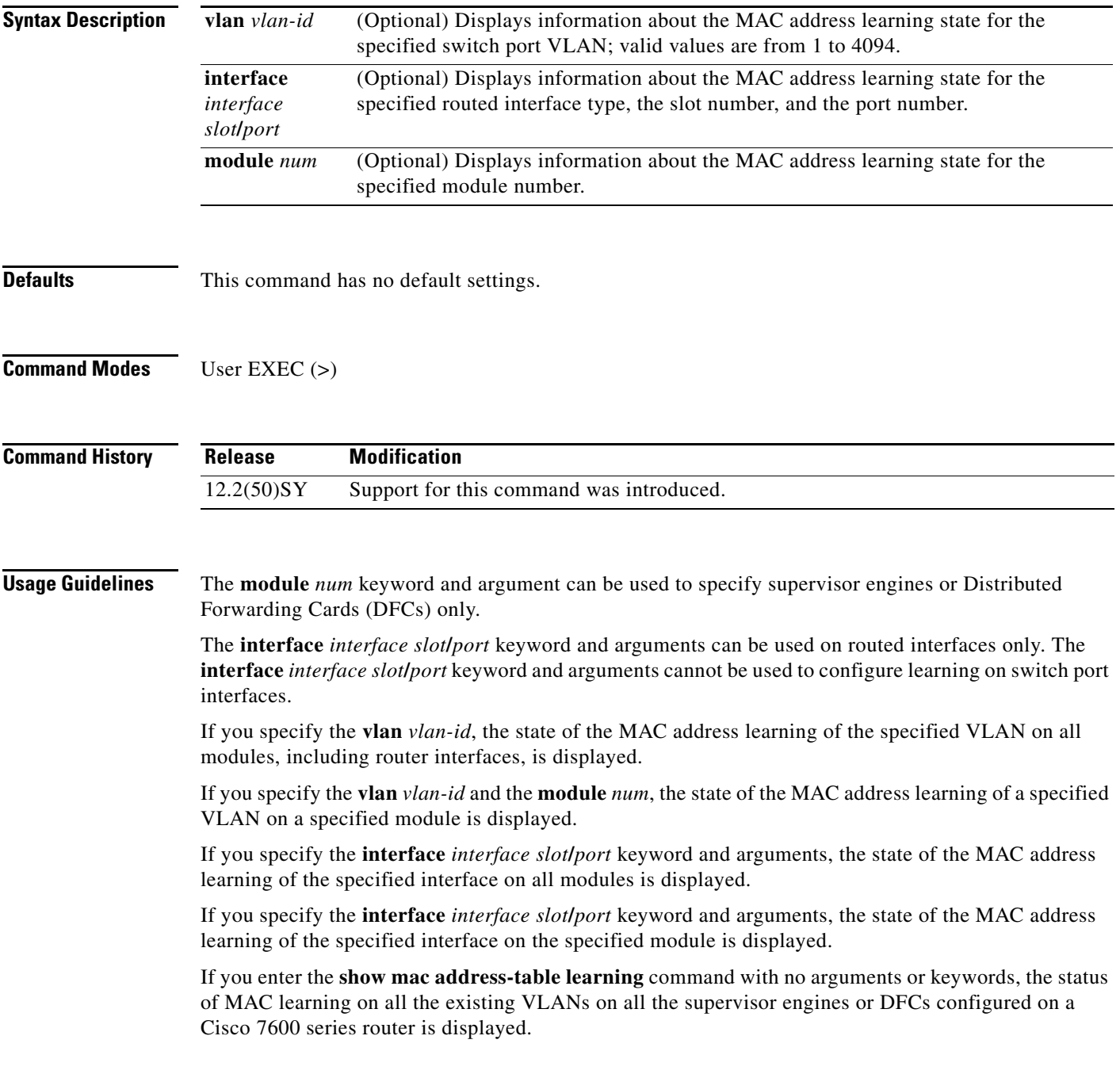

**Examples** This example shows how to display the MAC address learning status on all the existing VLANs on all of the supervisor engines or DFCs configured on a Cisco 7600 series router:

## Router# **show mac address-table learning**

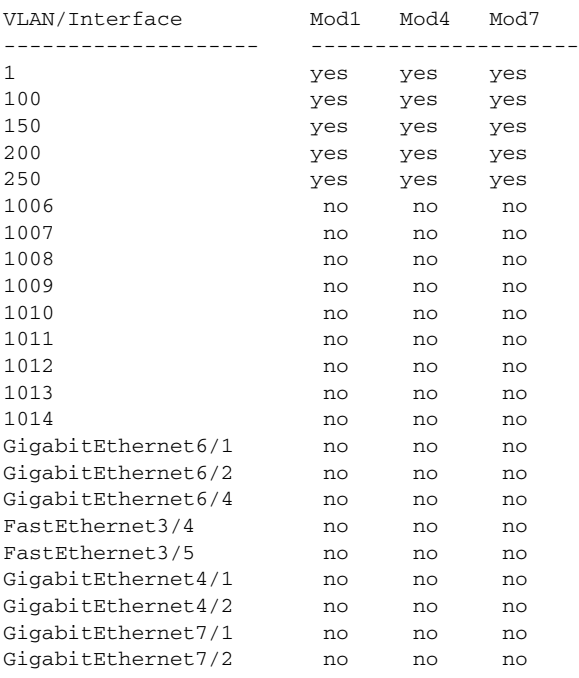

Router#

[Table 11](#page-87-0) describes the fields that are shown in the example.

## <span id="page-87-0"></span>*Table 11 show mac address-table learning Field Descriptions*

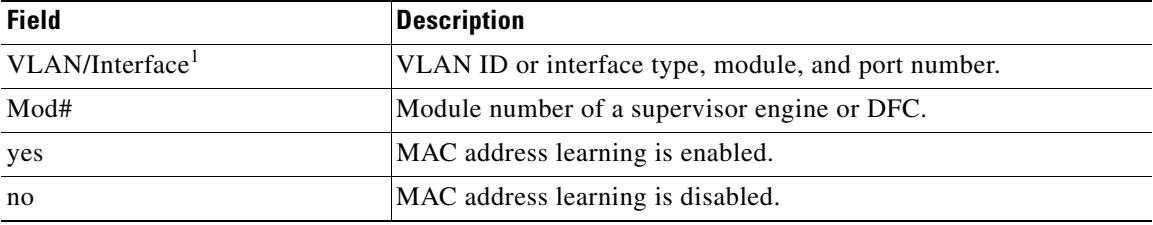

1. The interfaces displayed are routed interfaces that have internal VLANs assigned to them.

This example shows how to display the status of MAC address learning on all the existing VLANs on a single supervisor engine or a DFC:

1

## Router# **show mac address-table learning module 4**

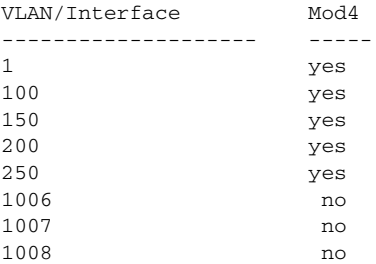

a ka

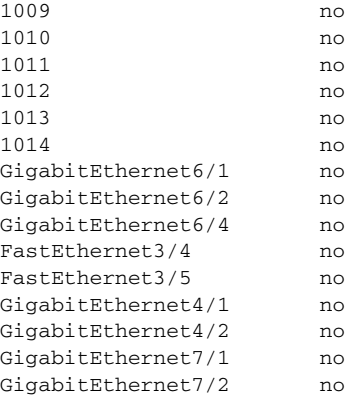

Router#

This example shows how to display the status of MAC address learning for a specific VLAN on all the supervisor engines and DFCs:

```
Router# show mac address-table learning vlan 100
```
VLAN Mod1 Mod4 Mod7 ---- --------------------- 100 no no yes Router

This example shows how to display the status of MAC address learning for a specific VLAN on a specific supervisor engine or DFC:

Router# **show mac address-table learning vlan 100 module 7**

VLAN Mod7 ---- ----- 100 yes Router

This example shows how to display the status of MAC address learning for a specific supervisor engine or DFC:

Router# **show mac address-table learning interface FastEthernet 3/4**

Interface Mod1 Mod4 Mod7 --------- --------------------- Fa3/4 no yes no Router

This example shows how to display the status of MAC address learning for a specific interface on a specific supervisor engine or DFC:

Router# **show mac address-table learning interface FastEthernet 3/4 module 1**

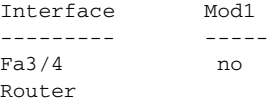

 $\Gamma$ 

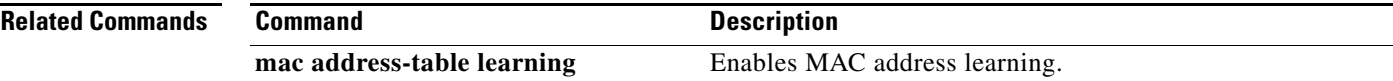

# **show mac address-table static**

To display static MAC address table entries only, use the **show mac address**-**table static** command in privileged EXEC mode.

**show mac address-table static** [**address** *mac*-*address* | **aging-time routed-mac** | **interface** *type number* | **module** *number* | **notification** {**change** | **mac-move**} | **synchronize statistics** | **vlan** *vlan-id*]

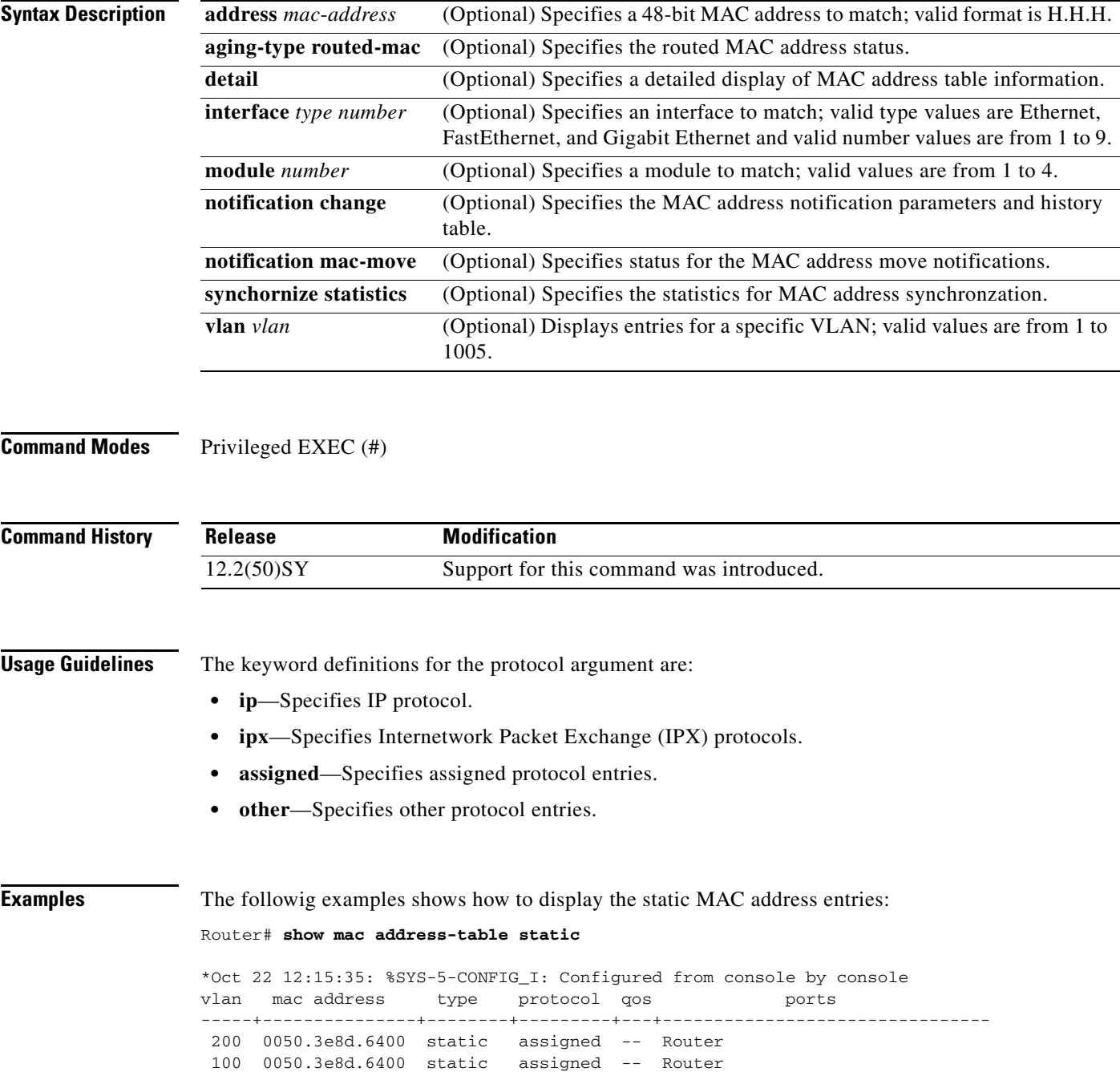

 $\mathsf I$ 

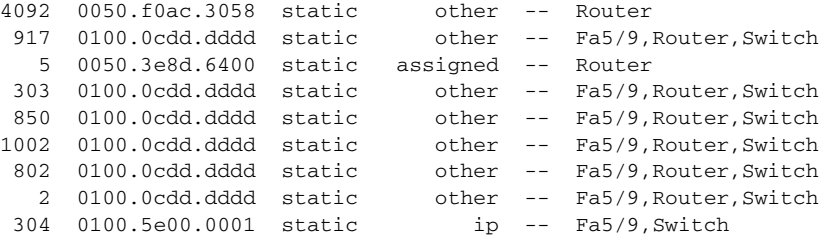

The following example shows how to display static MAC address entries with a specific protocol type (in this case, assigned):

Router# **show mac address-table static protocol assigned**

.

 $\overline{\phantom{a}}$ 

```
vlan mac address type protocol qos ports
-----+---------------+--------+---------+---+--------------------------------
 200 0050.3e8d.6400 static assigned -- Router
100 0050.3e8d.6400 static
   5 0050.3e8d.6400 static assigned -- Router
```
The following example shows the detailed output for the previous example:

Router# **show mac address-table static protocol assigned detail**

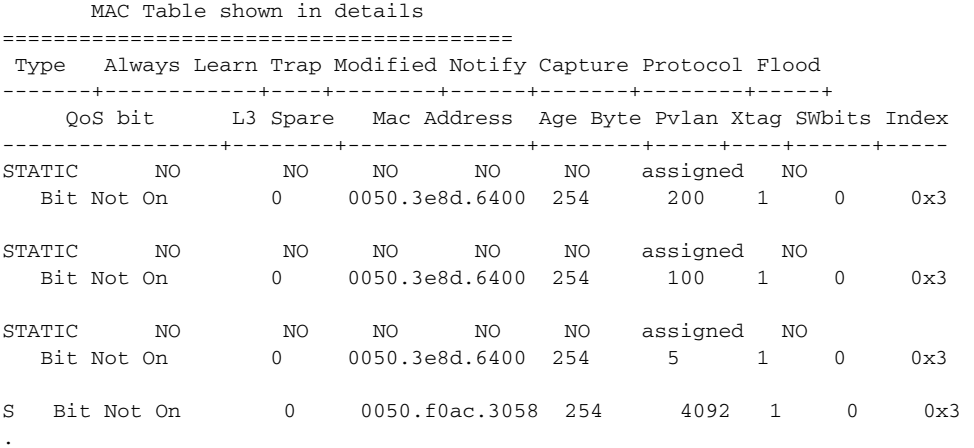

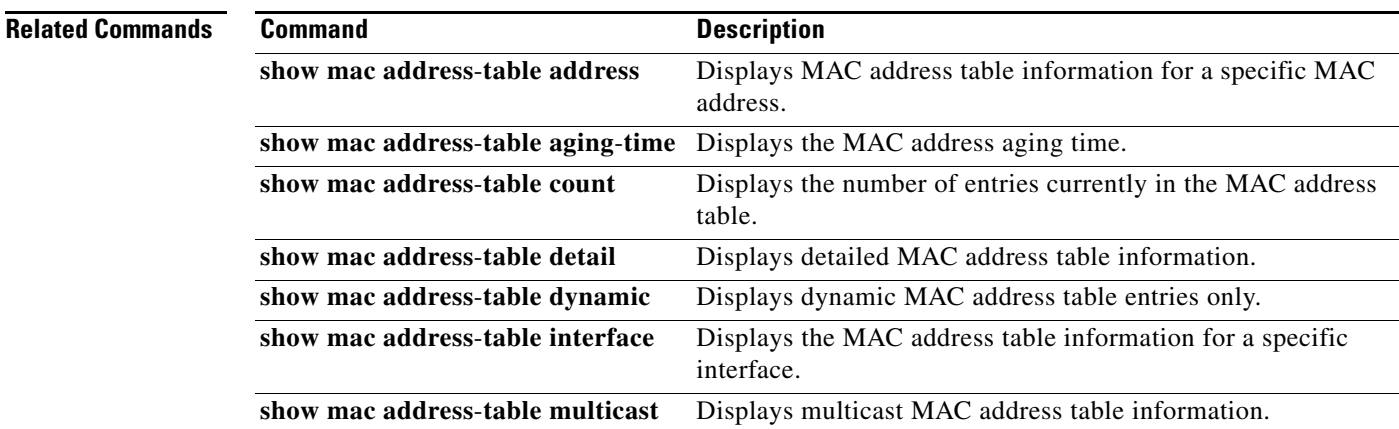

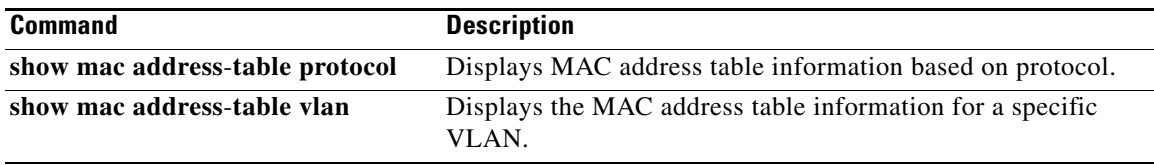

 $\mathsf I$ 

## **show mvr**

To display the current Multicast VLAN Registration (MVR) global parameter values, including whether or not MVR is enabled, the MVR multicast VLAN, the maximum query response time, the number of multicast groups, and the MVR mode (dynamic or compatible), use the **show mvr** privileged EXEC command.

**show mvr**

- **Syntax Description** This command has no arguments or keywords.
- **Command Modes** Privileged EXEC

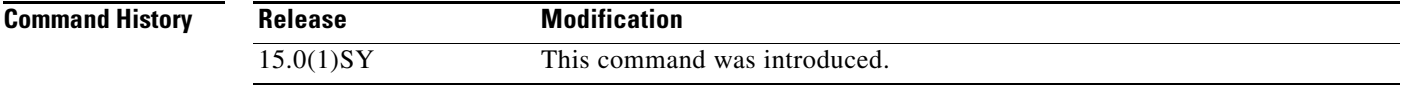

 $\mathbf I$ 

**Examples** This is an example of output from the **show mvr** command:

```
Switch# show mvr
MVR Running: TRUE
MVR multicast VLAN: 1
MVR Max Multicast Groups: 256
MVR Current multicast groups: 0
MVR Global query response time: 5 (tenths of sec)
MVR Mode: compatible
```
In the preceding display, the maximum number of multicast groups is fixed at 256. The MVR mode is either compatible (for interoperability with Catalyst 2900 XL and Catalyst 3500 XL switches) or dynamic (where operation is consistent with IGMP snooping operation and dynamic MVR membership on source ports is supported).

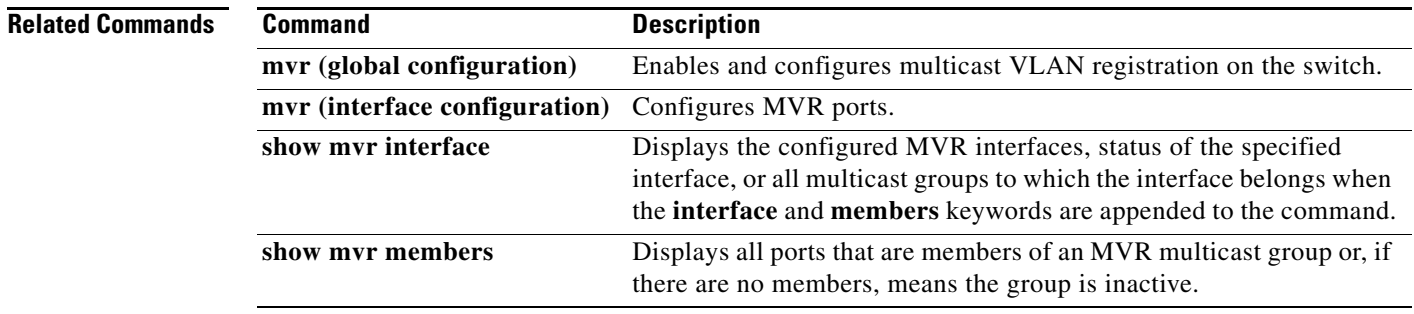

# **show mvr interface**

To display the Multicast VLAN Registration (MVR) receiver and source ports, use the **show mvr interface** privileged EXEC command without keywords . Use the command with keywords to display MVR parameters for a specific receiver port.

**show mvr interface** [*interface-id* [**members** [**vlan** *vlan-id*]]]

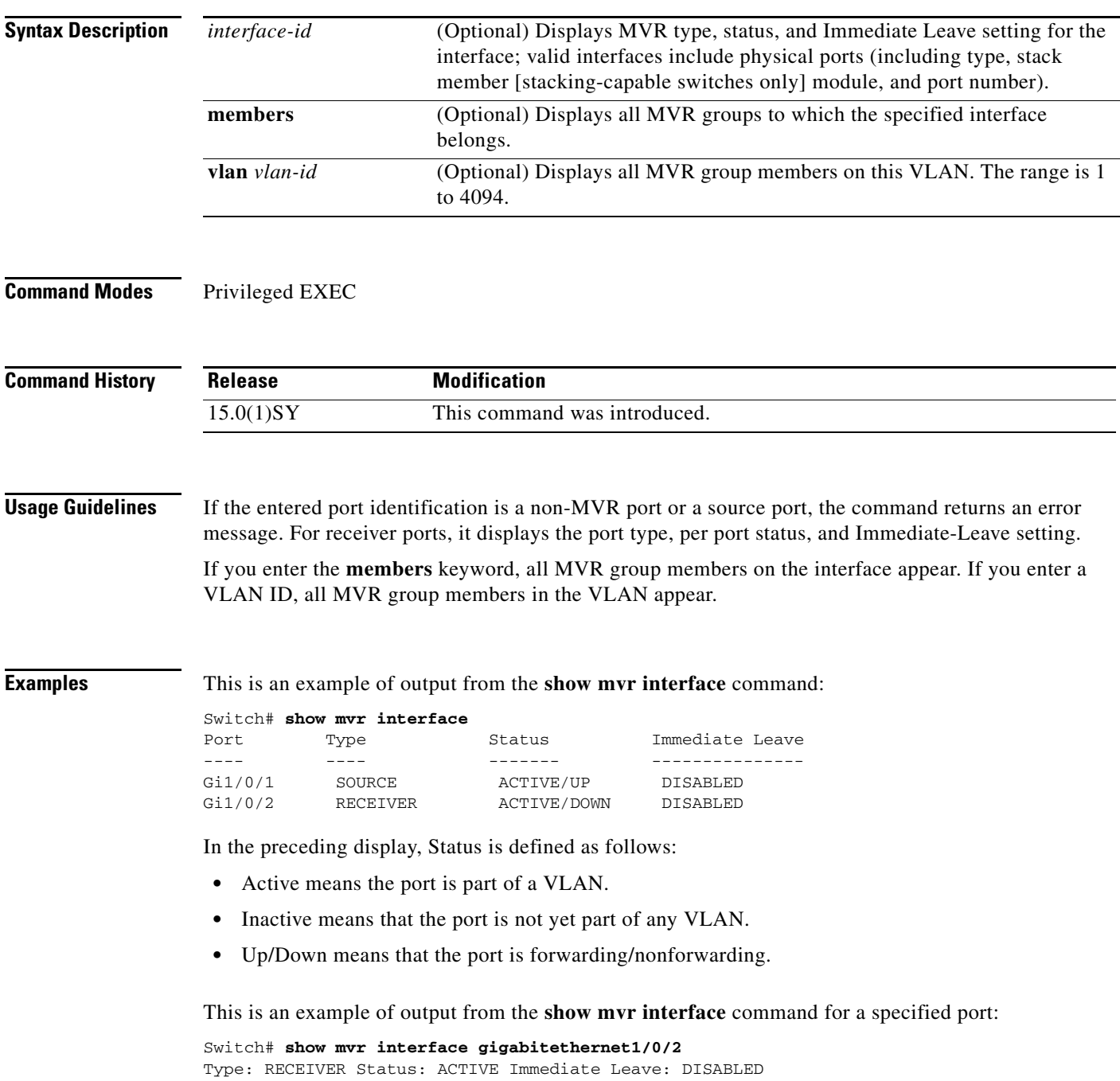

 $\mathsf I$ 

a ka

This is an example of output from the **show mvr interface** *interface-id* **members** command:

Switch# **show mvr interface gigabitethernet1/0/2 members**

| 239.255.0.0 | DYNAMIC ACTIVE |  |
|-------------|----------------|--|
| 239.255.0.1 | DYNAMIC ACTIVE |  |
| 239.255.0.2 | DYNAMIC ACTIVE |  |
| 239.255.0.3 | DYNAMIC ACTIVE |  |
| 239.255.0.4 | DYNAMIC ACTIVE |  |
| 239.255.0.5 | DYNAMIC ACTIVE |  |
| 239.255.0.6 | DYNAMIC ACTIVE |  |
| 239.255.0.7 | DYNAMIC ACTIVE |  |
| 239.255.0.8 | DYNAMIC ACTIVE |  |
| 239.255.0.9 | DYNAMIC ACTIVE |  |
|             |                |  |

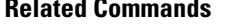

 $\mathbf{I}$ 

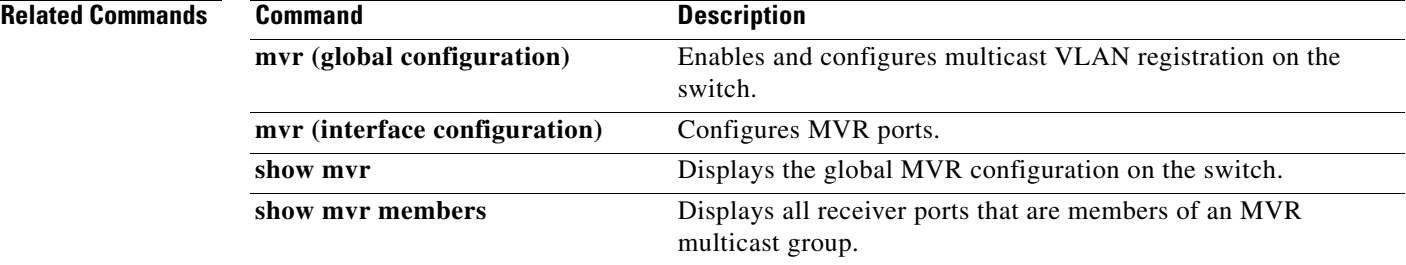

# **show mvr members**

To display all receiver and source ports that are currently members of an IP multicast group, use the **show mvr members** privileged EXEC command.

 $\overline{\phantom{a}}$ 

 $\mathsf I$ 

**show mvr members** [*ip-address*]

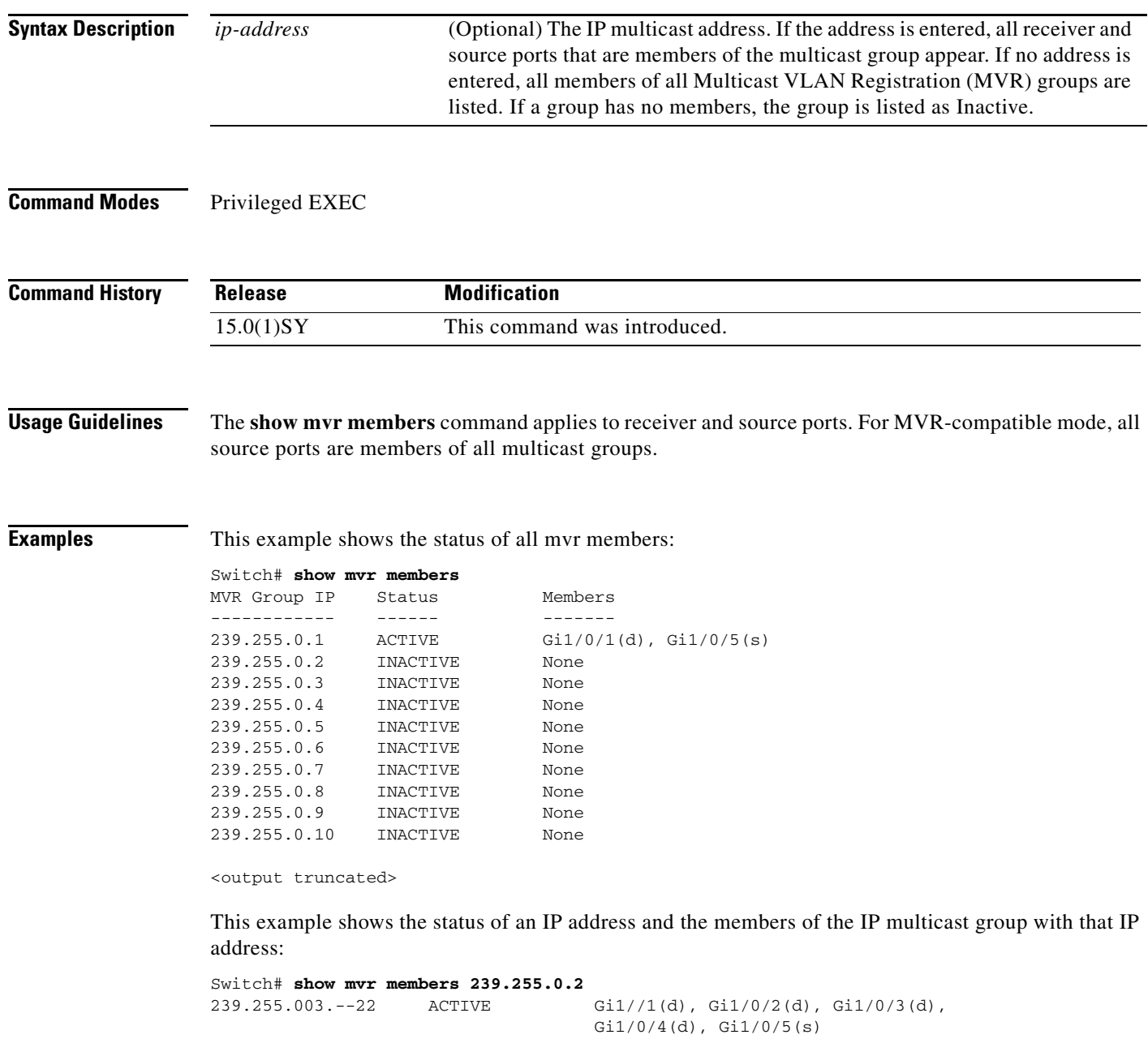

**The Second** 

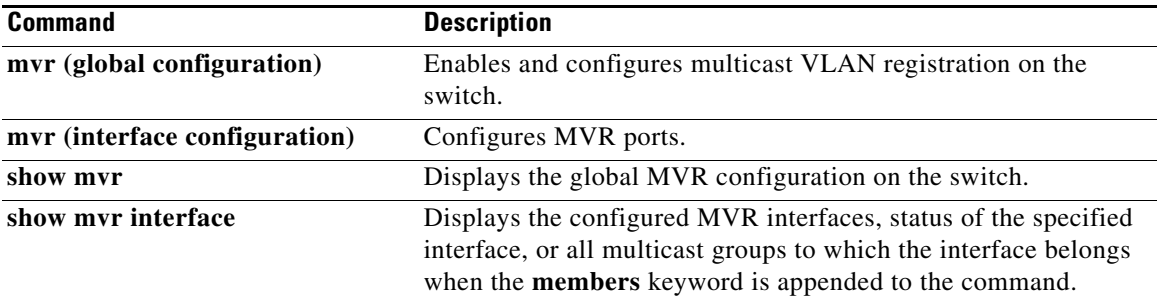

 $\mathbf{I}$ 

# **show platform acl**

To display ACL software-switched setting, use the **show platform acl** command.

 $\mathsf I$ 

**show platform acl** {**software-switched**}

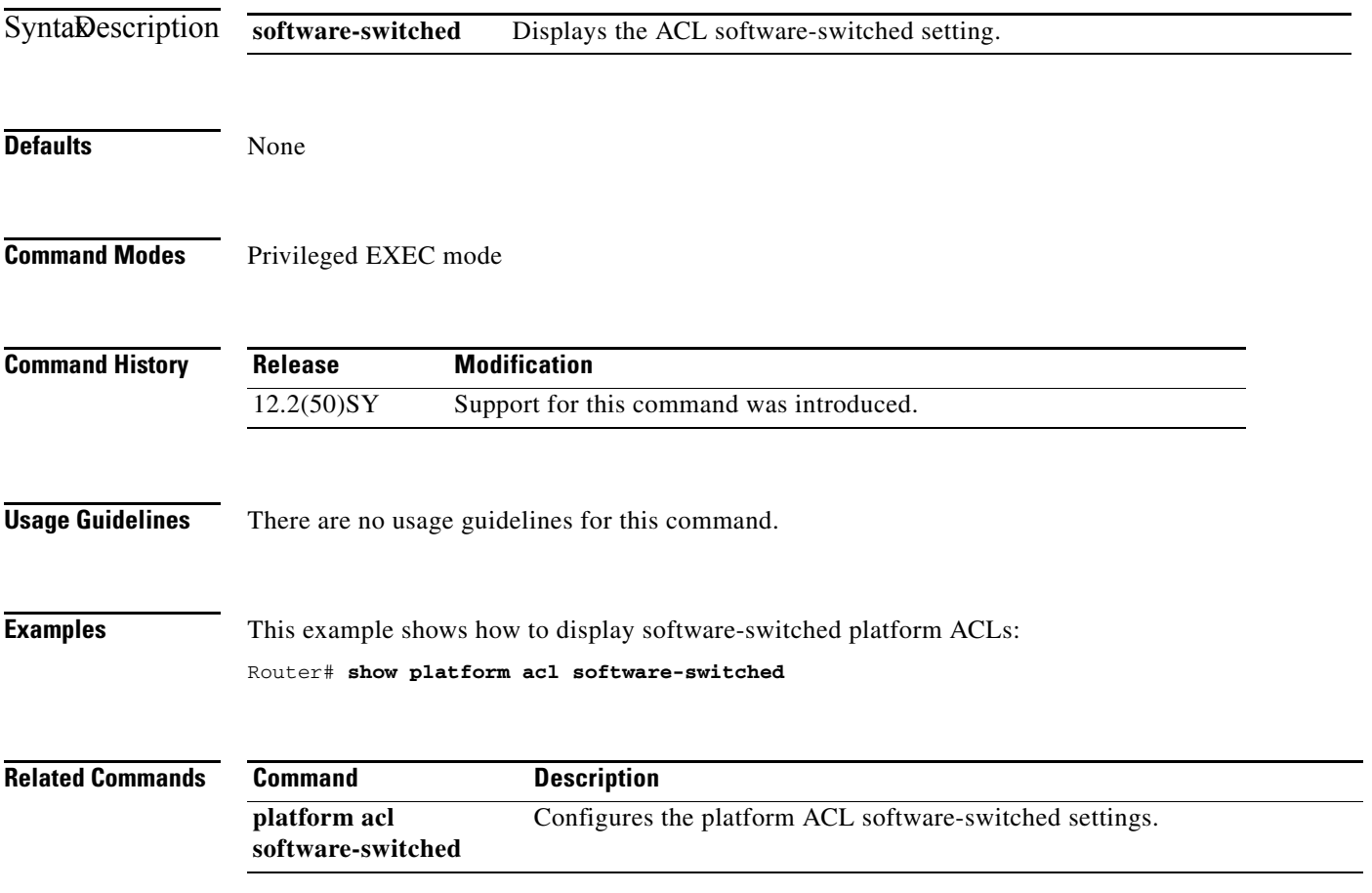

# **show platform acl software-switched**

 $\overline{\phantom{a}}$ 

To display whether ACLs are enabled for software-switched WAN packets, use the **show platform acl software-switched** command in privileged EXEC mode.

## **show platform acl software-switched**

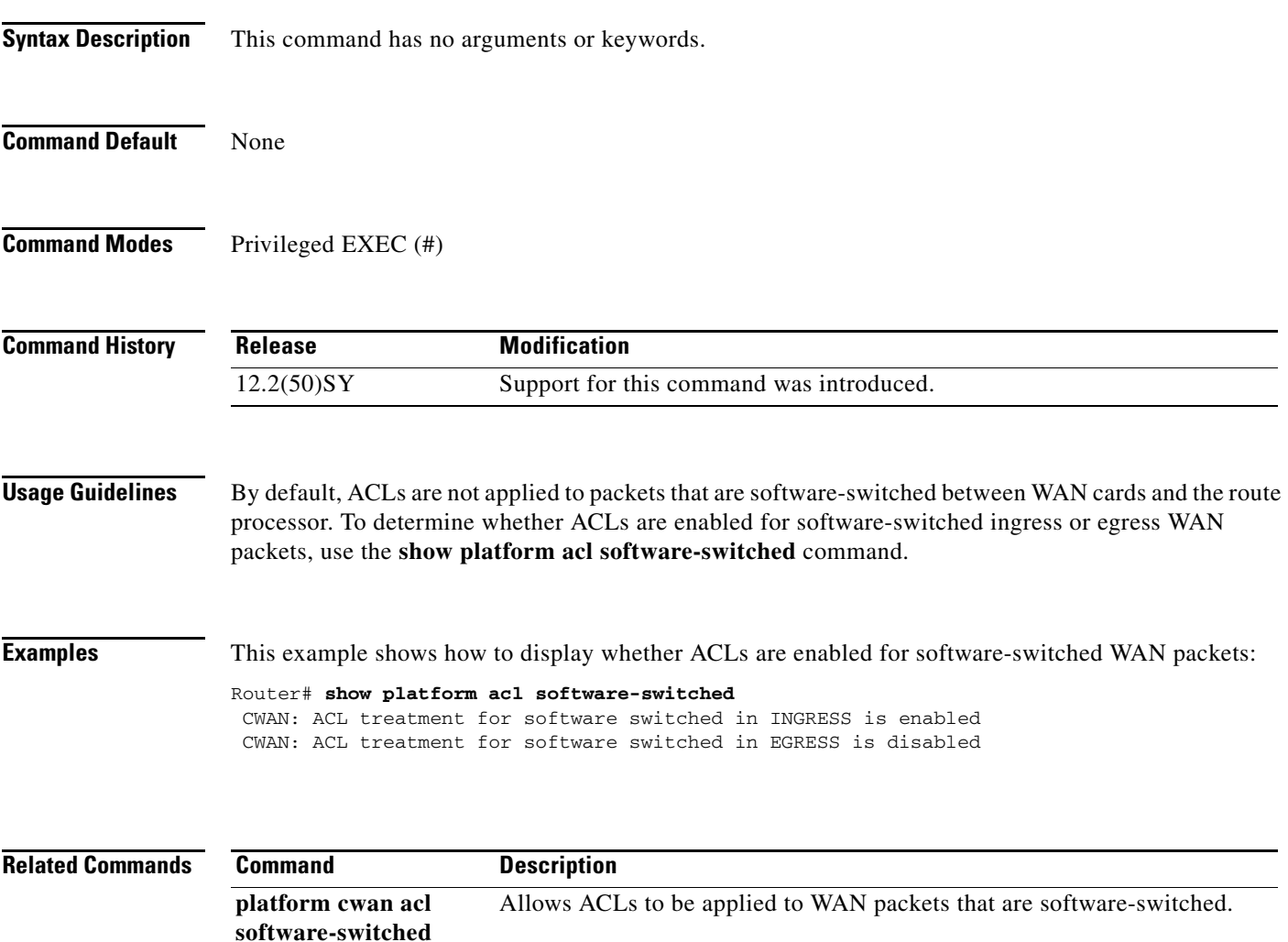

# **show platform bridge**

To display distributed or hardware-based bridging information, use the **show platform bridge** command in privileged EXEC mode.

 $\mathsf I$ 

**show platform bridge** [*interface-type interface-number*] [**vlan** *vlan-id*] [**summary**]

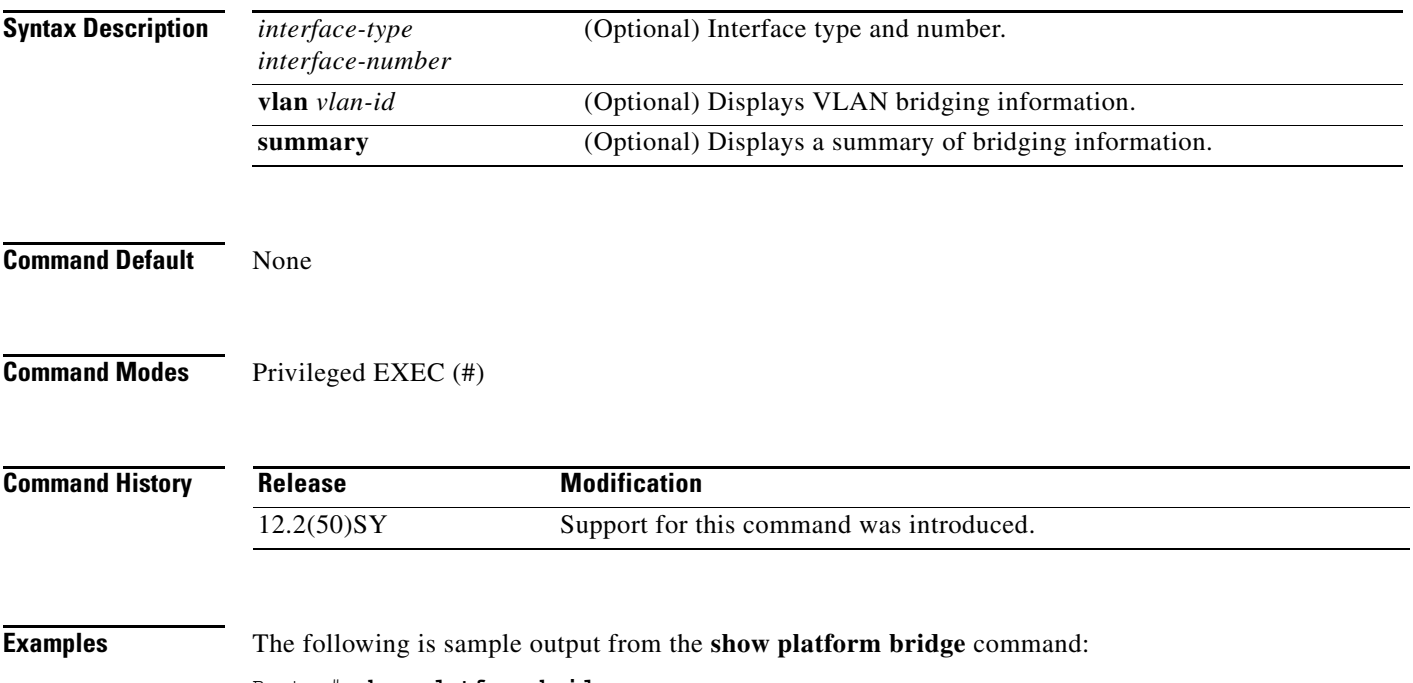

Router# **show platform bridge**

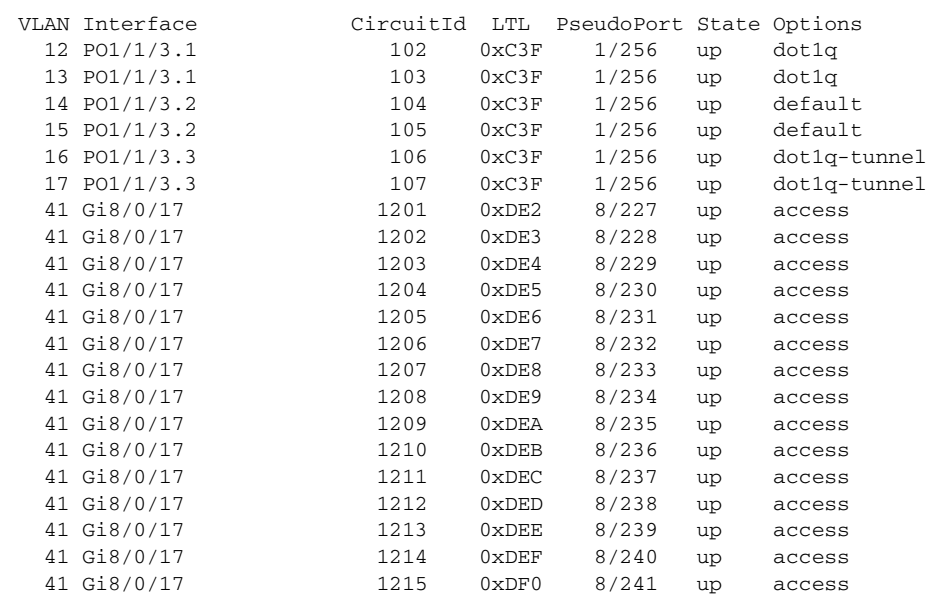

[Table 12](#page-100-0) describes the significant fields shown in the display.

<span id="page-100-0"></span>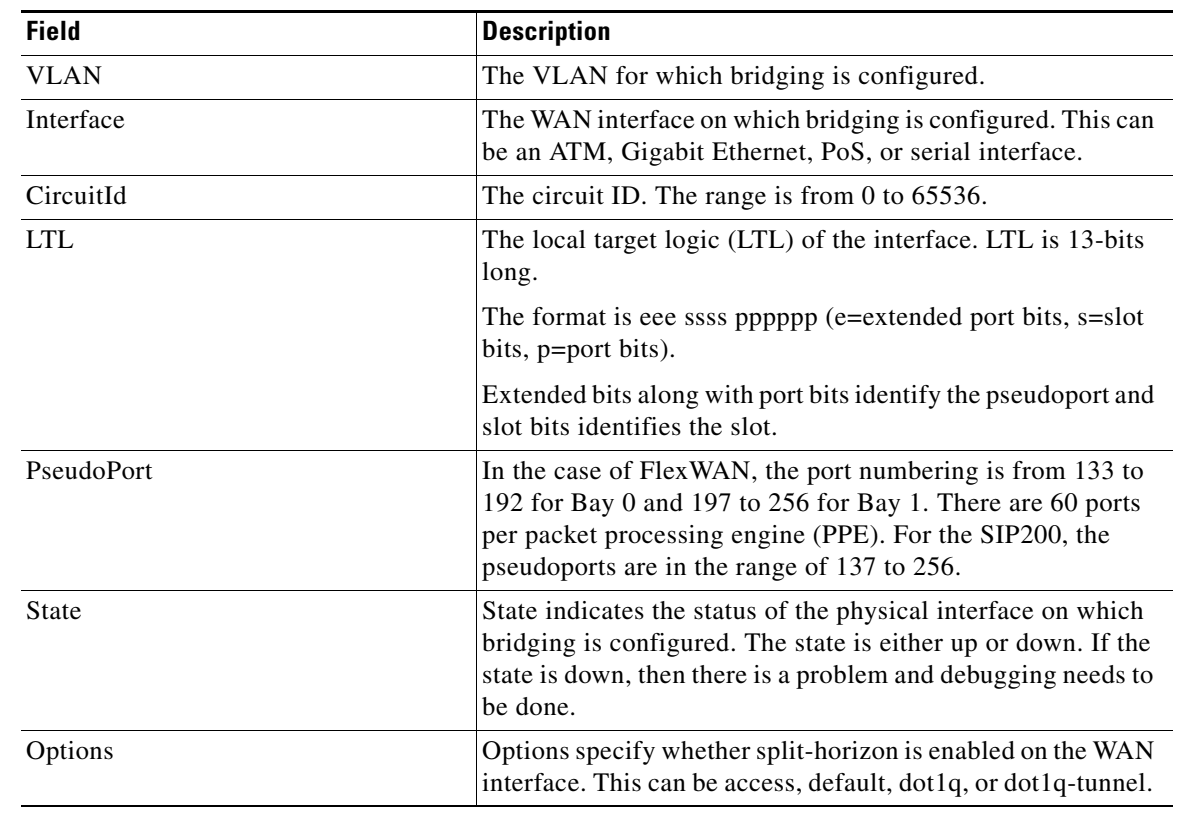

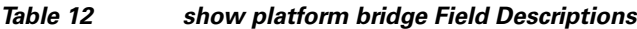

**Related Commands**

 $\Gamma$ 

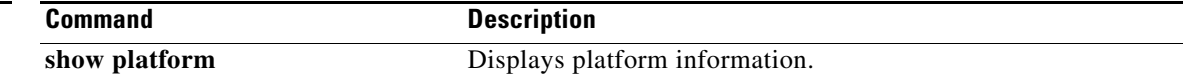

# **show platform cfib**

To display platform FIB information, use the **show platform cfib** command.

 $\mathbf l$ 

 $\mathsf I$ 

**show platform cfib**

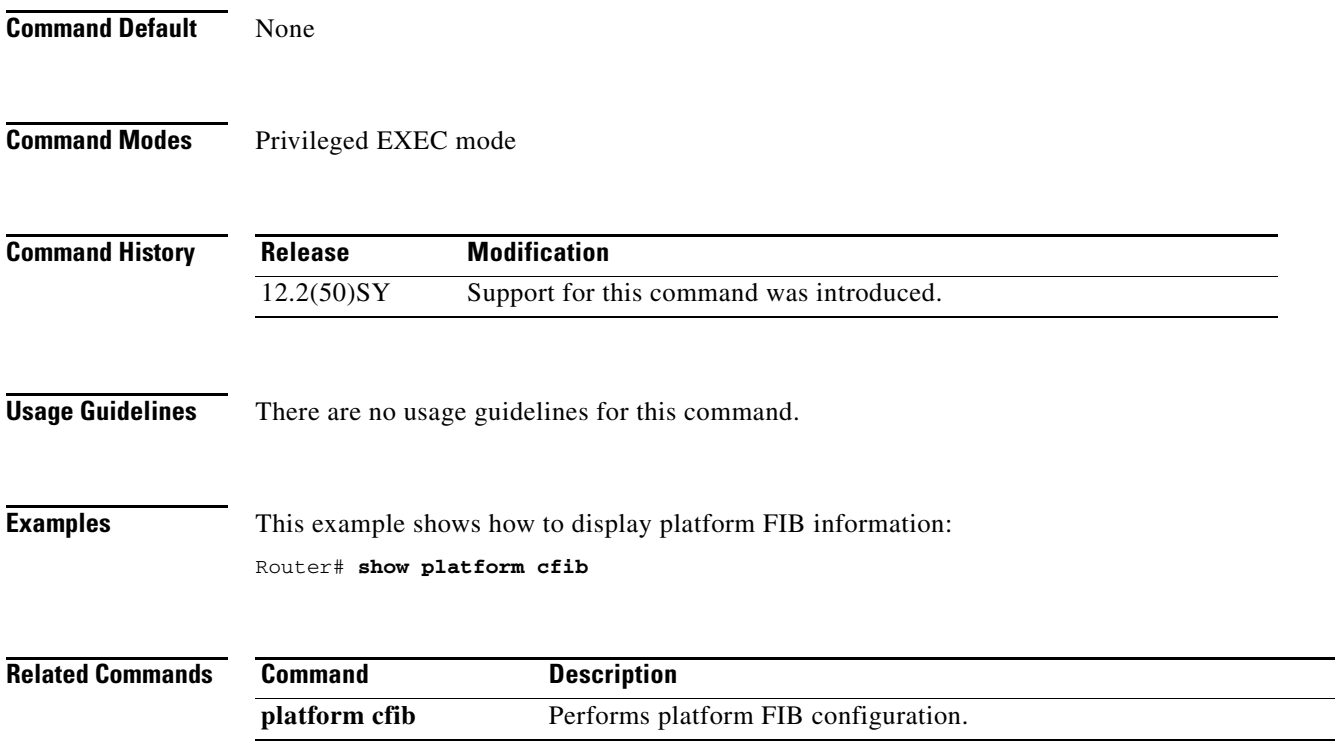

# **show platform cfm**

 $\overline{\phantom{a}}$ 

To display connectivity fault management (CFM) commands, use the **show platform cfm** command in privileged EXEC mode.

**show platform cfm** {**db** | **info** | **interface** {**gigabitethernet** | **port-channel | tengigabitethernet**} *number* }

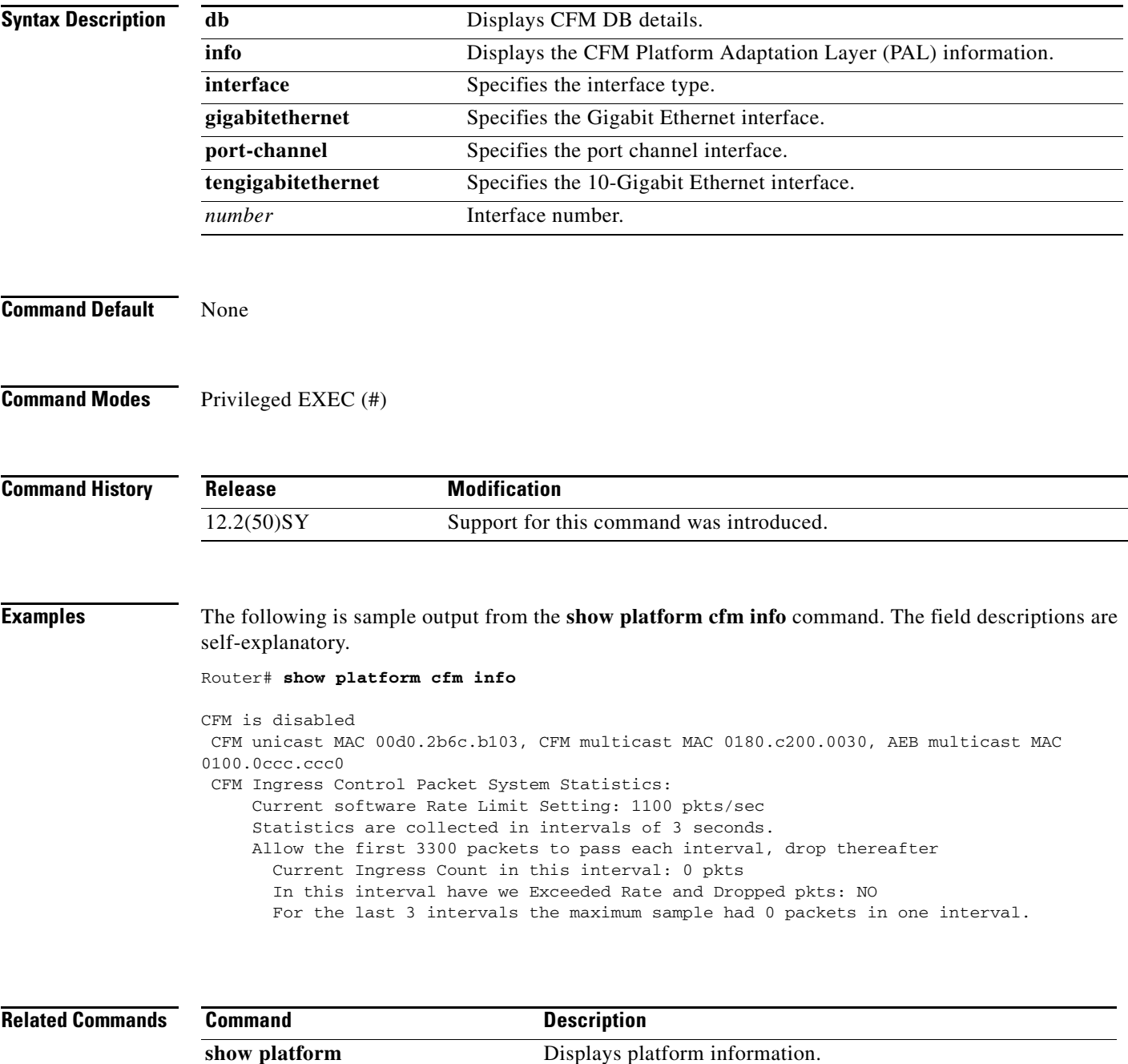

# **show platform cts reflector interface**

To display platform Cisco Trusted Security (CTS) reflector interface configuration, use the **show platform cts reflector interface** command.

**show platform cts reflector interface** {**gigabitethernet** *number* **| tengigabitethernet** *number* **| summary**}

 $\mathsf I$ 

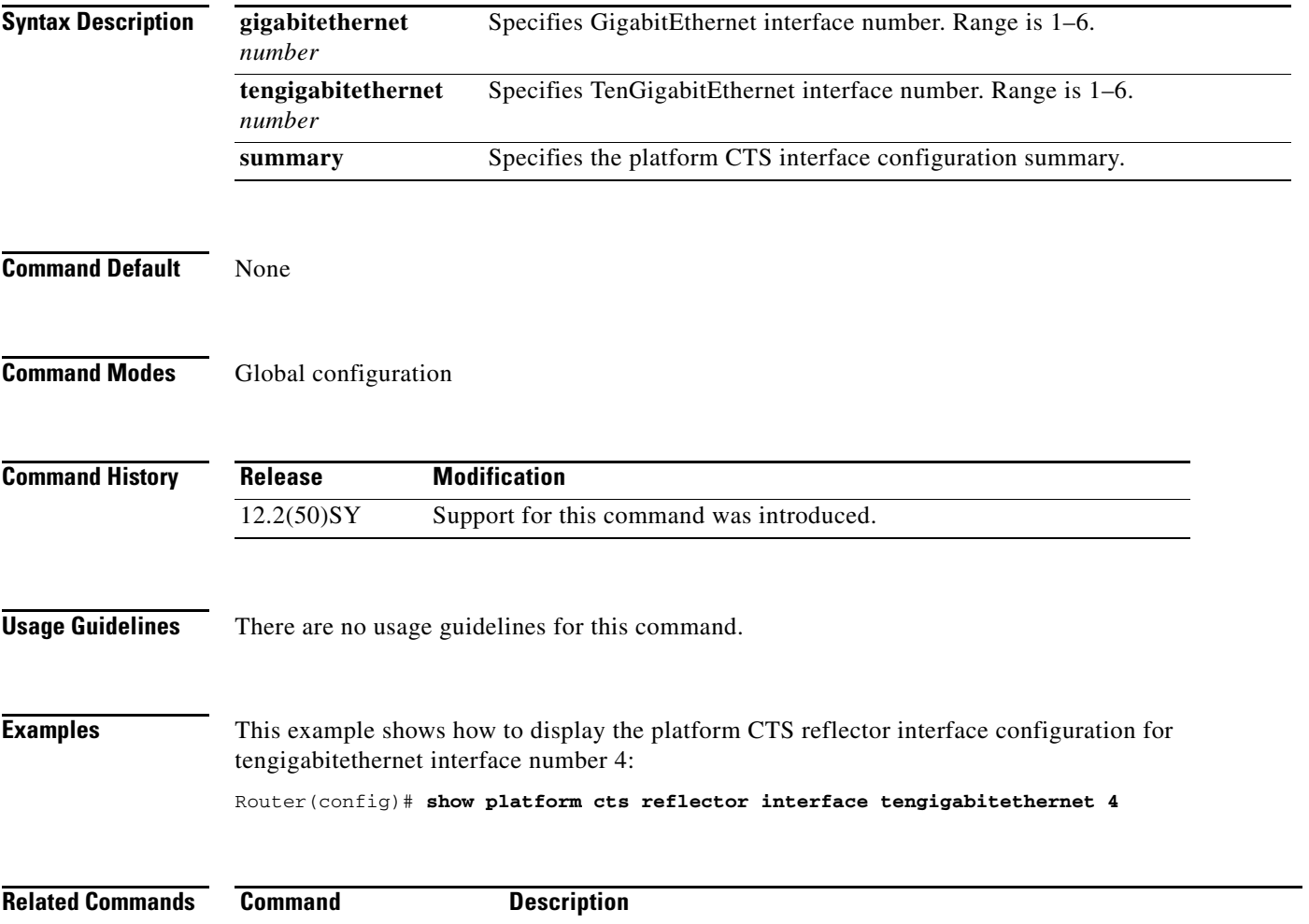

**platform cts** Enables platform CTS configuration.

# **show platform datapath qos**

 $\mathbf{I}$ 

To display QoS packet data path trace on the platform, use the **show platform datapath qos** command.

**show platform datapath qos** {**cos | ingress-interface | last | lif | packet-data | pkt-length | recirc | src-index**}

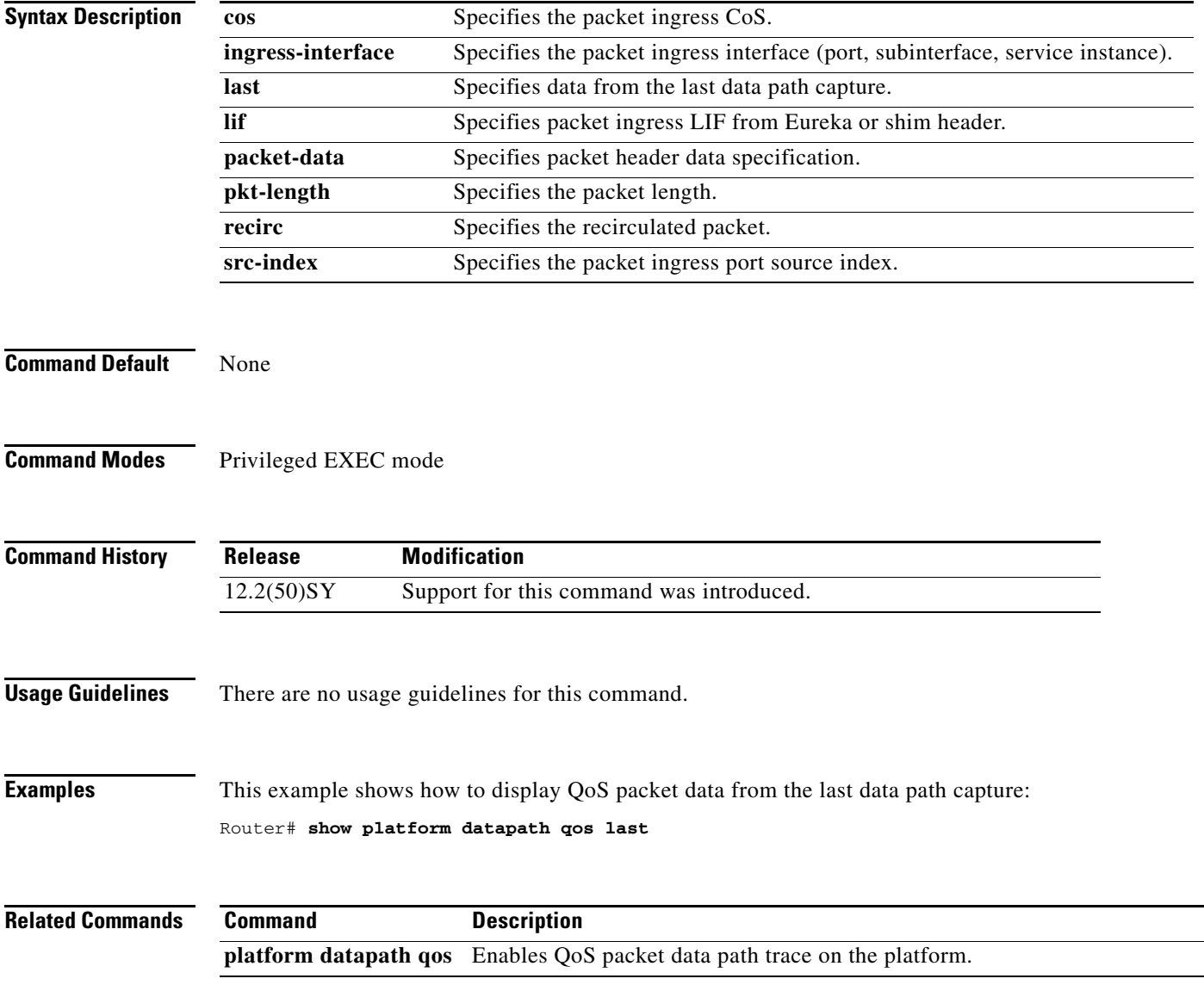

# **show platform eobc crs-delay**

To display Ethernet out-of-band channel (EOBC) Carrier Router Service (CRS) delay on the platform, use the **show platform eobc crs-delay** command.

 $\overline{\phantom{a}}$ 

 $\mathsf I$ 

**show platform eobc crs-delay**

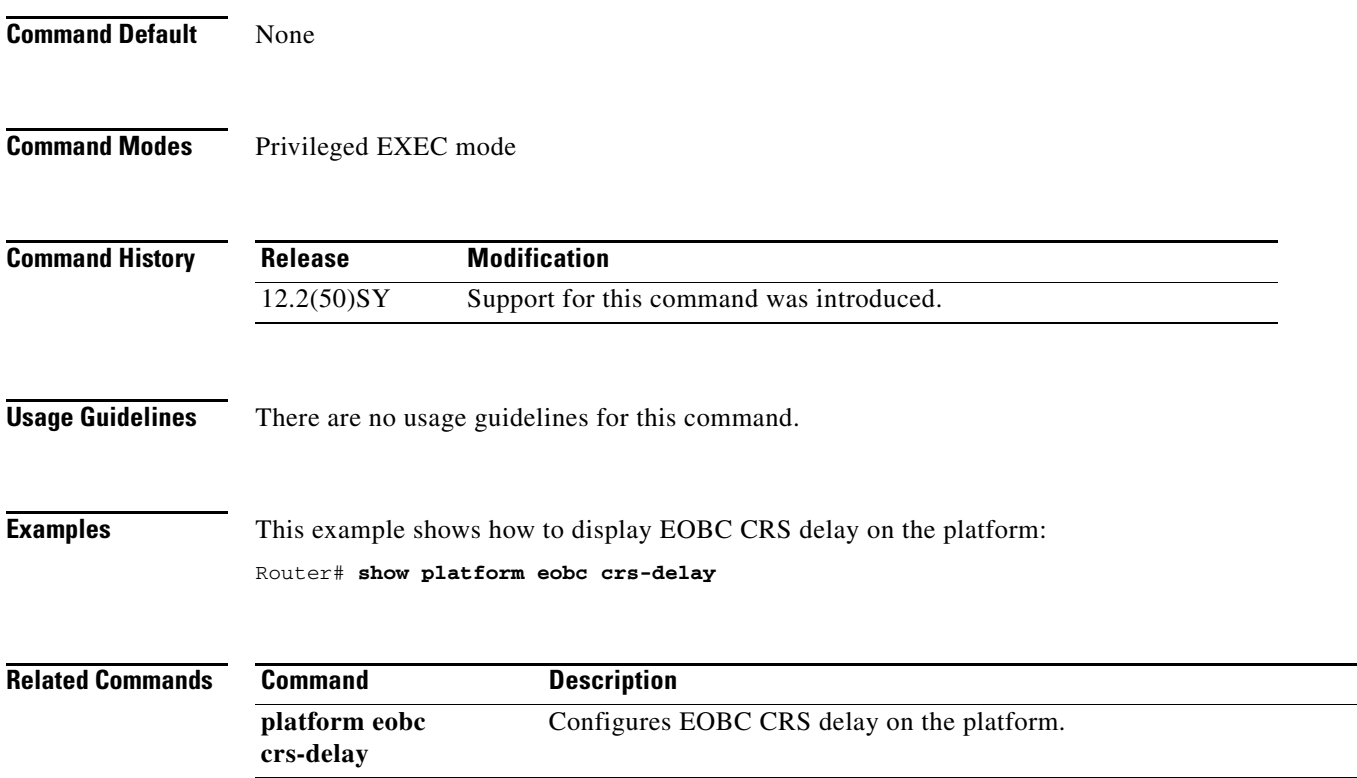